**IBM Communications Server for AIX**

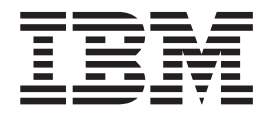

# 快速入門

*6.3*

**IBM Communications Server for AIX**

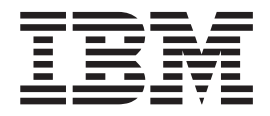

# 快速入門

*6.3*

使用此資訊及其支援的產品之前,請務必先閱讀第 [107](#page-124-0) 頁的『注意事項』的一般性資訊。

#### 第 3 版 (2005 年 11 月)

除非新版本或技術新訊中另有說明,否則本版適用於 IBM Communications Server for AIX 6.3 版 (程式編號 5765-E51) 及所有後續的版本與修訂版。

請透過 IBM 業務代表或當地的 IBM 分公司訂購出版品。下列地址並未販售出版品。

IBM 歡迎您的批評指教。本書的後面附有一份讀者意見表。如果該表格已移除,則您可將您的寶貴意見寄到下面地址: 臺灣國際商業機器股份有限公司

收件人: z/OS Communications Server Information Development Department AKCA, Building 501 P.O. Box 12195, 3039 Cornwallis Road Research Triangle Park, North Carolina 27709-2195

您可以採用下列其中一個方法,以電子方式將意見傳給我們:

傳眞 (美國及加拿大)

1+919-254-4028

Internet 電子郵件

v comsvrcf@us.ibm.com

當您將意見寄至 IBM 時,即授與 IBM 一項非專屬權,亦即 IBM 得以採用任何它認為適當的方式,來使用或發佈此資 訊,而不須對您盡任何義務。

**© Copyright International Business Machines Corporation 2000, 2005. All rights reserved.**

## 目録

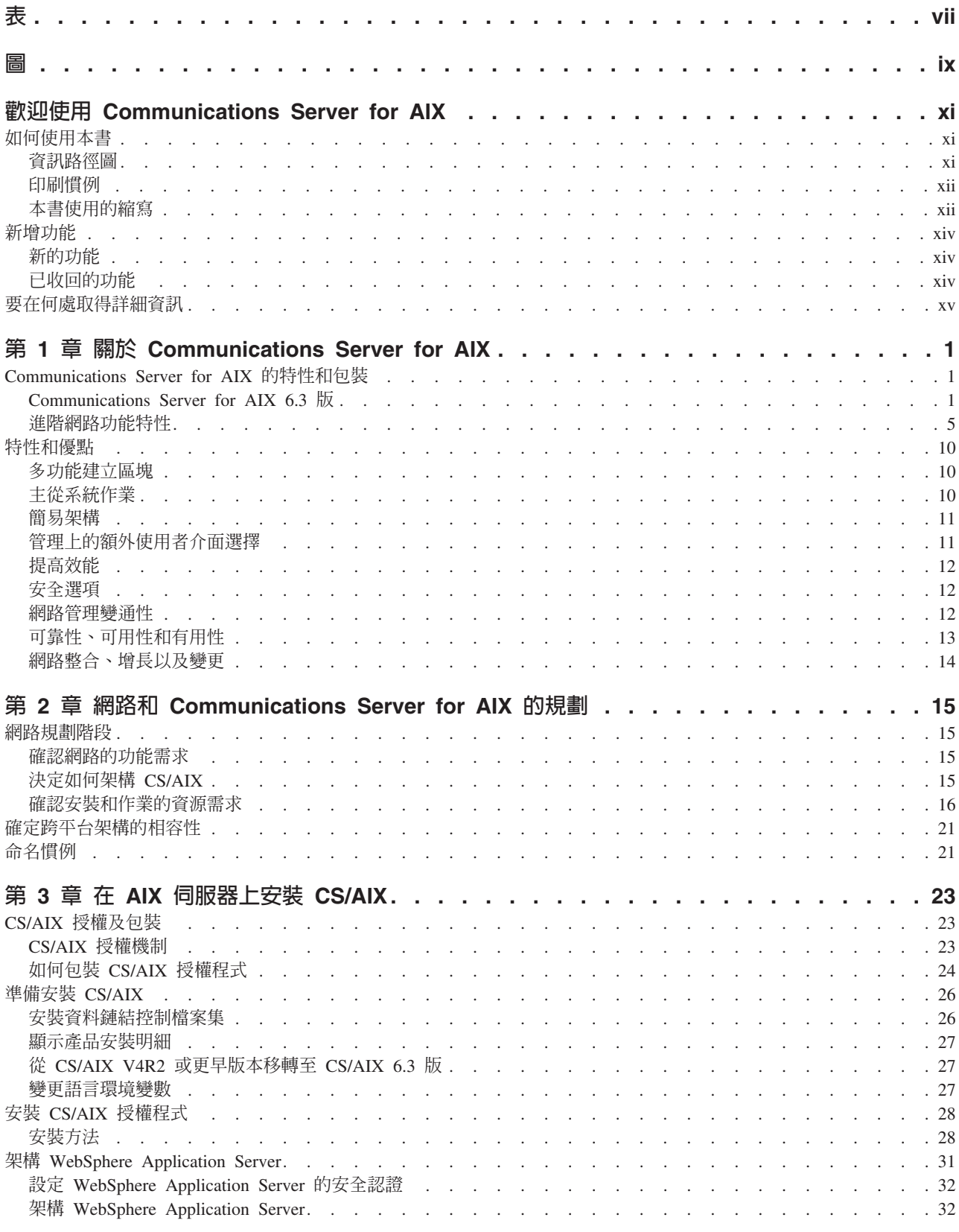

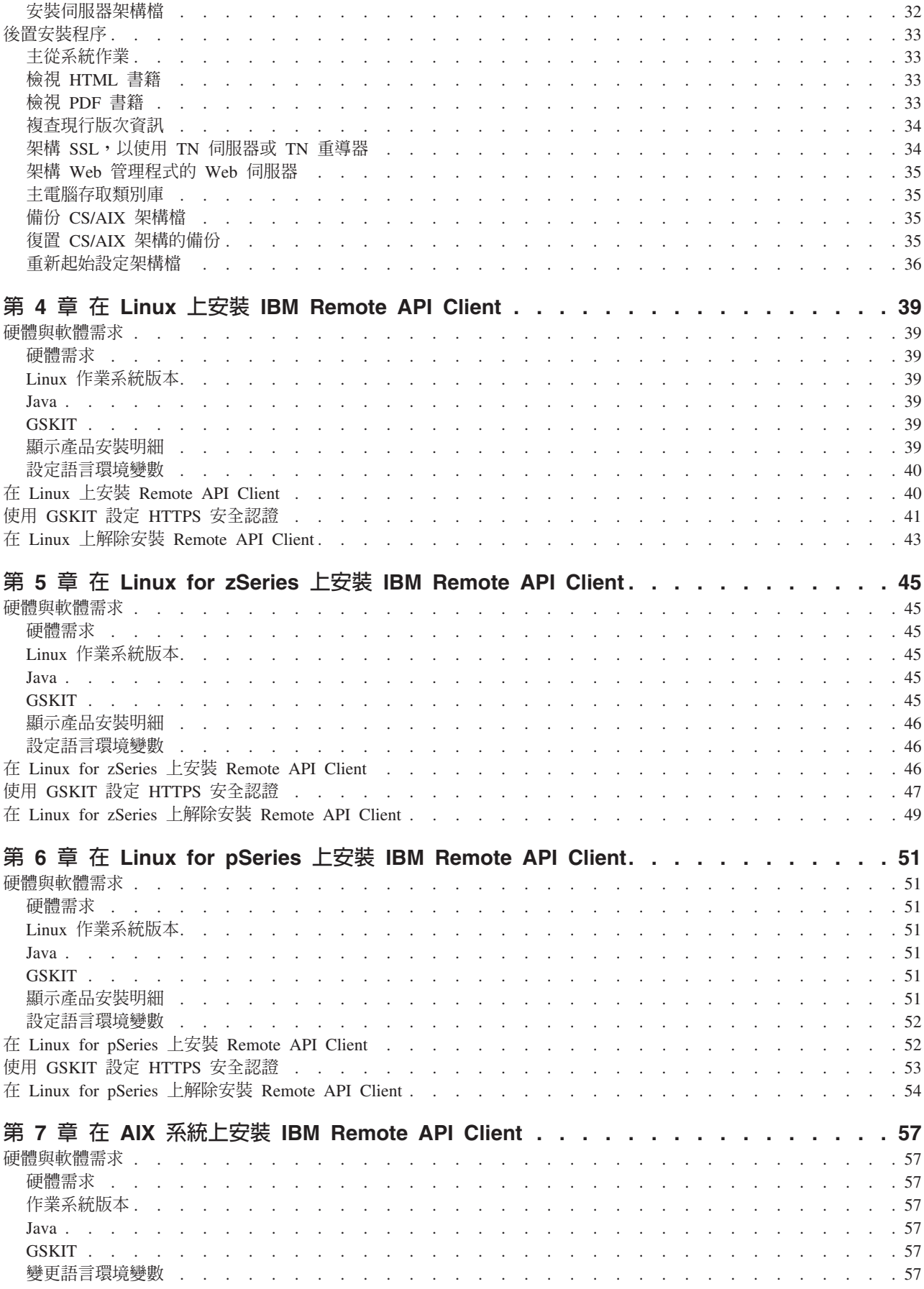

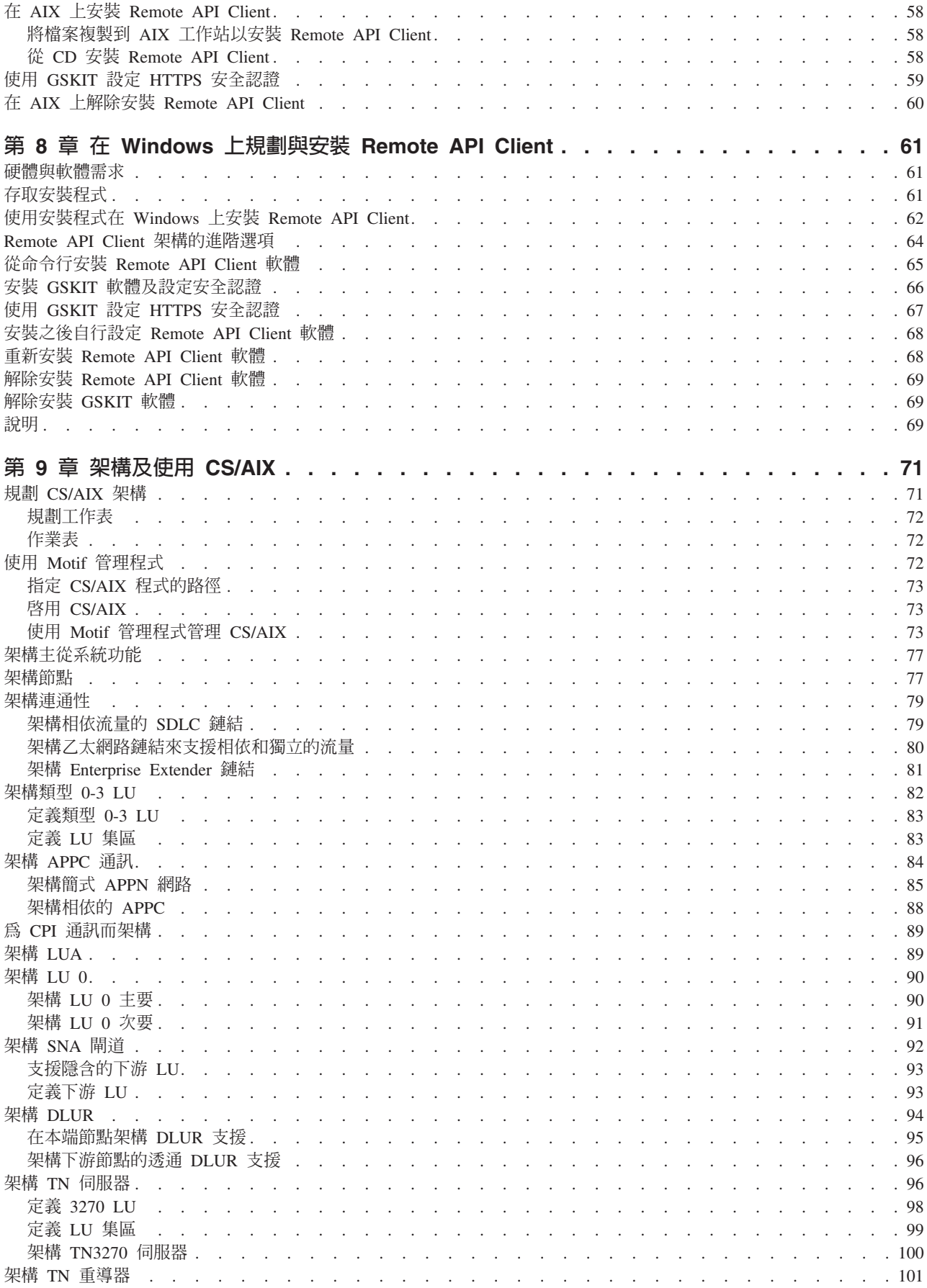

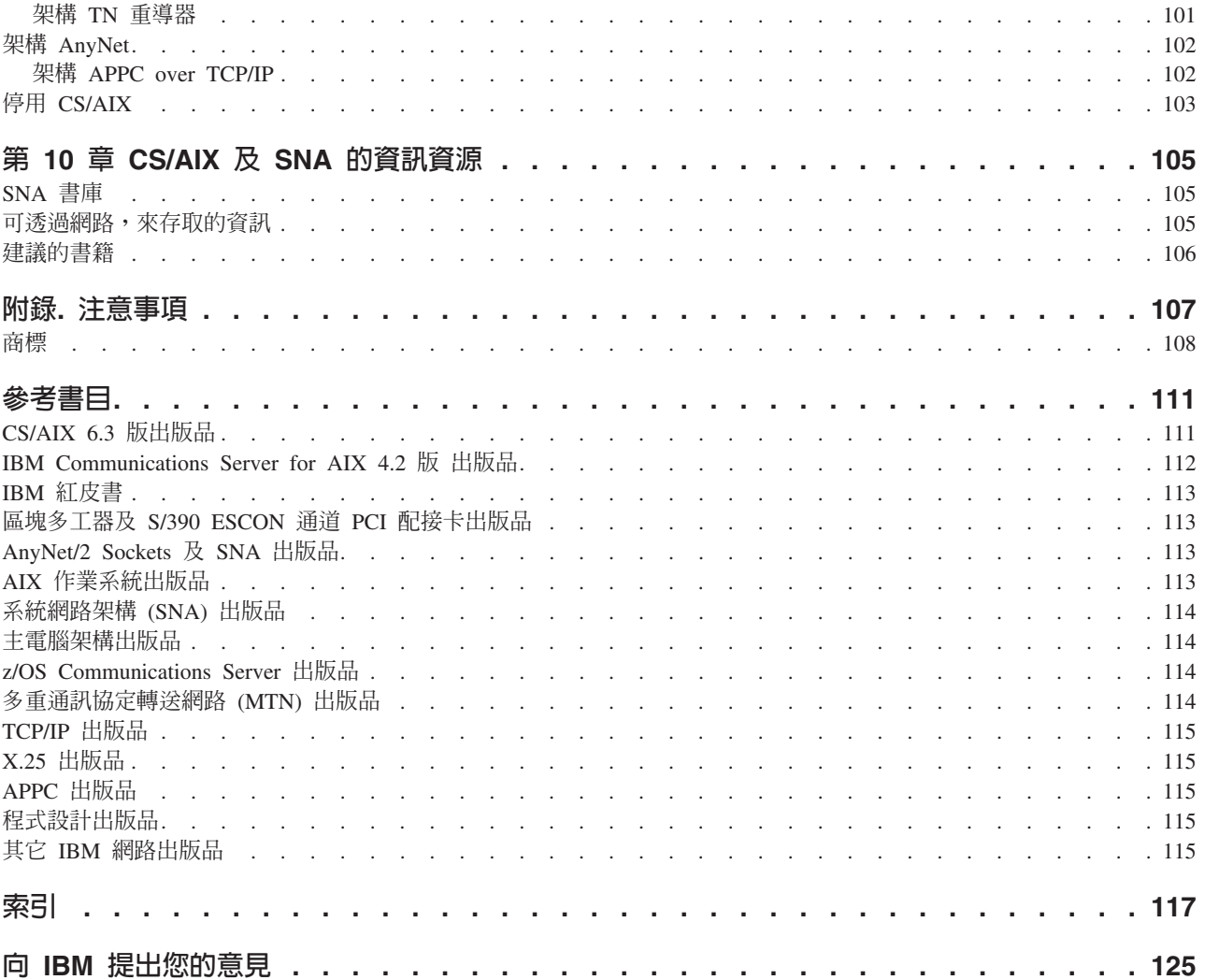

## <span id="page-8-0"></span>表

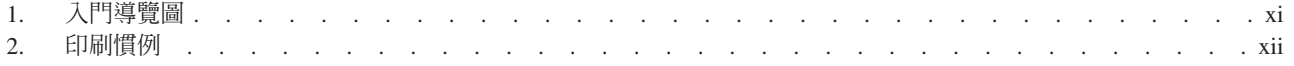

## <span id="page-10-0"></span>圖

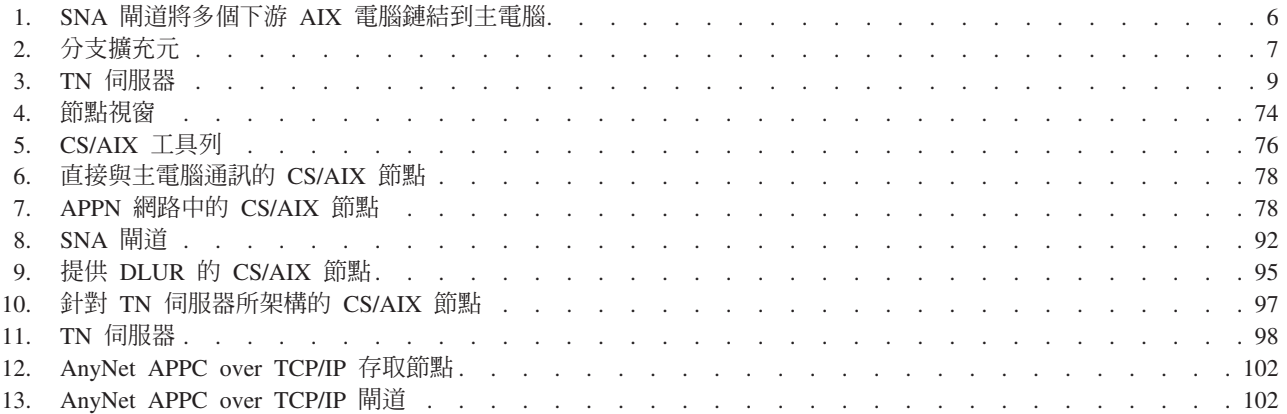

## <span id="page-12-0"></span>歡迎使用 Communications Server for AIX

本書介紹 IBM® Communications Server for AIX (CS/AIX), 這是一項 IBM 軟體產品, 可以讓執行 IBM Advanced Interactive Executive (AIX®) 作業系統的伺服器與「系統網 路架構(SNA)」網路上的其它節點交換資訊。它是目前可用的產品中最具綜合性的 SNA 網路產品,也是執行 AIX 第 5 版基本作業系統的 POWER 工作站。

Communications Server for AIX 的設計目的是在連接一或多個網路的 AIX 工作站上執 行。 CS/AIX 6.3 版將在 AIX 5.2 版或 5.3 版支援的任何 IBM RISC System/6000® 或 eServer pSeries 系統上執行。在本書中,AIX 工作站一詞是用來表示已安裝 AIX 作業 系統的系統。

CS/AIX 針對各種網路需求及解決方案提供建置區塊。可以使用它們與 SNA 網路、 Transmission Control Protocol/Internet Protocol (TCP/IP) 網路及整合 SNA-TCP/IP 網路 中的節點交換資訊。

若要提供有關 IBM Communications Server for AIX 快速入門的意見及建議,請使用本 書背後的「讀者意見表」。此表格會指示您如何以郵件、傳真或電子郵件的方式提出 您的意見。

本書使用下列簡稱來參照 Communications Server for AIX 及其特性:

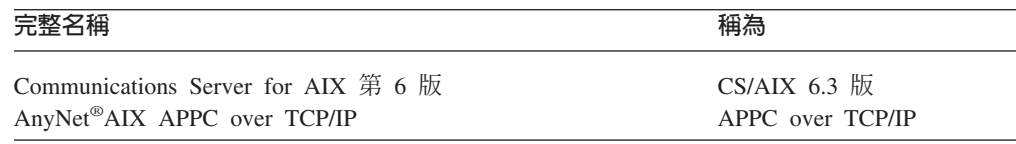

## 如何使用本書

本節說明如何組織及呈現本書內的資訊。

#### 資訊路徑圖

本書的適用對象是從事網路規劃的管理及技術人員,以及對 Communications Server for AIX 作業系統有興趣的人士。

有關 CS/AIX 入門所需的資訊,請使用表1。

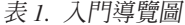

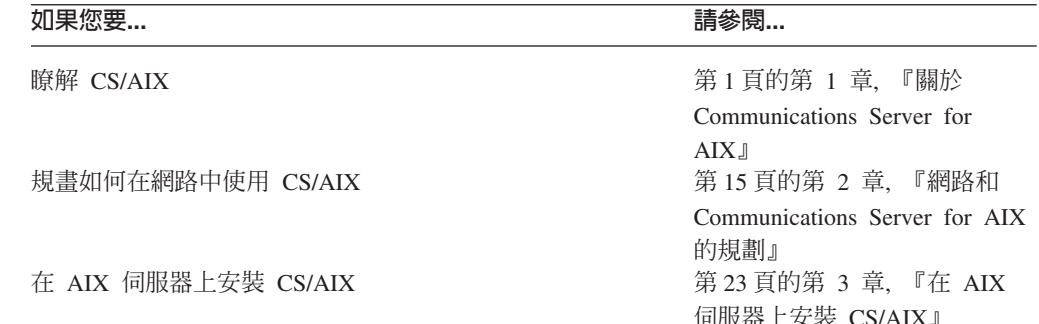

| 如果您要…                                     | 請參閱                                                                        |
|-------------------------------------------|----------------------------------------------------------------------------|
| 在 Linux 上安裝 Remote API Client             | 第 39 頁的第 4 章, 『在 Linux<br>上安裝 IBM Remote API                               |
| 在 Linux for zSeries 上安裝 Remote API Client | Client <sub>J</sub><br>第45 頁的第 5 章, 『在 Linux<br>for zSeries 上安裝 IBM Remote |
| 在 Linux for pSeries 上安裝 Remote API Client | API Client J<br>第 51 頁的第 6 章, 『在 Linux<br>for pSeries 上安裝 IBM Remote       |
| 在 AIX 上安裝 Remote API Client               | API Client J<br>第 57 頁的第 7 章, 『在 AIX<br>系統上安裝 IBM Remote API               |
| 在 Windows 上安裝 Remote API Client           | Client <sub>1</sub><br>第61頁的第8章,『在<br>Windows 上規劃與安裝 Remote                |
| 架構 CS/AIX                                 | API Client』<br>第 71 頁的第 9 章,『架構及使<br>用 CS/AIX』                             |
| 尋找 CS/AIX 說明文件及其它出版品的相關資訊,包括線上            | 第 105 頁的第 10 章,『CS/AIX                                                     |
| 資訊                                        | 及 SNA 的資訊資源』                                                               |
| 閱讀讀者須知和商標資訊                               | 第 107 頁的『注意事項』                                                             |

<span id="page-13-0"></span>表 1. 入門導覽圖 (繼續)

## 印刷慣例

本書所使用的印刷樣式說明於表 2。

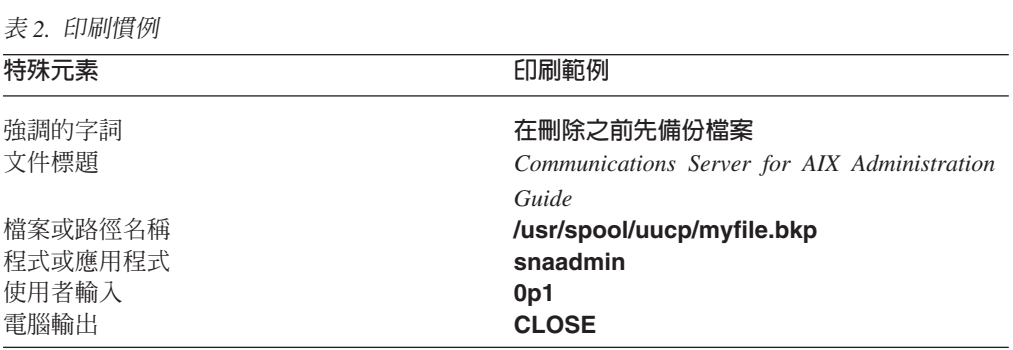

## 本書使用的縮寫

本書使用下列縮寫:

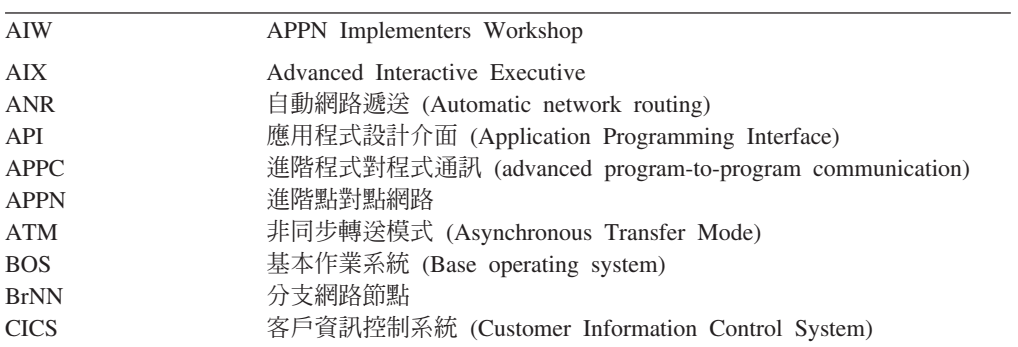

XII IBM Communications Server for AIX 快速入門

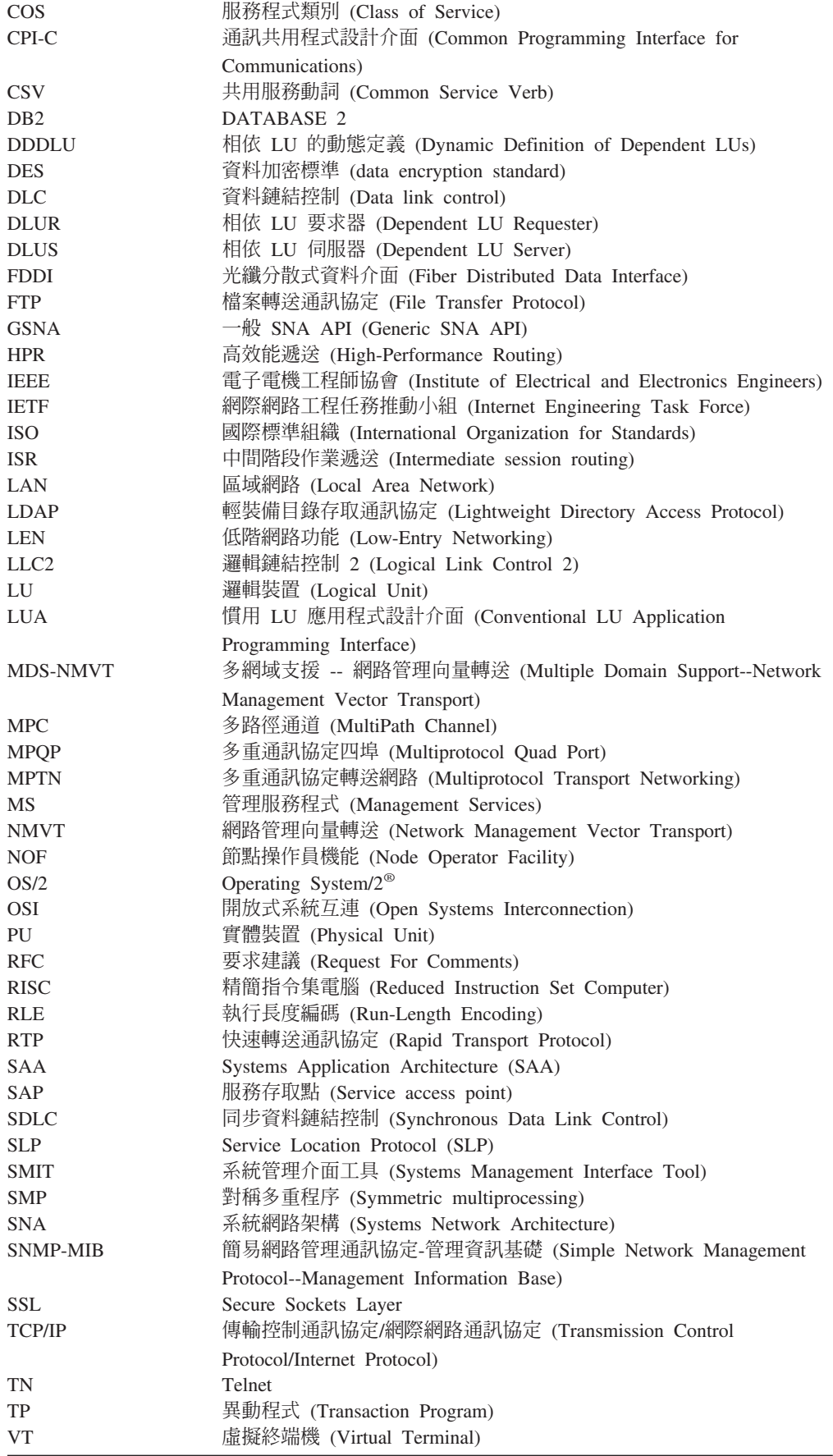

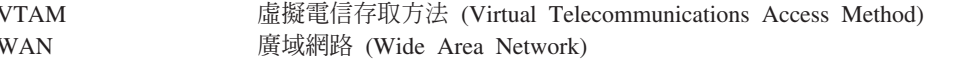

#### <span id="page-15-0"></span>新增功能

Communications Server for AIX 6.3 版取代 Communications Server for AIX 6.1 版。

本產品仍然支援的版次如下:

• Communications Server for AIX 6.1 版

已不再支援本產品的下列版次:

- Communications Server for AIX 第 6 版 (V6)
- Communications Server for AIX 第 5 版 (V5)
- Communications Server for AIX 4.2 版 (V4R2)
- Communications Server for AIX 4.1 版 (V4R1)
- SNA Server for AIX 3.1.1  $\overline{M}$  (V3R1.1)
- SNA Server for AIX 3.1  $\overline{W}$  (V3R1)
- AIX SNA Server/6000 2.2 版 (V2R2)
- AIX 3.2 上的 AIX SNA Server/6000 2.1 版 (V2R1)
- AIX SNA Services/6000 第 1 版

#### 新的功能

在本版次中,已在 CS/AIX 中加入下列功能:

- 在 AIX、Windows 或 Linux 上執行的 IBM Remote API 用戶端支援。這些用戶端 可以利用 TCP/IP,或透過 WebSphere 伺服器並使用 HTTPS 來與 CS/AIX 伺服器 (或與 CS Linux 伺服器) 通訊。
- APPN 架構更新 AMB 8538 指定:CS/AIX 現在支援完整的及不完整的 IPv4 主電 腦名稱之動態 IPv4 主電腦名稱解析。
- 「階段作業層次介面 (SLI)」現在已併入 LUA 介面中。
- CS/AIX 現在支援「主要 RUI」作為 LUA 介面的組件。這可讓您撰寫當成 SNA 主 要使用的應用程式,來與下游 PU 通訊。
- TN3270 LU 可見度:當用戶端連線時,CS/AIX 現在會將「控制向量 (CV64)」傳送 至主電腦,並識別 TN3270 用戶端的 IP 位址資訊。
- 現在在使用管理指令 define\_rtp\_tuning 及 query\_rtp\_tuning 時,提供「HPR 調 整」參數。
- 新增 TN REDIRECTION INDICATION 以提供 「TN 重新導向」 的其他狀態資訊。

#### 已收回的功能

在本版次中,已收回 AnyNet Sockets over SNA 功能。

本版次仍然支援 AnyNet APPC over TCP/IP 功能,但只有在 32 位元系統上,在 64 位元系統上不支援。在未來的版次中,將不支援此功能。

#### <span id="page-16-0"></span>要在何處取得詳細資訊

「參考書目」會指定 CS/AIX 書庫中的其它書籍,以及含有 SNA、AIX 作業系統及其 他相關產品資訊的書籍。

本書利用產品名稱『Communications Server for AIX』的縮寫格式,參照 IBM Communications Server for AIX 書庫中的標題。參照 Communications Server for AIX V4R2 的書籍 (如果要從 V4R2 或更早的版本移轉至現行版次,則或許可以提供有用的 資訊)時,本書會在書籍標題中併入 『V4R2』。如果要從第 5 版、第 6 版或 6.1 版 移轉至現行版次,則不需要參照更早的書籍,因為此移轉不需要採取任何動作;可以 使用現有的架構資訊,在現行版次中不用變更它們。

CS/AIX 書籍中的資訊也可以 HTML 格式取得。您可以使用此書庫來搜尋特定資訊,或 檢視每個 CS/AIX 書籍的線上版本。

## <span id="page-18-0"></span>第 1 章 關於 Communications Server for AIX

本章解釋如何包裝 CS/AIX,並說明其功能、特性及優點。

#### Communications Server for AIX 的特性和包裝

CS/AIX 6.3 版是可以在 AIX 作業系統上執行的通訊軟體。它所包含的特性說明於 『Communications Server for AIX 6.3 版』和第5頁的『進階網路功能特性』。

#### Communications Server for AIX 6.3 版

Communications Server for AIX 6.3 版可連接 SNA 及 TCP/IP 網路的應用程式。它會 在工作站中配備 SNA 資源和通訊協定,將執行 AIX 的工作站轉換成 SNA 節點;這 可讓該工作站與 SNA 網路中的其它工作站和主電腦通訊。並提供 TCP/IP 功能,以便 在 TCP/IP 網路中或在 TCP/IP 及 SNA 網路之間的界限上使用 Communications Server for  $AIX$   $\circ$ 

CS/AIX 提供下列服務:

#### 網路支援

CS/AIX 支援中介主電腦及對等式網路:

#### SNA 中介主電腦網路

以階層方式組織這些網路,利用一個或多個主電腦控制電腦之間的通 訊、管理網路,以及提供處理服務及高容量資料儲存體。網路中的所 有其他節點均與主電腦控制有相依性。

AIX 電腦可架構為主電腦相依節點,以參與中介主電腦網路。

#### 對等式網路

在分散式處理環境中, CS/AIX 6.3 版支援 APPN 及 TCP/IP 網路。在 這些對等式網路中,AIX 電腦仍擁有處理功能,且彼此以對等方式直接 通訊。對等式網路充分運用 AIX 電腦的功能,已足以與昂貴的主電腦 比擬。

APPN 網路是由下列類型的對等節點所組成:

- APPN 網路節點 (提供流量控制、動態路徑計算及選擇服務,以及網 路管理服務)
- APPN 末端節點 (使用APPN 網路節點服務,與對等節點進行通訊)
- LEN 節點 (直接與相鄰節點或被架構爲相鄰的節點進行通訊)

註: 在 APPN 網路中, 主電腦可透過使用獨立的 LU 6.2 與網路中的 AIX 電腦及其它主電腦通訊,作為對等節點。

#### 在 APPN 網路中提供中介主電腦功能

相依 LU 要求器 (DLUR) 功能,容許主電腦與將在 APPN 網路中被攜 帶的主雷腦相依節點之間的流涌。

#### 資料鏈結控制選項

在鏈結層次上,CS/AIX 提供許多連通性選項,以協助您配合網路的大小、速

度、安全及成本考量。 (關於支援的鏈結類型的詳細列示,請參閱第 17 頁的『安 裝需求』。) 它支援不同網路型類的資料鏈結,如下所示:

#### 區域網路

就 LAN 連通性而言,您可以安裝適當的鏈結,以便使用記號環、標準 乙太網路及 802.3 乙太網路通訊協定來通訊。(可以在記號環或「乙太 網路」的網路上使用模擬 LAN 介面,以提供 ATM 支援。)

#### 廣域網路

若為 WAN 連通性,您可以選取下列同步鏈結,透過已建立的電話線來 通訊:

- EIA-232D
- 智慧型數據機
- $\bullet$  X.21
- $\cdot$  EIA-422A
- $\cdot$  V.25 bis
- $\cdot$  V.35

CS/AIX 也支援 X.25 封包交換資料鏈結控制。(這些鏈結類型需要其它 可個別訂購的產品。)

IP 整合

如果 貴公司的中樞網路是以 IP 為基礎,您可以使用 CS/AIX 的 Enterprise Extender (HPR/IP) 特性,將該中樞網路與 SNA 整合起來, 讓 SNA 應用程式能夠透過 IP 網路來通訊。

#### LU 支援

邏輯裝置 (LU) 是僅用於應用程式的網路資源, 它常駐在 SNA 網路中的每個節 點上。每個 LU 均作為一個介面,應用程式將使用它來存取鏈結,以便透過網 路, 與其他節點上的友機應用程式進行通訊。

CS/AIX 支援不同類別應用程式的不同類型 LU。

- 在中介丰雷腦網路中,CS/AIX 支援相依 LU,這些 LU 可以是下列任一類 型:
	- $LU 0$
	- $LU 1$
	- $-$  LU 2
	- $LU$  3
	- $LU 6.2$

LU 0 支援原始的程式對程式通訊,這種通訊通常是在零售及銀行的銷售點交 易中使用。LU 2 支援一些終端機模擬應用程式,這些應用程式可讓 AIX 電 腦模擬 IBM 3270 系列終端機。其他 LU 類型可讓應用程式參與分散式處 理,或是與不同的印表機或交談式顯示終端機進行涌訊。

CS/AIX 支援使用相依 LU 動態定義 (DDDLU) 的主電腦系統,這是一種在 建立 SNA 系統與主電腦之間的通訊鏈結後,讓 SNA 系統上的相依 LU 新 增到主電腦架構的主電腦特性。使用 DDDLU,LU 無須在主電腦處靜態架 構。 (您仍然必須在 CS/AIX 節點上定義相依 LU。) 這將降低在主電腦處所 需的起始架構,而讓之後的攜充更加簡單。

CS/AIX 可以與可使用 DDDLU 及無法使用 DDDLU 的主雷腦通訊,在必要 的架構方面並無差異。建立 CS/AIX 節點到主電腦的通訊鏈結後,可使用 DDDLU 的丰雷腦會通知節點它支援 DDDLU;然後節點會傳送必要的資訊來 定義使用此鏈結的相依 LU。如果主電腦不是可使用 DDDLU 的主電腦,則 CS/AIX 不會傳送此資訊;它會假設主電腦已靜態定義 LU。

• 獨立 LU 6.2 支援 APPN 網路中的獨立傳輸。獨立 LU 6.2 支援自治通訊 及網路管理,以及分散式處理。

此外, CS/AIX 的 DLUR 功能可讓相依 LU 的流量诱過 APPN 網路傳送。

• 主要 RUI 支援的功能可以讓 CS/AIX 應用程式將下游 LAN/WAN 連接的相 依 LU 裝置當成大型電腦管理。此功能有一些連通性限制,但可以讓應用程 式在相依 LU 裝置之間傳送資料,而不需要完整的大型雷腦應用程式。

#### 支援階段作業

階段作業是介於友機 LU 的暫時邏輯通道。 一般友機應用程式與透過階段作業 的 LU 通訊有關。CS/AIX 可以支援數千個階段作業。CS/AIX 也可以支援 U 形階段作業(也稱為『本地/遠端透通性』),在該階段作業中,主要與次要 LU 都在同一台 AIX 電腦中。這樣可讓您不需要鏈結連線,就能在一台電腦中開發 及測試一對來源及目標異動程式。

可以壓縮在兩個友機 LU 之間的階段作業上流動的資料,以減少需要的頻寬。

- 對於 LU 類型 6.2,CS/AIX 可讓您指定在階段作業使用的模式架構中使用壓 縮。您可以指定使用不同的壓縮演算法,每一種演算法提供不同壓縮層次 (RLE、LZ9 或 LZ10)。在階段作業上,您也可以為流動方向不同的資料指定 不同的壓縮層次,或指定朝某個方向壓縮。
- 對於 LU 類型 0-3,CS/AIX 可讓您指定在階段作業使用的鏈結站或 PU 的 架構中使用壓縮。RLE 壓縮用於入埠方向,LZ9 則是用於離埠方向。

#### 支援 API

CS/AIX 包含一些應用程式設計介面 (API),可用來開發某些類型 LU 的應用程 式,及用於分散式處理、網路管理及管理 CS/AIX 本身。在這個版次中, CS/AIX 提供一系列 API, 這些 API 與在其它作業系統上執行的 Communications Server 系列成員所提供的 API 相容。

API 是一種介面,可讓異動程式 (TP) 與它支援的 LU 通訊。 TP 在它包含的 動詞(又稱作功能、呼叫、以及次常式)程式庫中,選取要傳給 LU 的項目,以 便要求動作,例如, SEND DATA。 LU 輪流處理動詞並根據適當的通訊協定 建立資料串流、附加標頭指出目的地位址,並透過鏈結將資料傳給友機 LU。

「通訊的共用程式設計介面 (CPI-C)」由於其可攜性,可說是一種有力的 API。 推出以支援相依及獨立的 LU 6.2, CPI-C 遵循 Systems Application Architecture® (SAA®) 指令,來統一不同的平台及作業系統。 CPI-C 使用所有系統通用的語 法規則組。本身也成爲一種標準。

和標準 C 語言 CPI-C API 一樣,CS/AIX 也包含 Java™ 應用程式所使用的 CPI-C API。如需相關資訊,請參閱 Communications Server for AIX CPI-C Programmer's Guide。在 CS/AIX 書籍中,除非另有指示,否則所有提及 CPI-C 的地方都包括 Java CPI-C。

其它 CS/AIX API 包括:

- 介於使用 LU 6.2 之應用程式之間的對等式通訊的 APPC API。 API 有非 區塊化選項。TP 使用非區塊化動詞時,API 可在所要求的動作尚未完成前, 先將控制傳回 TP。 之後,當動作已完成時便會通知 TP。
- 具有主電腦應用程式的 LUA API 通訊。
- 公用程式功能的 CSV (共用服務動詞) API,例如字元轉換和應用程式追蹤控 制。

此外, CS/AIX 還包括下列專有的程式設計介面:

- 網路傳訊功能的 MS (管理服務程式) API。
- 架構及管理 CS/AIX 資源之應用程式的 NOF (節點運算子機能) API。

可以編譯及鏈結使用 CS/AIX API 的應用程式, 以在 32 位元模式或 64 位元 模式中執行。

如需 API 的詳細資訊,請參閱該 API 的程式設計指南 (請參閱「參考書目」)。 其中包含下列 API,以支援針對 CS/AIX V4 或更早版本所撰寫的 TP。因為未 來的版次可能不支援這些 API,建議您不要使用這些 API 來開發新的應用程 式:

- $\cdot$   $\rightarrow$   $\frac{100}{100}$  SNA
- $\cdot$  LU 0
- 作業系統次常式 (LU 類型 1、2、3 及 6.2)
- TP 交談的程式庫次常式 (LU 類型 1、2、3 及 6.2)
- 網路管理的程式庫次常式,用於在 SSCP-PU 階段作業上交換網路管理向量轉 送 (NMVT)
- 管理服務程式 (MS)

如需這些 API 的相關資訊,請參閱 Communications Server for AIX Transaction *Program Reference V4R2*<sup>o</sup>

#### 支援主從系統

可以架構執行 CS/AIX 的電腦使用主從系統通訊協定來通訊。在網路中使用主 從系統通訊協定時,在該網路中使用主從系統通訊協定來通訊的所有電腦被歸 類成同一個『網域。』

在主從系統架構中執行 CS/AIX 的電腦可以擔任下列角色:

- 伺服器包含 SNA 節點及其相關的連通性元件。伺服器提供 SNA 連通性給 本端系統上的應用程式或 CS/AIX 網域中的其它電腦。伺服器必須是 AIX 系 統。
- Remote API Client 不包含 SNA 節點元件,但可透過伺服器來存取它們。用 戶端可以同時存取一個或多個伺服器,而且可以視需要執行並行應用程式。 用戶端可以執行 AIX、 Linux® 或 Windows®。(AIX 電腦可以是伺服器或用 户端,但不能兩者皆是;您不能在同一部電腦上同時安裝伺服器和用戶 端。)

伺服器及用戶端使用 TCP/IP 在 CS/AIX 網域中通訊。另外,它們可以利用 HTTPS 透過 WebSphere® 伺服器通訊,這需要使用安全認證來鑑別用戶端連 線。如果用戶端是诱渦公用網路連接,則涌常您會想要使用 HTTPS。

在含有多個 CS/AIX 伺服器的網域中,有一個伺服器保留 CS/AIX 網域架構檔 的正本。此伺服器稱為主要伺服器。您可以定義網域中的其它伺服器作為備份

<span id="page-22-0"></span>伺服器,或讓它們作為對等伺服器。當啓動備份伺服器或變更了正本時,網域 架構檔會複製到備份伺服器,使得所有備份伺服器都保留最新資訊複本。對等 伺服器會視需要從主要伺服器取得網域架構資訊,但無法作為備份伺服器。

如果主要伺服器失敗,則針對網域所定義的伺服器列示上的第一個備份伺服器 會取而代之,成為主要伺服器。此伺服器上的網域架構檔會作為正本,並視需 要複製到其他伺服器。當重新啓動主要伺服器時,它會收到目前扮演主要伺服 器的備份伺服器所傳來的網域架構複本,然後取而代之,成為主要伺服器。

#### 支援分散式應用程式

在 「主從系統 CS/AIX」 系統中,在 Remote API Client 上執行的應用程式會與 伺服器上的連通性資源合作,來執行單一作業。在其它 (非 CS/AIX) 電腦上執 行的應用程式也可以與 CS/AIX 電腦上的應用程式合作,來執行分散式處理。

CS/AIX 支援下列類型的分散式應用程式:

- APPC 應用程式 (APPC 亦稱爲 LU 6.2)
- 兩種常用分散式處理應用程式的支援:
	- 客戶資訊控制系統 (CICS®)
	- DATABASE 2<sup>®</sup> (DB/2), 針對 LU 6.2 (相依及獨立) 所開發的。

CICS 及 DB2® (一種關聯式資料庫管理系統) 都是可以在任何環境中輕鬆自 訂的符合 SAA 標準的應用程式。 90% 的 「財星 (Fortune)」 500 大企業會 將 CICS 及 DB2 應用程式一起使用。它們都是功能強大的交易程式,可以 同時服務數千個節點。通常,CICS 及 DB2 是用來存取多個位置的資料、更 新資料,並將資料儲存在中央儲存庫。

#### 主電腦存取類別庫

「主電腦存取類別庫 (主電腦存取 API)」內含於 CS/AIX 安裝媒體,可讓您開 發 Java 應用程式來存取主電腦系統上的 3270、5250 或 VT 應用程式。它提 供類別及方法的核心集,您可用來開發可在不同的平台上執行的應用程式,以 存取資料串流層次的主電腦資訊。例如,您可以開發現有字元型主電腦應用程 式的圖形介面 (利用 Web 瀏覽器存取), 讓應用程式更易於使用。

#### 進階網路功能特性

CS/AIX 6.3 版基本產品的內含項目包括一組可以在其中新增進階網路功能的特性。這些 特性句括如下:

- SNA 閘道連接 LAN 與中介主電腦 SNA 網路。
- 「分支擴充元」透過用不同位置來分隔資源 (例如大公司的分公司) 以簡化大型 APPN 網路。這會減少必須儲存之拓蹼資訊的數量,而一方面可容許有效的資源位置。
- 「APPC 應用程式套件」提供使用於 APPN 網路中的已選取應用程式。
- Enterprise Extender (EE,也稱為 HPR/IP) 可讓 SNA 流量透過 IP 網路自然地轉送。
- 「TN 伺服器」提供的主電腦存取,可透過 SNA 存取 TN3270 和 TN3270E 用戶端, 統稱為 TN3270 用戶端。
- 「TN 重導器」可提供對 TN3270、TN3270E、 TN5250 和 VT 用戶端 (總稱為 Telnet 用戶端)的透通 TCP/IP 主電腦存取權。

#### SNA 閘道

閘道是一種使用者透通裝置,它連接不同的網路或電腦系統,支援所連接的二種環 境。一般使用者感覺就像都在同一網路上。

#### <span id="page-23-0"></span>Communications Server for AIX 的特性和包装

SNA 閘道可讓 CS/AIX 電腦作為閘道,將 SNA 網路中的多個下游電腦鏈結到一個或 多個主電腦實體裝置 (PU),如圖 1 所述。為了簡化主電腦連通性並消除過多鏈結,SNA 閘道作為 PU 集中器 --它將多個電腦視為一個 PU (常駐在 SNA 閘道節點上),透過單 一實體連線與主電腦通訊。

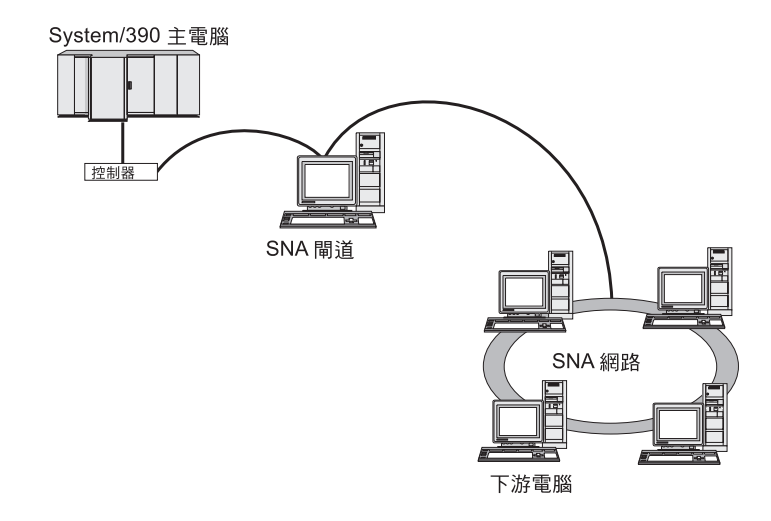

圖 1. SNA 閘道將多個下游 AIX 電腦鏈結到主電腦

## 分支擴充元

APPN 網路中的網路節點必須維護拓蹼資訊 (關於網路中的其它節點位置,以及各節點 之間的通訊鏈結),而當拓蹼改變時,要將此資訊轉遞到網路。網路大小成長之際,已 儲存的資訊和拓蹼相關的網路流量會更大,因而難以管理。

我們可將網路分割成子網路來避免這些問題;這麼一來,每個節點只需要維護本身所 屬子網路上的節點拓蹼資訊。但是,當試著尋找其它子網路裡的資源時,將增加網路 流量。

在第7頁的圖 2 中說明的 APPN「分支擴充元」特性,提供針對這些問題的解決方案。

<span id="page-24-0"></span>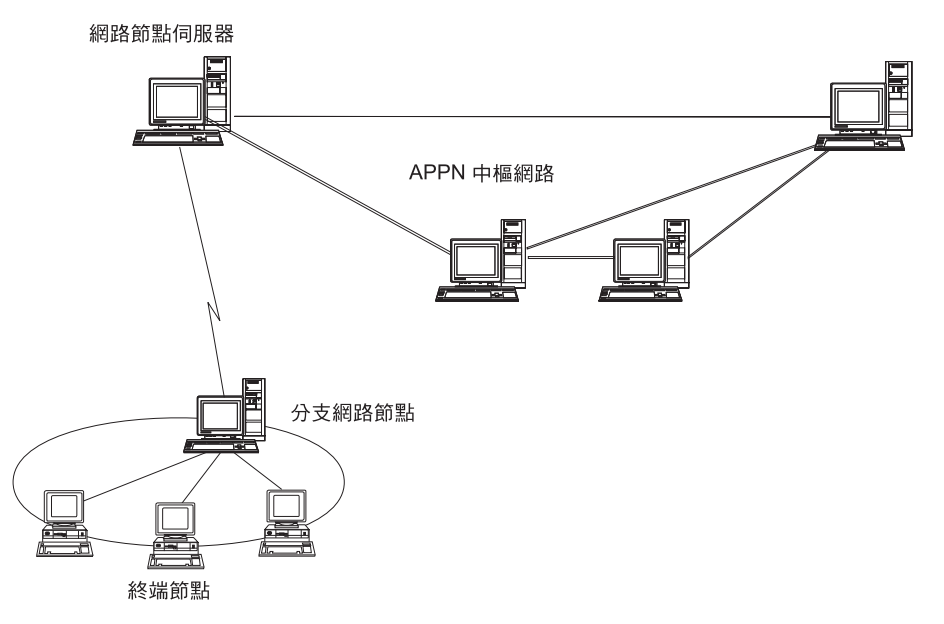

圖 2. *分支擴充元* 

「分支擴充元」正如其名,主要針對可以分割成個別區域 (如大型機構的各個分公司) 的 網路。藉由將主要 APPN 中樞網路 (例如,機構總公司的網路) 分割成分支來作業。

每個分支包含一個稱為「分支網路節點」(BrNN) 的新類型節點,可以連接到主要 APPN 中樞網路的「網路節點」。BrNN 結合 APPN 網路節點和 APPN 終端節點的功能。

- 要連接到中樞網路,BrNN 以「終端節點」形式呈現,連接它在中樞網路裡的「網路 節點伺服器」(NNS)。
	- 中樞網路裡的節點不能當成分支內的節點,而減少必須儲存之拓蹼資訊的數量。
	- 由於 BrNN 以「終端節點」形式呈現,因此無法接收來自中樞網路的拓蹼資訊 (拓 蹼資訊僅在「網路節點」之間傳輸)。
	- BrNN 以其 NNS 登記分支裡的所有資源,這些資源就像是位於 BrNN 本身一樣。 這表示中樞網路裡的節點不須當成分支裡的個別節點,即可尋找分支裡的資源。
- 要連接到分支網路,BrNN 以「網路節點」形式呈現,作為分支裡「終端節點」的 NNS。分支裡的每個節點發現網路的其他節點已透過其 NNS 而連接,就像透過標準 NNS 的方式一樣。

## APPC 應用程式套件

APPC 應用程式套件是一組APPN 網路分散式處理功能示範應用程式,在架構驗證和問 題決定中很有幫助。APPC 應用程式套件可用來提供作業支援,如檔案轉送,常用以透 渦網路執行。

APPC 應用程式套件句含下列應用程式:

- **ACOPY** (APPC COPY)
- AFTP (APPC 檔案轉送通訊協定)
- ANAME (APPC 名稱伺服器)
- v **APING** (APPC Ping)
- **AREXEC** (APPC 遠端 EXECution)
- v **ATELL** (APPC TELL)

這些應用程式可以從伺服器或從 AIX 或 Windows 用戶端存取。

#### **Enterprise Extender**

Enterprise Extender (也稱為 HPR/IP) 提供一種機制,以整合 SNA 應用程式與 IP 網路。

SNA 應用程式是以 SNA 通訊協定透過 SNA 網路與其它 SNA 應用程式通訊。使用 Enterprise Extender 安裝在 TCP/IP 網路時, SNA 應用程式仍可通訊; Enterprise Extender 功能提供的機制可透過 IP 網路轉送 SNA 通訊協定。特別的是,它提供 APPN「高效 能遞送 (HPR)」功能,同時帶給應用程式 APPN 和 IP 連通性的優點。

CS/AIX 中的 Enterprise Extender 只用來當作通訊鏈結。若要透過 IP 來連接兩個 SNA 應用程式,請採用定義其他鏈結類型 (如 SDLC 或乙太網路) 的相同方式來定義 Enterprise Extender 鏈結。

## **TN** 伺服器

透過 TCP/IP (而不是透過 SNA 網路) 通訊的 3270 模擬程式被稱為『TN3270 程式』 (Telnet 3270 模擬程式)。

TN3270 程式也包括 TN3270E 支援 (Telnet 3270 標準擴充)。 TN3270E 利用 Telnet 支援 3270 裝置模擬程式 (包括終端機和印表機)。可讓 Telnet 用戶端選取特定的裝置 (藉由指定 LU 名稱或 LU 集區的名稱),並提供多種功能的加強支援,包括 ATTN 和 SYSREQ 按鍵以及 SNA 回應控點。

註: 本指南採用 TN3270 這個術語,代表同樣套用於 TN3270、TN3287 及 TN3270E 通 訊協定的資訊。

「CS/AIX TN 伺服器」可讓其它電腦上的 TN3270 使用者存取 3270 主電腦。 「TN 伺服器」 可讓 TN3270 使用者與 CS/AIX 或與其它 TN3270 使用者共用主電腦連線, 而不需要直接鏈結。 TN 伺服器也可讓 TN3270 使用者存取不執行 TCP/IP 的主電腦。

如需 「CS/AIX TN 伺服器」 功能說明,請參閱第 9 頁的圖 3。

<span id="page-26-0"></span>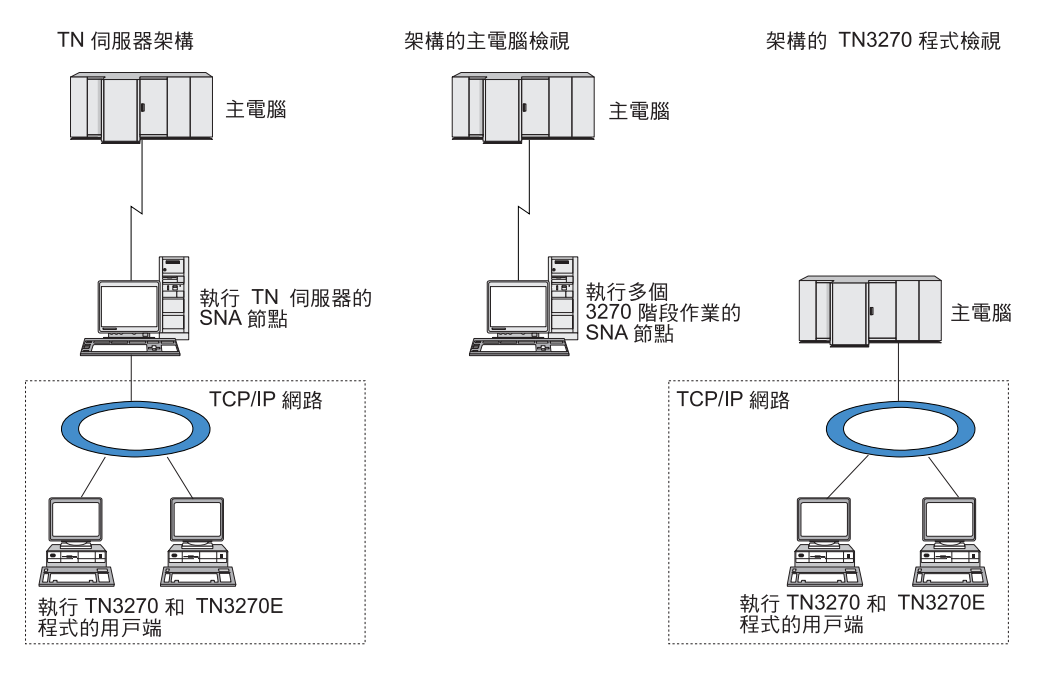

圖 3. TN 伺服器

「CS/AIX TN 伺服器」特性提供 TN3270 使用者與 CS/AIX 3270 LU 之間的關聯。 來自 TN3270 使用者的所有資料會遞送到 LU。這表示主電腦和 TN3270 使用者的架構 就好像它們是直接連接在一起;不需要知道是透過 TN 伺服器遞送資料。

「CS/AIX TN 伺服器」支援所有正確實行 IETF RFC 1123、1576、1646、1647 及 2355 所定義之通訊協定的所有 TN3270 用戶端模擬程式。

安全特性: 「CS/AIX TN 伺服器」使用 Secure Sockets Laver (SSL) 軟體,支援資料 加密、伺服器身份驗証、用戶端身份驗証及「快速登入」:

- 資料加密表示在 TN 伺服器和 TN3270 模擬程式之間流動的資料為加密形式。
- 伺服器身份驗証可讓 TN3270 用戶端驗證所連接的 TN 伺服器是否為預期中要連接 的伺服器。
- 用戶端身份驗証可讓 TN 伺服器驗證所連接的 TN3270 用戶端是否為預期中要連接 的伺服器。 「TN 伺服器」也可以檢查外部目錄伺服器上的廢止列示,以確定尙未廢 止用戶端的授權。
- 「快速登入」結合用戶端身份驗証,使得 TN3270 用戶端連線主電腦時,不必提供使 用者 ID 及通行碼。用戶端的安全認證是用來擷取必需的使用者 ID 及通行碼資訊。

這些特性只適用於 AIX 4.3.1 及以上的版本,且除了標準 CS/AIX 產品外,還需要一 些其他軟體。相關資訊,請參閱第17頁的『安裝需求』。

Service Location Protocol (SLP): 「CS/AIX TN 伺服器」也支援 Service Location Protocol (SLP),並提供服務位置及平衡資料流量功能。如果您使用 SLP,每一個 「TN 伺服器」會通告:

- 它所支援的功能 (在此情況下,是 TN3270)
- 它目前的資料流量;這是依據它目前使用中的可用電腦 LU,但可以當成容許「TN 伺 服器」間其他差異的因素。

<span id="page-27-0"></span>然後,具有 SLP 功能的 TN3270 用戶端可以選取要連線的『最佳』伺服器 (提供它所 需功能且資料流量最少的伺服器)。若要執行此動作,它可以直接查詢「TN 伺服器」, 或查詢依序收集「TN 伺服器」通告資訊的「目錄代理程式」。

大型 SLP 網路可以劃分『範圍』 (通常是依據部門或地理區域), 使「TN 伺服器」的 相關資訊只會通告 TN3270 用戶端及範圍與「TN 伺服器」相同的「目錄代理程式」。 這可讓您控制可以使用每一個「TN 伺服器」服務的 TN3270 用戶端範圍。

#### TN 重導器

「CS/AIX TN 重導器」特性透過 TCP/IP 提供 3270、5250 或 VT 階段作業的透通服 務。 Telnet 使用者透過 TCP/IP 連線與 CS/AIX 通訊;然後,CS/AIX 透過另一個 TCP/IP 連線與丰雷腦涌訊。

「CS/AIX TN 重導器」和 3270 的 「TN 伺服器」一樣, 都使用 Secure Sockets Laver (SSL) 軟體來支援資料加密、伺服器身份驗証及用戶端身份驗証。這樣可讓您在需要之 處使用 Secure Sockets Layer (SSL) 安全性檢查,而不必侷限於使用者對主電腦的連線。 例如:

- 如果用戶端透過不需要檢查的 TCP/IP LAN 來連線 CS/AIX,但又連線至需要 SSL 的遠端主雷腦,則您可以透過 CS/AIX 與丰雷腦之間的 TCP/IP 連線來使用 SSL。 這表示會針對所有用戶端檢查安全性一次,而個別的用戶端則不需要提供安全資 訊。
- 如果 CS/AIX 與主電腦安裝在同一個站台,但是用戶端是從外部站台連線進來,您可 以透過 CS/AIX 的用戶端連線來使用 SSL,而不必在主電腦安裝 SSL 軟體。

## 特性和優點

CS/AIX 有一些特性及優點,包括簡化架構、強化問題診斷到增進網路效能。

## 多功能建立區塊

CS/AIX 支援大部份環境及節點功能。在任何類型的網路、中介主電腦或 APPN 中,它 可讓 AIX 電腦執行下列其中一項或下列項目的組合功能:

- 主電腦相依節點
- 對等節點 (要取得 APPN 對等節點的說明,請參閱第 1 頁的 『Communications Server for AIX 6.3 版』有關對等式網路的討論)
- 分散式應用程式中的友機 (來源或目的地)
- 閘道節點,可以連結 SNA 網路
- 閘道節點,可以交互連接 SNA 及 TCP/IP 網路

透過網路管理 API,AIX 電腦也可以架構成「管理服務程式 (MS)」進入點以支援分散 式網路管理。在鏈結層次上,AIX 電腦可以使用任何支援的鏈結類型,連線到不同的 LAN 及 WAN (如需說明,請參閱第1頁的『Communications Server for AIX 6.3 版』 及第17頁的『安裝需求』)。

#### 主從系統作業

丰從系統架構提供下列優點:

• 將 SNA 資源集中在伺服器,可減少用戶端的資料流量,增進用戶端效能,並使提供 SNA 服務給用戶端所需的儲存體減到最少。

- <span id="page-28-0"></span>• 因為不同機器上的多個使用者可以共用單一資料鏈結,所以減少每台機器都有實體 SNA 網路連線的需要。
- 多個伺服器可以提供備用連通性 (例如,讓多個伺服器可以存取同一個主電腦)。讓 SNA 資源有多個路徑,可以平衡不同伺服器之間的資料流量,萬一某個伺服器或鏈結 失敗時,就能立即備份。
- 透過在多個伺服器之間使用 LU 集區,管理者可以輕易架構及新增伺服器和使用者。
- 讓用於主電腦連通性的鏈結及 PU 數目少一點,可減少主電腦 VTAM® 定義的大小。
- 管理公用程式可以用來架構及管理節點資源 (就網域中的任何電腦而言) 以及共用資 源。 CS/AIX 管理工具提供的主從系統支援,可讓您從網域中的任何電腦透通管理所 有網域資源。
- 使用 TCP/IP 及 HTTPS 透過 Internet 通訊協定連線 SNA 應用程式,以穿越防火牆 並取得身份驗証及安全。

#### 簡易架構

CS/AIX 的架構選項及功能可縮短架構時間及網路複雜性。例如:

#### Motif 管理程式

定義及修改 CS/AIX 架構的最簡單方法就是使用 Motif 管理程式 (xsnaadmin)。此程式提供圖形使用者介面,您可以利用該介面檢視及管理 CS/AIX 資源。此程式經由只外曝欄位亦可簡化架構,欄位的值一般會從一個安 裝變化到另一個,而將預設值用在其他欄位。

Motif 管理程式包含說明書面,這些書面提供 SNA 及 CS/AIX 的概觀資訊、 CS/AIX 對話框的參考資訊,以及執行特定作業的指引。

## Web 管理程式

CS/AIX 也包含「Web 管理」程式,提供 Motif 管理程式的類似功能。這可讓 您從瀏覽器管理 CS/AIX,而不必啟動 CS/AIX 伺服器的 X 階段作業或 telnet 階段作業,而這在透過慢速或不可靠的鏈結連線時特別有用。

#### APPN 網路中的動態架構

透過 APPN 網路的動態架構,也可以簡化節點或網路的架構作業。例如,APPN 末端節點和應用程式可以自動登記架構資料來支援 LU 6.2 階段作業,讓階段 作業架構具有選擇性。把節點控制點當作是預設區域 LU,可以避免 LU 6.2 全 都架構在一起。

沒有架構鏈結站時, APPN 可以支援動態鏈結站架構。

#### 管理上的額外使用者介面選擇

建議您使用 Motif 管理程式來架構及管理 CS/AIX。不過, 您可以選擇 CS/AIX 的介面, 它可讓您使用符合您的設備、需求及喜好的介面。

#### 命令行管理程式

可以使用命令行管理程式 (**snaadmin**) 發出指令來管理個別的 CS/AIX 資源。 您可以直接從 AIX 指令提示或從 Shell Script 內使用 snaadmin。

#### Web 管理程式

「Web 管理」程式可讓您從瀏覽器管理 CS/AIX。

#### <span id="page-29-0"></span>系統管理介面工具 (SMIT)

SMIT 介面適用於 AIXwindows® 環境的圖形 Motif 版本及 ASCII 終端機的字 元版本。在這兩種版本中, SMIT 都會顯示對話框, 便於您在其中輸入架構及作 業資料。

#### **NOF API**

CS/AIX NOF API 提供與命令行管理程式相同的管理功能, 提供一種適合在程 式內使用的介面 (但不是指令 Script)。您可以使用 NOF API,撰寫自己的應用 程式來管理 CS/AIX。

#### 提高效能

CS/AIX 加強了 SNA 網路原本就有的高效能,並使用服務程式類別作業。CS/AIX 也透 渦 LU 0-3 階段作業資料的 SNA 資料壓縮,以及透過不同的資料流量管理方法 (根據 網路大小來平衡資料傳輸流量), 使網路速度最佳化:

- 在 APPN 網路中, CS/AIX 支援 「高效能遞送 (HPR)」及 「中間階段作業遞送 (ISR)」,並提供連線網路選項。 ISR 在小型網路上的效率極佳,但在大型網路中較 不理想。
- 就使用 LAN 連通性選項 (例如記號環或乙太網路) 或使用 Enterprise Extender 的大 型網路而言,您也可以使用連線網路選項來改善通訊效率。連線網路選項可以在節 點之間直接建立通訊路徑。如此會使流量略過中間網路節點。
- 另一個傳輸控制機件滴應性階段作業層次的速度,它規定 LU 傳送訊息單位至友機 LU 的速率,自動調整擁塞。

#### 安全選頂

網路愈來愈複雜,並漸漸朝開放架構方向發展,它的安全性也受到了質疑。 在執行 CS/AIX 的 SNA 網路中,您可以在架構時定義不同的安全層次,以及實行某些類型的 鏈結來保護資產。例如:

- 在主從系統中,您可以設定 WebSphere 伺服器提供從 Remote API Client 到伺服器 的 HTTPS 存取權。這表示要使用安全認證來鑑別用戶端連線。 (除了標準 CS/AIX 產品以外,此特性還需要部份其它軟體。請參閱第 17 頁的『安裝需求』,以取得相 關資訊。)
- LU 6.2 使用者最多可定義三層安全性--階段作業、資源、交談。這三層安全性分別確 保適當的 LU 忙於階段作業、限制存取與特定 LU 相關的所有應用程式,以及限制 存取特定應用程式。資料加密常式,也可提供其他的安全。
- 在鏈結層次上,光纖鏈結提供額外的安全性,因為這種材質不會像電纜一樣洩漏信 號,因此無法輕易地被竊聽。
- 「CS/AIX TN 伺服器」和「TN 重導器」可以使用 Secure Sockets Laver (SSL) 軟 體,在 CS/AIX 伺服器與 TN3270 或 Telnet 用戶端之間提供資料加密、伺服器身份 驗証及用戶端身份驗証。(除了標準 CS/AIX 產品以外,此特性還需要部份其它軟體。 請參閱第 17 頁的『安裝需求』,以取得相關資訊。)

#### 網路管理變通性

CS/AIX 使用兩種類型的網路管理方法:

• 「多重網域支援網路管理向量轉送 (MDS-NMVT)」可以當作集中式、分散式或階層式 管理方法渾作。它以焦點/進入點架構為藍圖,提供高度的變通性。

<span id="page-30-0"></span>焦點是一種控制節點,根據進入點提供的資料來管理網路 (管理網路上所有其他節點 上常駐的應用程式)。

- 集中式管理中的一個焦點,相當於整個網路的控制點。
- 分散式管理中的數個焦點,共同管理網路。
- 階層式管理中的焦點,根據功能早巢狀結構。

MDS-NMVT 因而能夠管理中間主電腦型、標準 APPN、以及大型 APPN 網路。

- 「簡易網路管理通訊協定-管理資訊基礎 (SNMP-MIB)」是針對 APPN 網路而從 TCP/IP 所改編的,這是一種以代理程式-管理程式架構為基礎的分散式管理服務程式。 這個管理方法是由數種元件所組成:一或多個 SNMP 代理程式、一個管理程式,以 及一個 MIB 資料庫,通常它們全都位於不同的節點上。
	- SNMP 代理程式是可以在要管理的系統上執行,並監視該系統狀態的一種處理程 序。代理程式可維護該系統的 MIB 資料庫。
	- 管理程式 (應用程式) 會查詢代理程式有關的 MIB 資訊,並處理回應。管理程式 也可以接收代理程式中即將被刪除的資料 (SNMP 陷阱)。管理程式及代理程式彼 此間可利用 SNMP 通訊協定進行通訊。

APPN 網路管理程式可使用 APPN SNMP-MIB 來收集資訊以分析網路及更正問題。

CS/AIX 使用支援 APPN MIB 的代理程式軟體。如需 APPN MIB 的相關資訊,請 參閱 Communications Server for AIX Administration Guide 及 AIW IBM 首頁,網 址爲 http://www.networking.ibm.com/app/aiwhome.htm。

#### 可靠性、可用性和有用性

為了幫助您維護可靠的系統作業,CS/AIX 提供一系列顯示功能及問題診斷工具。

- Motif 管理程式提供下列的加強架構和管理工具:
	- 架構資訊的立即更新
	- 鏈結、階段作業及節點資源的狀態資訊
- 杳詢和狀態指令提供您下列的資訊:
	- LU-LU 階段作業
	- APPN 中間階段作業
	- 作用中鏈結
	- APPN 拓蹼資料庫,儲存鏈結資訊
- 問題診斷工具可以在不同的架構和作業階段提供協助。內容如下:
	- 診斷資訊集成工具 (snagetpd) 可讓您容易地收集服務資訊。
	- 狀態和錯誤訊息,可協助解決架構常式和系統作業問題。
	- 收集網路錯誤、失敗及稽核資訊的日誌
	- 收集和格式化詳細問題資訊的追蹤機能

另外還有其他公用程式可以測試應用程式之間的通訊和鏈結連通性。

CS/AIX 也包含 「管理服務程式 API」,用來開發傳送及接收網路警示和問題資料的工 具。

這些管理工具及問題診斷工具都已完全整合到「CS/AIX 主從系統」模型中,所以您可 以從網路中的某個點來管理整個 CS/AIX 網域或收集診斷資訊。

## <span id="page-31-0"></span>網路整合、增長以及變更

若要支援網路整合、成長及變更,您可以根據自己的業務需求,使用 CS/AIX API 來開 發特定 LU、平台或作業系統的應用程式。 CPI-C 是種非常重要的 API,可在不同平台 和作業系統之間取得一致。由它發展出來應用程式,適用於任何系統。

Enterprise Extender 也提供一種機制, 來整合 SNA 與 TCP/IP 網路。

## <span id="page-32-0"></span>第 2 章 網路和 Communications Server for AIX 的規劃

本章提供規劃網路以執行 CS/AIX 的各階段概觀。其中也彙總您可以在 AIX 電腦中架 構的功能,並提供一些準則,來預估支援這些功能所需要的資源。

#### 網路規劃階段

本節提供一些一般準則,引導您使用各種 CS/AIX 及 AIX 公用程式來規劃、架構及管 理網路。

規劃網路牽涉了調和功能、效能、資源和費用等問題。儘管對網路來說沒有唯一的最 佳規書,有些一般指導概要和技術還是可協助您的規書能符合要求。若要規書網路, 請執行下列作業:

- 決定網路應該提供的功能 (如檔案轉送或 3270 模擬程式),以及效能需求。
- 決定要如何架構 CS/AIX 以提供您所需要的功能。
- 預估安裝 CS/AIX、支援效能及產能需求,以及支援 CS/AIX 功能所需的資源,並確 認相關的成本。

#### 確認網路的功能需求

要決定網路應該提供的功能, 您必須考慮下列問題:

- 我需要透過 TCP/IP 網路來執行 APPC 應用程式嗎?
- 網路是 APPN 嗎?
- CS/AIX 要當成主從系統來執行嗎? 如果是,則所有電腦會在一個 CS/AIX 網域中 運作嗎?或者我需要定義兩個以上的個別網域嗎?
- 在 CS/AIX 網域中,我需要多個伺服器來平衡連通性資源的資料流量嗎?如果是,則 那一個伺服器會是主要架構伺服器?我需要提供一個或多個備份架構伺服器嗎?
- 我需要使用 HTTPS 來支援連接 CS/AIX 伺服器的 Remote API Client?
- 使用者應用程式將在伺服器或 AIX 用戶端電腦上執行?
- 伺服器會爲在 Windows 用戶端上執行的 Windows 應用程式 (例如 API 異動程式) 提供連通性資源嗎?
- 每一個伺服器都要作為階段作業的端點?或作為下列其中一種閘道?
	- APPN
	- $-$  LU 0
	- $LU 2$
	- TN 伺服器或 TN 重導器
- 網路會使用什麼類型的實體鏈結?

這幾種問題的答案可幫助您決定網路需要的 CS/AIX 功能。

#### 決定如何架構 CS/AIX

若要決定 CS/AIX 如何運作,您應該先決定工作在網路中的流程。您應該考慮下列問 題:

- <span id="page-33-0"></span>• 網路可用的資源 (如應用程式)?
- 有多少使用者需要存取遠端資源?
- 每個資源的存取頻率?
- 使用者如何存取網路?
- 使用者要求如何透過網路遞送?

您可以架構 CS/AIX 來支援許多功能,舉例來說,包括下列功能:

- 中間階段作業遞送 (ISR) 的 APPN 網路節點
- APPN 終端節點 (自丰地與鄰沂節點通訊,但是使用 APPN 網路節點服務和非鄰沂對 等節點通訊)
- 低登錄網路 (LEN) 節點 (直接與鄰近節點通訊,或與架構為鄰近的節點通訊)
- 使用 LU 2 的主電腦終端機模擬
- LU 0、LU 1、LU 2、LU 3 和 LU 6.2 的使用 (相依或獨立)
- 主電腦的 SNA 閘道連線

根據您的需求,將一個或多個功能架構至給定的節點。例如,您可以將 CS/AIX 架構為 APPN 網路節點,以提供遞送服務和 ISR,並使用相同的節點作為 SNA 閘道以遞送相 依 LU 階段作業,如 LU 0 及 LU 2。同樣地,您可以架構 CS/AIX 執行 「TN 伺服 器」並支援共用資料庫,以及主電腦上 MOSeries® 的獨立 LU 6.2 連線。

#### 確認安裝和作業的資源需求

若要預估支援 CS/AIX 功能的支援,必須回答下列問題:

- 我需要什麼人事專長?
- 我需要哪一種 AIX 工作站機型?
- 我預期使用的轉送媒體?
- 我針對架構選取的安裝需求?
- 在作業上我需要多少記憶體和分頁空間?
- 我期望預期流量層次需要多少回應時間?

如果已架構 CS/AIX 支援第 15 頁的『確認網路的功能需求』所說明的其中任何一個或 多個功能時,回答這些問題可協助您確認 CS/AIX 使用的資源類型。回答這些問題也有 助於瞭解 CS/AIX 功能、AIX 資源及網路資源之間的關係。

配置資源給節點的方式會決定網路執行的方式。

#### 人事需求

安裝、操作及調整 CS/AIX 需要下列人員:

- 網路管理者,負責規劃網路、新增新裝置、維護或加強網路整體效能。
- 系統管理者,負責安裝及維護 CS/AIX 及其作業的硬體,以及架構系統以建立網路連 線。
- 程式設計師,負責發展自訂應用程式,像是:異動程式或網路管理常式。

網路及系統管理者必須十分熟悉 CS/AIX 作業的硬體及 AIX 作業系統。他們必須瞭解 各種系統連接的網路,以及 SNA 的一般概念。 他們也應該熟悉下列幾項:

• AIX 的 Motif 介面或「系統管理介面工具 (SMIT)」

- <span id="page-34-0"></span>• TCP/IP,如果他們打算使用「主從系統」功能、TN 伺服器、Enterprise Extender 或 AnyNet
- Linux 作業系統, 如果 CS/AIX 系統包含 Linux 上的 Remote API Client
- Windows 2000、 Windows XP 或 Windows Server 2003 作業系統,如果 CS/AIX 系 統包含 Windows 上的 Remote API Client
- WebSphere Application Server, 如果 CS/AIX 系統包含利用 HTTPS 連接伺服器的 Remote API Client

開發 SNA 之自訂程式的程式設計師應該有以 C 語言撰寫程式的經驗 (或 Java,如果 他們使用 Java CPI-C),且應熟悉可在 CS/AIX 中使用的 API。

#### **IBM eServer pSeries 機型**

Communications Server for AIX 的設計目的是在連接一或多個網路的 AIX 工作站上執 行。CS/AIX 6.3 版將在 AIX 5.2 版或 5.3 版支援的任何 IBM RISC System/6000 或 eServer™ pSeries® 系統上執行。

IBM pSeries 工作站適用於許多具有不同記憶體、磁碟空間、I/O 配接卡及 CPU 速度 產能的機型。它們的包裝如下:

- 刀鋒伺服器機型,如 JS20。刀鋒伺服器機型具有最小的記憶體、磁碟機及 I/O 配接 卡 (如乙太網路) 產能。它們最適合當成用戶端或端點系統使用。
- 桌邊或框架裝載機型,如 p5 520。桌邊或框架裝載機型有較多的記憶體、磁碟機及 I/O 配接卡產能。它們適用於小型到中型伺服器或多使用者環境。部份系統也可以 LPAR, 以在相同的硬體上建立多個 OS 實例。
- 大型硬體框架裝載機型,如 p5 590。大型硬體框架裝載機型具有最多的記憶體、磁碟 及 I/O 產能,且適用於大型伺服器或多使用者環境。這些機型也可以 LPAR。

如需不同 IBM eServer pSeries 系統的相對 CPU 速度相關資訊,請參閱 http://www.ibm.com.eserver/pseries 。

#### 轉送媒體

CS/AIX 可能需要與其它通訊協定共用基礎的轉送媒體 (如 SDLC、記號環)。然而,實 體層頻寬需求必須符合所有共用轉送媒體的通訊協定與應用程式。

註: CS/AIX 可以和其它通訊協定 (如 TCP/IP) 共用記號環、乙太網路及 X.25 配接卡。 您也許需要指定每個通訊協定要使用的唯一服務存取點 (SAP) 位址。 CS/AIX 也 可以共用 「多重通訊協定四埠 (MPQP)」配接卡,但不共用 MPQP 埠。

## 安裝需求

您指定給 CS/AIX 的功能 (在第15頁的『確認網路的功能需求』中) 也可以決定安裝需 求。本節提供安裝 CS/AIX 所需的電腦資源概觀。如需相關資訊,請參閱每個產品隨附 的說明文件 (請參閱「參考書目」以取得書籍清單)。

#### 鏈結硬體

只有伺服器才需要鏈結硬體,用戶端不需要。

在一或多個網路中安裝 AIX 工作站或 Power Series® 工作站,需要符合所選網 路通訊協定的鏈結。鏈結硬體由安裝在電腦的通訊配接卡以及連接網路的相配 電纜組成 (您還需要裝置驅動程式軟體)。

註:

- 1. 安裝通訊配接卡時,必須使用相符的電纜。例如乙太網路配接卡必須 使用乙太網路電纜,鏈結才會生效。
- 2. 如果使用 Enterprise Extender 作為唯一的鏈結類型,或如果只使用 CS/AIX 的 AnyNet APPC over TCP/IP 特性,則不需要本節所列示的 配接卡;但必須有 AIX TCP/IP 所需的其中一個配接卡。

CS/AIX 支援下列鏈結通訊協定的通訊配接卡:

- 記號環
- 乙太網路 (標準或 IEEE 802.3)
- $\cdot$  SDLC
	- IBM 2 埠 PCI
	- IBM 4 埠 MPOP

下列鏈結通訊協定需要 CS/AIX 未提供的額外產品或特性:

- X.25 (需要 AIXLink/X.25 產品)
- 透過 IBM AIX ATM 配接卡使用模擬 LAN (記號環或乙太網路) 介面的 **ATM**
- 使用模擬記號環介面的「訊框傳送」

如需 CS/AIX 測試過的配接卡相關資訊,請參閱

http://www.ibm.com/software/network/commserver/aix/sysreqs/

adapter\_csaix.html

有關您所需之適當配接卡或硬體的任何問題,請聯絡 IBM 銷售代表。

#### 軟體: AIX 伺服器

- 在 AIX 工作站上安裝及使用 CS/AIX 之前,工作站必須具有下列軟體:
- AIX 基本作業系統 (BOS) 5.2 版或更新版本。
- 適當的 DLC 支援 (不是安裝的必要項目, 但是使用 CS/AIX 的必備條件)。 如需 DLC 的相關資訊,請參閱第 26 頁的『安裝資料鏈結控制檔案集』。
- Motif 層次 1.2 支援 (AIX 基本基本作業系統的組件; 如果您要使用「CS/AIX TN 伺服器」及/或 「TN 重導器」的 Secure Sockets Layer 功能,或如果要 使用 Motif 管理程式,則為必備項目)。
- Java 1.4.2 版或更新版本 (如果要使用 Java CPI-C,則為必備項目)。您需要 Java Runtime Environment (JRE)。如果需要編譯新的 Java 類別以與 Java CPI-C 應用程式搭配使用,則您也需要 JavaSDK。

您可以從 http://www.ibm.com/developerworks/java/jdk 下載最新版本的 Java SDK。可以使用 64 位元 Java,但 Java CPI-C API 需要 32 位元 JVM。

使用 installp 指令安裝 Java SDK 套件。

• 如果您想要在 64 位元模式中使用 CS/AIX API 執行應用程式,則 AIX 選 項 bos.64bit 是先決條件。而在安裝此選項時,您還必須使用指令 smit load64bit 來架構它,以確保它會在您嘗試執行 64 位元應用程式之前 載入。如果您要在這台電腦上編譯及鏈結 64 位元應用程式,但在不同的電腦 上執行它們 (例如,如果使用不同的電腦進行開發和測試應用程式),則不需 要選項 bos.64bit。
• 支援 Java servlet 的 Web 伺服器 (Web 管理程式的必備項目)。 IBM HTTP Server (IHS) v6.0.1 已經過 CS/AIX 的測試。

如果您想要使用另一個 Web 伺服器,或如果您要在安裝 CS/AIX 之後安裝 其中一個 Web 伺服器,則必須設定 CS/AIX 目錄和 Web 伺服器目錄之間 的鏈結;如需詳細資訊,請參閱第 35 頁的『架構 Web 管理程式的 Web 伺 服器』。(如果已安裝上述其中一個或多個 Web 伺服器,則 CS/AIX 安裝 程序會自動設定必要的鏈結。)

- 支援 Java 的 Web 瀏覽器 (Web 管理程式的必備項目)。下列 Web 瀏覽器 已經過 CS/AIX 的測試:
	- Microsoft<sup>®</sup> Internet Explorer v4 SP1 或更新版本
	- Netscape Navigator v4.06 或更新版本

## WebSphere Application Server (用於 HTTPS 存取)

如果您要執行主從系統,其中的 Remote API Client 利用 HTTPS 連線至 CS/AIX 伺服器,則必須執行 WebSphere Application Server,提供從這些用戶 端到伺服器的 HTTPS 存取。

CS/AIX 會與 WebSphere Application Server 第 5 版一起運作,後者可以安裝 在執行 WebSphere 所支援的任何作業系統的電腦上。(必要時,它可以安裝在 CS/AIX 伺服器的同一部 AIX 電腦上。) 如需安裝的相關資訊,請參閱 WebSphere Application Server 說明文件。您還必須在這台電腦上安裝其他的 CS/AIX 外掛程式,才能使用 WebSphere 搭配 CS/AIX, 如第31頁的『架構 WebSphere Application Server』所述。

## 記憶體和儲存體

若要支援全面架構和服務,執行 CS/AIX 的工作站需要 32 MB 記憶體及 32-36 MB 的磁碟空間 (視您安裝的選用特性而定)。 此外, 安裝期間需要 2 MB 的 暫時儲存體。

訊息及說明文字會以數種不同的國家語言版本提供。您至少必須安裝一個國家 語言的檔案集;必要時,可以安裝多個。每個語言需要 2.5 到 4.0 MB 的磁碟 空間 (數量會隨著不同的語言而改變)。

如果決定以電子檔 (HTML) 格式安裝 CS/AIX 的說明文件,則需要額外的硬碟 儲存體。說明文件也提供不同的國家語言版本。若要安裝所有電子書,則需要 9-15 MB 的磁碟空間 (視您安裝的國家語言版本而定)。

註: 這些需求不包括其它授權程式、使用者應用程式以及資料的記憶體及硬碟 需求;請與 IBM 業務代表或授權經銷商共同仔細複查所有系統、記憶體及 硬碟需求。

## 進階架構

如果您想執行的應用程式的架構超過基本架構,就必須規劃額外的電腦資源。

一般來說,執行 CS/AIX 的記憶體及儲存體需求取決於許多不同因素,而這些因素會因 AIX 工作站的功能及其環境而有所不同。不過,只要根據經驗法則確定 LU、現行鏈結 和正在執行的階段作業都是電腦資源的主要使用者,就可以估算出支援主要應用程式 時所需要的其他記憶體和磁碟空間總量。

如需與節點功能相關的資源使用、配置及最佳化之詳細資訊,請參閱 http://www.ibm.com/software/network/commserver 。

# 作業的記憶體和儲存體需求

本節說明執行 CS/AIX 的工作站記憶體及儲存體需求。

### 記憶體緩衝區 (Mbufs)

AIX 使用記憶體緩衝區 (mbuf) 來啓用通訊子系統和 AIX DLC 之間的通訊。 Mbuf 集區是必須在系統層次上管理的一種共用資源。 CS/AIX 使用 mbuf 來 傳送及接收網路上的資料,但它只是其中一個使用 mbuf 的次系統。 CS/AIX 的 mbuf 資源使用率會影響其他次系統的效能,如 TCP/IP、NFS 或 DCE。請與網 路管理者協調,以決定 mbuf 需求。

#### 記憶體、磁碟和分頁儲存體

CS/AIX 使用主要儲存體 (也稱為主要記憶體及隨機存取記憶體,RAM)、永久 磁碟儲存體和分頁磁碟儲存體 (也稱爲分頁空間):

- SNA 資源的控制區塊 (如 LU、鏈結和階段作業) 會耗用主要儲存體。
- 記憶體緩衝區只耗用主要儲存體。
- CS/AIX 可執行檔、架構檔及電子檔出版品會耗用永久磁碟儲存體。
- 應用程式、階段作業和相關的處理具有會耗用永久磁碟儲存體的分頁空間需 求。

記憶體和磁碟儲存體的需求取決於各種因素,而這些因素在各環境中也不盡相 同。異動程式 (TP) 和 SNA 階段作業是記憶體和磁碟儲存體的主要耗用者。

TP 是一種使用 SNA 應用程式設計介面 (API) 來存取網路的程式。階段作業是 介於友機節點上兩個 LU 之間的暫時邏輯通道。 TP 使用此通道互相通訊。

階段作業總數、已配置階段作業的數量 (交談)、交談的流量強度,以及作用中 使用者 TP 的數量,是影響記憶體和磁碟儲存體用量的主因。記憶體需求受到 資料傳輸密度及最後 mbuf 使用量的影響最大。磁碟儲存體需求由 TP、階段作 業和相關處理的分頁空間需求所造成。

對所有 LU 類型來說,會在閒置階段作業和已配置的階段作業之間產生區分。 閒置階段作業是不被 TP 使用的作用中階段作業。已配置階段作業支援進行中 的交談。若要預估記憶體需求總數,您必須預估流量強度,以及平均上,同時 將配置的階段作業總數部份。您也可以選擇架構系統,以管理高峰需求。這些 預估因環境而異。

若將階段作業負載增加到超過系統記憶體產能,將需要額外的費用。

處理 CS/AIX 最少需要 20 個 AIX 處理程序。與 CS/AIX V4R2 及之前的版本對照 下,以階段作業數目為基礎,並沒有額外的處理程序需求。依據作用中的主要 和次要伺服器數目, LU 0 機能最多可以建立 33 個處理程序 (不包括 CS/AIX 的必要處理程序)。

## 回應時間

由於網路功能運作時有許多不同狀況與修件,所以預估預期流量層次的回應時間是一 項不可能的任務。且因為回應時間無法以簡明的公式表示,最好是從能夠對網路進行 推論的實驗性資料中取得。

為了協助您進行預估,IBM Communications Server 網頁

(http://www.ibm.com/software/network/commserver) 提供不同的網路架構,並顯示 AIX 工 作站的機型及進行中階段作業數量之類的因素如何影響每一個網路的回應時間。

# 確定跨平台架構的相容性

如果符合特定需求,則在不同平台上執行的 SNA 產品 (如 IBM Personal Communications 或 Communications Server for Windows,或主雷腦上的 VTAM NCP) 可以與 CS/AIX 搭配運作。

一般來說,只要 SNA 網路產品的現行版次支援 PU 2.1 節點,且 CS/AIX 至少支援其 中一個鏈結類型,則其就可以搭配 CS/AIX 一起運作。不過,有些很舊的版次 (例如 VTAM V2) 可能無法可靠地運作。每個網路產品的功能說明都可在對應的使用指南中找 到。

下列為其他需要考慮的要素:

- 若您正使用獨立 LU 6.2,而網路不是 APPN,請確定友機 LU 已定義到本端系統。
- 由於 DLC 視窗大小和計時器的預設値因裝置而不同,請確定遠端裝置使用正確的値。 例如,DLC 視窗大小在 Communications Server for Windows NT® 節點上運作良好, 但在 3172 節點上可能無法順利執行。如需視窗大小效能考量的相關資訊,請參閱 IBM Communications Server 網頁,網址為 http://www.ibm.com/software/network/commserver 。
- 在異質環境中 (相同 LAN 上的 TCP/IP 和 SNA 通訊協定) 與多個 LAN 區段一起 工作時,請確定 LAN 交互連接裝置同時可以『遞送』 TCP/IP 並『橋接』 SNA 訊 框。

# 命名慣例

您可以使用網路 ID ,以邏輯將您的實體網路分區段。此外,若您計劃連接至其它網路, 建議您先登錄自己的網路 ID, 避免網路名稱相互衝突。

您可以定義網路與 LU 名稱,如下所示:

#### 網路名稱

您可以定義不同的網路名稱 (網路 ID),以避免 APPN 網路被分區段。分區段 會限制網路拓蹼資料庫的大小與透過每個網路廣播 LOCATE 要求的頻率。

若要確保網路 ID 的唯一性,網路管理者可以向 IBM 全球登錄登記網路的 ID。 IBM 登錄可確保每個網路 ID 在所有登記的 ID 中是唯一的。登錄標準與「國 際標準組織 (ISO)」所建立的 OSI (Open Systems Interconnection) 標準 (包括 OSI 國碼) 一致。如需登錄的相關資訊,請參閱 User's Guide for SNA Network  $$ 

#### LU 名稱

您可以使用萬用字元作為 LU 名稱,以減少系統定義與網路搜尋的需求。

命名慣例

# <span id="page-40-0"></span>第 3 章 在 AIX 伺服器上安裝 CS/AIX

本章說明如何在 AIX 電腦上安裝 CS/AIX。其中亦提供維護 CS/AIX 架構資訊的指示。

#### 註:

- 1. 您必須具有最高許可權才能安裝 CS/AIX。
- 2. 您必須先新增資料鏈結控制 (DLC),然後才能使用 CS/AIX。DLC 管理通訊配 接卡。如需相關資訊,請參閱 AIX Command Reference 中 mkdev 的說明,或 使用「系統管理介面工具 (SMIT)」中**装置**功能表的**通訊**選項。(如需相關資訊, 請參閱 AIX Communications Programming Concepts。)

# CS/AIX 授權及包裝

本節說明 CS/AIX 產品的授權及封裝方式。

## CS/AIX 授權機制

本節的目的是要讓讀者對授權機制能夠有高層次的理解。 CS/AIX 授權資訊文件提供完 整的產品條款。此外,您可以使用範例實務,進一步釐清 CS/AIX 所提供的各種不同連 線 及 功 能 的 版 權 。 如 需 相 關 資 訊 , 請 參 閱 http://www.ibm.com/software/network/commserver 。

CS/AIX 包含數種元件,說明如下。

## Communications Server for AIX 程式產品

凡是安裝了任何或所有內含元件的每一台機器或 SP™ 節點,都需要 CS/AIX 的 個別「程式」軟體授權。

CS/AIX 的版權包括「程式 (伺服器)」軟體授權及使用者授權。

- 「使用者」定義為一個人。您必須替每一個將存取及使用 CS/AIX (不論是直 接或間接)的並行「使用者」購買「使用者」授權。以間接使用的範例來說, 如果多工程式或應用程式伺服器 (例如, CICS、 DB2、 WebSphere 或您自 己的商業應用系統)代表多個並行「使用者」連線至提供存取的 CS/AIX,則 每一個並行使用者都需要「使用者」授權。
- 此外,如果應用程式與實際使用者無關,則建立連至 CS/AIX 節點的每一個 作用中上游或下游連線時,都需要「使用者」授權。在 APPN 環境中,連線 是連至鄰沂節點的作用中鏈結。

## 使用節點鎖定授權啓用 CS/AIX

CS/AIX 使用節點鎖定授權來啓用或停用產品。 (節點鎖定授權是在特定節點上管理的授 權,而非由網路授權伺服器管理。)

節點鎖定授權可以是永久授權,或允許操作員在有限時間內使用 CS/AIX (例如,作為宣 傳品或基於示範目的)的暫時授權碼。 CS/AIX 產品的採購包含了永久節點鎖定授權, 在產品安裝時,它會自動安裝到系統的 nodelock 授權檔。

如果從示範媒體 (如 CD Showcase® 媒體) 安裝 CS/AIX,則會使用暫時授權碼安裝。 若要完整啓用產品,您必須使用傳統的 IBM 行銷通道來購買 CS/AIX 授權。若要從暫 時授權碼升級,則只要從 CS/AIX 安裝媒體中安裝永久授權碼即可。您不需要重新安裝 產品。

若要從 CS/AIX 安裝 CD 取出授權碼,請使用下列程序:

- 1. 發出指令 smit bffcreate,然後使用產生的 SMIT 對話框從安裝媒體中取出 sna.rte 元件。請記下建立的檔案名稱。
- 2. 使用下列命令,從 sna.rte LPP 映像檔中取出授權碼檔:

#### cd /tmp

#### restore -f /usr/sys/inst.images/sna.rte ./usr/lib/sna/install/license.sna

3. 使用下列指令,將授權碼複製到 /var/ifor/nodelock 檔案。請務必使用『附加』運 算子 >>,將授權碼連結至檔案 (請勿使用 > 運算子,它會覆寫所有舊的授權碼)。

### cat /tmp/usr/lib/sna/install/license.sna >> /var/ifor/nodelock

## 監視 CS/AIX 資源的使用

雖然 CS/AIX 授權是以產品的並行使用者為基礎, CS/AIX 還是很難針對它所提供的各 種不同通訊資源類型來實際測量或報告使用者數目。但是,如果能夠將不同資源類型 的使用情形當成整體用量或尖峰用量中可能發生的變更指標來進行監視,則可能十分 有用。當您使用 http://www.ibm.com/software/network/commserver 所顯示的範例實務時, 此資訊也許可以協助您更充分的瞭解需要的並行「CS/AIX 使用者」授權數。

CS/AIX 會監視它所提供的下列通訊資源類型的使用情形:

- 使用 APPC 或 CPI-C API 的應用程式 (例如,DB2 或 WebSphere)
- 使用 LUA API 的應用程式 (通常是使用者開發的)
- 作用中鏈結站 (可能連至主電腦、鄰近的 APPN 節點或 LEN 節點、 Enterprise Extender, 或下游 DLUR 或 SNA 閘道用戶端)
- 連接 CS/AIX 中 TN3270E 伺服器元件的 Telnet 階段作業,不論它們是否使用 SSL 資料加密或主從系統身份驗証
- 連接 CS/AIX 之 「TN 重導器」 元件的 Telnet 階段作業 (例如,重新導向的 VT 階 段作業),以便使用 SSL 資料加密或主從系統身份驗証
- 作用中 SNA 資料階段作業 (類型 1、2 或 3 的 LU 作用中階段作業。作用中 LU6.2 階段作業,但用於網路控制的除外。)

每一個資源的利用都會定期測量,並將當時所測得的 CS/AIX 使用情形記錄於『使用日 誌檔』,以供分析及使用。每一次取樣時,都會記錄資源的目前用量及尖峰用量 (自系 統前次重新開機後)。

如需使用記載作業的相關資訊,請參閱 Communications Server for AIX Diagnostics Guide  $\circ$ 

# 如何包装 CS/AIX 授權程式

「CS/AIX 授權程式產品 (LPP)」 是由數種套裝軟體 (可安裝影像) 所組成,其中的每 一個都含有一或多個檔案集。檔案集是最小的產品可安裝單位。 AIX 會維護每一個檔 案集的版次和層次資訊 (請參閱第 27 頁的『顯示產品安裝明細』中的 AIX Islpp 指令)。 授權程式也可包含更新檔案。

註:關於儲存體需求的資訊,請參閱第17頁的『安裝需求』。

安裝 CS/AIX 時,需要下列檔案集:

sna 套装軟體

sna.rte

CS/AIX 基本程式。

#### sna.msg.Language 套装軟體

CS/AIX 訊息目錄,包含執行環境中以指定語言提供的訊息及對話框解說檔。下 列是必要的檔案集:

#### sna.msg.Language .rte

基本 CS/AIX 特性的訊息及對話框解說檔。Language 表示訊息顯示所 使用的語言。請選取下列其中一項語言 ID:

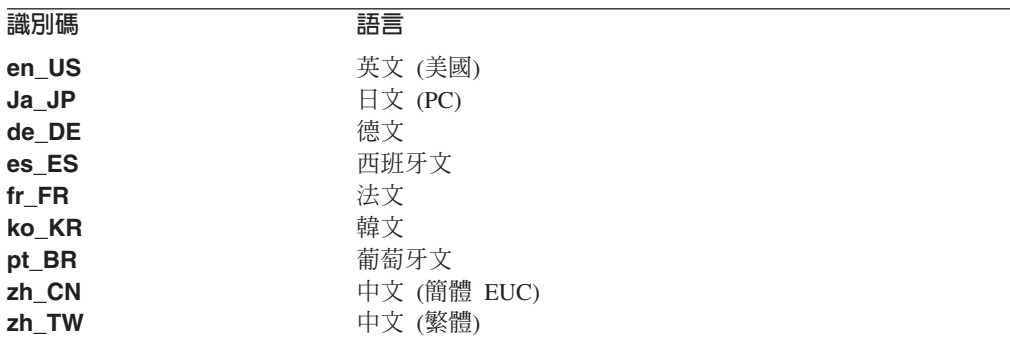

如果安裝產品的多個語言,請務必先安裝偏好 (或主要) 的語言。例 如,若要安裝美式英文作為主要語言,請指定:

#### sna.msg.en\_US.rte

sna.rte 是 sna.msg.Language.rte 的先決條件。

#### SSL 支援的檔案集

「TN 伺服器」或「TN 重導器」的 Secure Sockets Layer (SSL) 支援中包含下 列檔案集:

#### gskta.rte

AIX Certificate 及 SSL Base Runtime。

## CS/AIX 隋附的特性

CS/AIX 中包含下列特性。您可以選擇是否要安裝它們。

#### sna.xsna

Motif 管理程式。

sna.rte、X11.base.rte 及 X11.Dt.helprun 是 sna.xsna 的先決要件。

#### $sna.wa$

Web 管理程式。

sna.rte 是 sna.wa 的先決條件。

#### sna.lu0

LU 0 機能。

sna.rte 是 sna.lu0 的先決條件。

## sna.docs.Language.data

線上說明文件。*Language* 表示文件顯示所使用的語言 (例如,fr FR 表示法 文)。

sna.man.en\_US.rte.data \sna.man.en\_US.xsna.data \sna.man.en\_US.lu0.data CS/AIX 指令的 AIX 說明頁。

## sna.msq.Language.snapi \sna.msq.Language.xsna \sna.msq.Language.wa

選用 CS/AIX 特性的訊息及對話框解說檔。只有在您要安裝選購配件的對應檔 案集時,才需要安裝這些檔案集。 Language 表示訊息顯示所使用的語言 (例 如, fr FR 表示法文)。

sna.snapi

SNA 應用程式開發工具集 (SNAPI)。

sna.rte 是 sna.snapi 的先決條件。

#### sna.rte64

64 位元 API 支援的檔案集。

sna.rte 是 sna.rte64 的先決條件。

#### sna.dlcmpc

SNA 通道資料鏈結。

#### sna.ecl

主電腦存取類別庫。

#### **Communications.Bnd**

與「簡易安裝」搭配使用的軟體組定義(說明於第28頁的『安裝方法』)。

# 準備安裝 CS/AIX

安裝 CS/AIX 之前,您必須執行 AIX 5.2 或更新版本。請執行下列作業:

- 安裝及架構要在網路上通訊所需的任何 DLC,如『安裝資料鏈結控制檔案集』所述。 (必須先安裝和架構 DLC,然後才能使用 CS/AIX;但也可以在安裝 CS/AIX 之後安 裝 DLC。)
- 如果已安裝舊版的 CS/AIX,可能要顯示產品安裝歷程,如第27頁的『顯示產品安裝 明細』所述。也可以依照第27頁的『從 CS/AIX V4R2 或更早版本移轉至 CS/AIX 6.3 版』的說明,複查移轉程序。
- 如果想要使用 Web 管理程式且尚未安裝適合的 Web 伺服器,請立即安裝它。 CS/AIX 支援的 Web 伺服器列示於第17頁的『安裝需求』。請遵循 Web 伺服器軟 體提供的安裝指示。
- 為了確保產品對話框和訊息的處理正確無誤,請確定 LANG 環境變數已經妥善設定, 如第 27 頁的『變更語言環境<sup>®</sup>變數』所述。

## 安装資料鏈結控制檔案集

CS/AIX 至少需要一個 AIX 資料鏈結控制 (DLC) 檔案集,以便透過網路進行通訊。下 而是這些 DLC 檔案集的清單:

- bos.dlc.token 表示記號環鏈結站
- bos.dlc.ether 表示標準乙太網路鏈結站
- <span id="page-44-0"></span>• bos.dlc.8023 表示 802.3 乙太網路鏈結站
- bos.dlc.qllc 表示 X.25 鏈結站
- bos.dlc.sdlc 表示 SDLC 鏈結站

在 AIX 基本作業系統中, bos.dlc.usr 套裝軟體提供所有 bos.dlc 檔案集。 DLC 必 須個別安裝。

註: 如需 AIX 資料鏈結控制的相關資訊,請參閱 AIX Communications Programming  $Concepts$ 

## 顯示產品安裝明細

您可以輸入下列其中一項指令,以顯示 CS/AIX (及一些相關產品) 的安裝歷程:

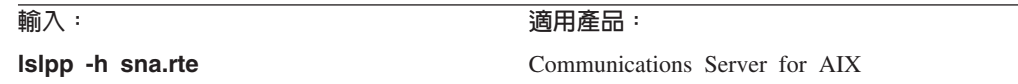

若要顯示自產品安裝後已套用的暫時性程式修訂 (PTF), 請使用 -ha 旗標而非 -h 旗標 來輸入指令。

## 從 CS/AIX V4R2 或更早版本移轉至 CS/AIX 6.3 版

如果要從 CS/AIX V4R2 (或下列其中一個其前身的產品: SNA Server for AIX 或 SNA Server/6000) 升級,您可以移轉架構資訊。如果要從第 5 版、第 6 版或 6.1 版升級, 則不需要移轉,因為 CS/AIX 6.3 版可以使用現有的架構資訊而不需要變更。

安裝 CS/AIX 6.3 版時,安裝公用程式會將舊的架構檔自動備份到 /etc/sna 目錄。然 後,您可以執行 **snamig** 指令,將舊的架構設定檔轉換成 CS/AIX 6.3 版使用的文字檔 格式。順利移轉架構資訊之後,您可以執行 postsnamiq 指令來移除舊的 ODM 資料 庫及舊版的架構檔。

如需移轉程序的詳細說明,請參閱 Communications Server for AIX Migration Guide。

安裝新版本之前,請先停止 CS/AIX 及 LU 0 機能,以及使用 CS/AIX 的任何應用程 式:

1. 如果 LU 0 機能是在前景執行,請使用互動式 X 指令來停用 LU 0 伺服器。如果 LU 0 是在背景執行,請輸入下列指令來停用 LU 0 伺服器:

#### lu0sndmsg x

- 2. 如果有任何應用程式正在使用 CS/AIX,請停止它們。必要的話,請參閱應用程式說 明文件。
- 3. 如果 CS/AIX 作用中,請使用 sna 指令來停用它:

sna stop

### 變更語言環境®變數

使用 CS/AIX 時,請確定 LANG 變數未設為 C。

使用下列程序來顯示正在使用哪一個 LANG 變數或變更 LANG 變數:

1. 從主要 SMIT 功能表,選取系統環境。

- 2. 從下一個 SMIT 功能表,選取**管理語言環境**。
- 3. 從下一個 SMIT 功能表,選取變更/顯示主要語言環境。
- 4. 從下一個 SMIT 功能表,選取變更/顯示文化慣例、語言或鍵盤。
- 5. 選取您要使用的語言。比方說,如果您是使用美式英文訊息,請選取 en\_US。

# <span id="page-45-0"></span>安裝 CS/AIX 授權程式

安裝必備軟體之後,您可以開始安裝 CS/AIX。請使用下列程序:

- 1. 以 root 專用權身份登入。
- 2. 針對選取的通訊配接卡, 安裝及架構相關的 AIX DLC。若要架構 DLC, 請使用 mkdev 指令 (說明於 AIX Command Reference) 或 SMIT 裝置功能表的通訊選項 (說 明於 AIX Communications Programming Concepts)。
- 3. 安裝 CS/AIX,如『安裝方法』所述。選取您要安裝的特性 (包括任何適用的訊息檔 案集),或選取全部以安裝 CS/AIX 及其所有內含的特性。

如果選取特性並在自動安裝必備軟體欄位中選擇是,則系統還會安裝 sna.rte (CS/AIX 基本程式)。

- 4. 如果要從較早版次的 CS/AIX (或下列其中一個前身產品: SNA Server for AIX 或 SNA Server/6000) 升級,您可以移轉架構資訊 (請參閱第 27 頁的『從 CS/AIX V4R2 或更早版本移轉至 CS/AIX 6.3 版』,或參閱 Communications Server for AIX Migration Guide) ·
- 5. 如果安裝了 AIX Certificate 及 SSL Base Runtime 軟體,以便使用具有 SSL 特性 的「TN 伺服器」或「TN 重導器」,則必須在安裝 CS/AIX 之後架構 SSL 軟體。 相關資訊,請參閱第34頁的『架構 SSL,以使用 TN 伺服器或 TN 重導器』。
- 6. 視需要自行設定 CS/AIX 架構資訊 (請參閱第 71 頁的第 9 章, 『架構及使用  $CS/AIX$ 』, 或參閱 Communications Server for AIX Administration Guide)。

完成時,安裝公用程式會自動啓動 CS/AIX。

#### 註:

- 1. 安裝 CS/AIX 時,會在本端節點上自動重新架構 SNA 裝置驅動程式。如果已 經在 AIX 5.3 上安裝了 CS/AIX 6.1 版,且現在要升級至 6.3 版,則必須在安 裝 CS/AIX 後重新開機,然後才能啓動 SNA 節點。否則,您不需要在啓動 CS/AIX 之前重新開機、重新啓動或重新架構核心。
- 2. 您可以在安裝 CS/AIX 之後安裝配接卡。您不需要在新增配接卡之後重新安裝 CS/AIX;但在安裝適當的 DLC 之前,您無法使用配接卡。

#### 安裝方法

您可以使用下列其中一項方法來安裝 CS/AIX 授權程式:

- 簡易安裝
- 在本端系統上
- 透過網路 (如果本端節點是一個網路伺服器)

# 使用簡易安裝來安裝 CS/AIX

只要使用軟體組,您就可以較輕鬆地安裝軟體。軟體組含有適用於特定用途的軟體產 品清單。下面各節顯示如何使用此特性來安裝 CS/AIX。「簡易安裝」可以在系統主控 台上執行或從遠端執行,且可以在 X-Windows 下或從 ASCII 終端機執行。

依照『使用 SMIT 進行簡易安裝』或『使用一般桌上管理系統環境進行簡易安裝』的說 明,在本端節點上安裝 CS/AIX。

### 使用 SMIT 進行簡易安裝:

- 1. 以 root 專用權身份登入。
- 2. 輸入下列指令:
	- v **smit install\_bundle**
- 3. 按下 PF4,或按一下 Motif 的列示按鈕,以顯示安裝媒體的安裝裝置及目錄清單。
- 4. 選取媒體定義,然後按 Enter 鍵。
- 5. 選取輸入裝置,然後按 Enter 鍵。

完成時,安裝公用程式會自動啓動 CS/AIX。

## 使用一般桌上管理系統環境進行簡易安裝:

- 1. 從桌上管理系統啓動程式,開啓「工具應用管理程式」。
- 2. 開啓 System\_Admin 資料夾。
- 3. 開啓**簡易安装**。
- 4. 選取輸入裝置。
- 5. 選取媒體定義軟體組。
- 6. 按一下**安装/更新**按鈕。

完成時,安裝公用程式會自動啓動 CS/AIX。

## 在本端節點上手動安裝

依照『使用 SMIT 手動安裝』或第30頁的『使用一般桌上管理系統環境進行手動安裝』 的說明,在本端系統上安裝 CS/AIX。

## 使用 SMIT 手動安裝:

- 1. 將安裝媒體放入 AIX 工作站的適當磁碟機。
- 2. 以 root 專用權身份登入。
- 3. 確定系統上的 LANG 環境變數未設為 C。如果要選取美式英文訊息,請將 LANG 變數 設爲 en\_US。如需如何顯示或變更 LANG 環境變數的相關資訊,請參閱第 27 頁的『變 更語言環境®變數』。
- 4. 在 AIX 命令行輸入下列指令:

## **smit install**

此指令會呼叫 SMIT,以提供安裝的功能表驅動環境。

- 5. 在 SMIT 安裝功能表上選取下列選項,以執行所選軟體的標準安裝及更新:
	- a. 安装及更新軟體
	- b. 安裝/更新可選取的軟體 (自訂安裝)

<span id="page-47-0"></span>c. 從所有可用的軟體中安裝/更新

這個功能表選項順序可以和下列快速路徑指令相比:

#### smit install\_selectable\_all

- 6. 在出現的對話框中,選取安裝媒體的適當裝置名稱作為安裝程序的來源裝置。(若要 列示裝置名稱,請在 SMIT 的字元介面使用 PF4,或使用 Motif 的**列示**按鈕。)
- 7. 選取 sna.rte、CS/AIX 基本程式、sna.msg.Language.rte (CS/AIX 訊息目錄), 以 及授權程式的任何其他特性及更新(包括任何其它適用的訊息檔案集)。若要安裝安裝 媒體上的所有特性,請選取全部選項。

當每一個組件順利完成安裝時,安裝公用程式會顯示狀態訊息。

8. 若要安裝 AIX Certificate 及 SSL Base Runtime 軟體以便使用具有 SSL 特性的「TN 伺服器或」「TN 重導器」, 亦請選取 AIX Certificate 及 SSL Base Runtime 檔案 集。

當每一個組件順利完成安裝時,安裝公用程式會顯示狀態訊息。

如果已安裝此軟體,則必須在安裝 CS/AIX 之後架構 SSL 軟體。相關資訊,請參閱 第 34 頁的 『架構 SSL,以使用 TN 伺服器或 TN 重導器』。

9. 自行設定 CS/AIX 架構資訊 (請參閱第 71頁的第 9 章, 『架構及使用 CS/AIX』, 或參閱 Communications Server for AIX Administration Guide)。

完成時,安裝公用程式會自動啓動 CS/AIX。

- 註:
	- 1. 安裝 CS/AIX 時,會在本端節點上自動重新架構 SNA 裝置驅動程式。如果已 經在 AIX 5.3 上安裝了 CS/AIX 6.1 版,且現在要升級至 6.3 版,則必須在安 裝 CS/AIX 後重新開機,然後才能啓動 SNA 節點。否則,您不需要在啓動 CS/AIX 之前重新開機、重新啓動或重新架構核心。
	- 2. 如需 CS/AIX 的使用者授權相關資訊,請參閱第 23 頁的『CS/AIX 授權機制』。

#### 使用一般桌上管理系統環境進行手動安裝:

- 1. 將安裝媒體放入 AIX 工作站的適當磁碟機。
- 2. 以 root 專用權身份登入。
- 3. 確定系統上的 LANG 環境變數未設為 C。如果要選取美式英文訊息,請將 LANG 變 數設為 en US。如需如何顯示或變更 LANG 環境變數的相關資訊,請參閱第 27 頁的 『變更語言環境®變數』。
- 4. 從桌上管理系統啓動程式,開啓「工具應用管理程式」。
- 5. 開啓 System Admin 資料夾。
- 6. 開啓 Install Manager 資料夾。
- 7. 選取輪入裝置。
- 8. 選取每一個顯示的物件以安裝媒體上的所有項目,或展開並選取個別物件以自行 設定要安裝的 Communications Server for AIX 選項。
- 9. 按一下安装圖示以開始安裝。
- 10. 自行設定 CS/AIX 架構資訊 (請參閱第 71 頁的第 9 章, 『架構及使用 CS/AIX』, 或參閱 Communications Server for AIX Administration Guide)。

<span id="page-48-0"></span>完成時,安裝公用程式會自動啓動 CS/AIX。

註:

- 1. 安裝 CS/AIX 時,會在本端節點上自動重新架構 SNA 裝置驅動程式。如果已 經在 AIX 5.3 上安裝了 CS/AIX 6.1 版,且現在要升級至 6.3 版,則必須在安 裝 CS/AIX 後重新開機,然後才能啓動 SNA 節點。否則,您不需要在啓動 CS/AIX 之前重新開機、重新啓動或重新架構核心。
- 2.如需 CS/AIX 的使用者授權相關資訊,請參閱第 23 頁的『CS/AIX 授權機制』。

### 使用網路安裝管理透過網路安裝

使用此程序以透過網路安裝 CS/AIX:

- 1. 如需設定「網路安裝」伺服器及下載檔案至用戶端的相關資訊,請參閱 AIX Version 5.3 Installation Guide and Reference of
- 2. 確定系統上的 LANG 環境變數未設為 C。如果要選取美式英文訊息,請將 LANG 變數 設為 en US。如需如何顯示或變更 LANG 環境變數的相關資訊,請參閱第 27 頁的『變 更語言環境<sup>®</sup>變數』。
- 3. 在 AIX 命令行輸入下列指令:

#### smit nim

此指令會呼叫 SMIT,以提供安裝的功能表驅動環境。

4. 遵循指示並回答有關 SMIT 安裝功能表的提示,以執行網路安裝。選取含有 sna.rte 的檔案,以及授權程式的任何其他特性及更新。當每一個組件順利完成安裝時,安 裝公用程式會顯示狀態訊息。

#### 註:

- 1. 當併入對應的 LANGUAGE 檔案集?選項設為是 (預設値) 時, CS/AIX 訊息 目錄 sna.msg.Language.rte 會在 CS/AIX 中自動安裝。
- 2. 安裝 CS/AIX 時,會在本端節點上自動重新架構 SNA 裝置驅動程式。如果已 經在 AIX 5.3 上安裝了 CS/AIX 6.1 版,且現在要升級至 6.3 版,則必須在安 裝 CS/AIX 後重新開機,然後才能啓動 SNA 節點。否則,您不需要在啓動 CS/AIX 之前重新開機、重新啓動或重新架構核心。
- 3. 如需 CS/AIX 的使用者授權相關資訊,請參閱第 23 頁的『CS/AIX 授權機制』。

## 架構 WebSphere Application Server

如果您要執行主從系統,其中的 Remote API Client 利用 HTTPS 連線至 CS/AIX 伺 服器,則需要一台執行 WebSphere Application Server 的電腦,以提供從這些用戶端到 伺服器的 HTTPS 存取,如第 17 頁的『安裝需求』所述。

本節說明如何設定 WebSphere 以搭配使用 CS/AIX:

- 在 WebSphere 伺服器上設定要向用戶端呈現的安全認證
- 架構 WebSphere Application Server 以搭配使用 CS/AIX
- 在 WebSphere 伺服器上安裝伺服器架構檔

您還必須在每一個 Remote API Client 上設定用戶端安全認證及用戶端網路資料檔,以 存取 WebSphere Application Server。如需相關資訊,請參閱安裝適當用戶端類型的相關 章節。

## <span id="page-49-0"></span>設定 WebSphere Application Server 的安全認證

如需在伺服器上設定安全認證的相關指示,請參閱 WebSphere Application Server 說明 文件。這是在 Remote API Client 嘗試使用 HTTPS 連線時會在身份驗証程序期間呈現 的伺服器認證。

建議您架構 WebSphere,使它強制執行用戶端鑑別;如需相關資訊,請參閱 WebSphere Application Server 說明文件。這表示 WebSphere 會在身份驗証程序中要求 Remote API Client 的安全認證, 且只有在它能夠驗證用戶端認證的確實性時, 才會接受機進連線。

## 架構 WebSphere Application Server

若要架構 WebSphere Application Server 與 CS/AIX 一起運作,請採取下列步驟。如需 相關資訊,請參閱 WebSphere Application Server 說明文件。

1. 將 Remote API Client 安裝 CD 上 ibm-commserver-https 目錄中的兩個檔案 snahttpsrv.ear 及 snahttpsrv.cfg,複製或 FTP 到執行 WebSphere 管理主控台 的電腦上,或到可以從這台電腦存取的網路目錄中。

如果管理主控台是在 Windows 上執行,則不需要複製檔案,因為您可以直接從 CD 存取檔案。您只需要將 Remote API Client 安裝 CD 插入 Windows 電腦的 CD 光 碟機。

- 2. 啓動 WebSphere 管理主控台。
- 3. 遵循 WebSphere 說明文件,以建立只能透過 SSL 安全連線存取的虛擬主電腦。這 個虛擬主電腦將用於管理 SNA HTTPS 連線的 Java 外掛程式。
- 4. 從功能表列選擇「應用程式」、「安裝新的應用程式」。
- 5. 指定 snahttpsrv.ear 檔案的位置。選擇「下一步」按鈕。
- 6. 提示在前兩個畫面中指定虛擬主電腦名稱時,輸入您已在 HTTPS 中設定的虛擬主 電腦名稱。至於所有其它參數,除非您需要使用任何特定的 WebSphere 架構,否則 可以接受預設選項;請在接下來的對話框中選取「下一步」按鈕,直到顯示「完 成」按鈕,然後選擇「完成」按鈕。然後,螢幕應顯示應用程式已順利安裝。
- 7. 按一下「儲存至主要架構」,然後按一下「儲存」按鈕。
- 8. 從功能表列選取「應用程式」、「企業應用程式」。
- 9. 在應用程式清單中尋找 SnaHttpTransport, 按一下旁邊的勾選框, 再按一下「啓 動」按鈕以啓動應用程式。(在這之後,應用程式會在 WebSphere Application Server 啓動時自動啓動。)
- 10. 從功能表列選取「環境」、「更新 Web 伺服器外掛程式」,再按一下「確定」按 鈕。這會更新 WebSphere 架構。

## 安裝伺服器架構檔

若要與 CS/AIX 一起運作,WebSphere Application Server 需要一份使用 HTTPS 存取 的 CS/AIX 伺服器清單。請利用下列步驟來建立和安裝此清單。

1. 在 WebSphere 管理主控台功能表列中, 選取「環境」、「管理 WebSphere 變數」。

- 2. 在這份清單中尋找 USER\_INSTALL\_ROOT 變數,並記下它的值 (這是 WebSphere 伺服器上目錄的路徑)。環境變數清單可能跨越兩頁以上,所以您可能需要使用 「下一頁」按鈕來捲動清單。
- 3. 將 snahttpsrv.cfg 檔案從您在第 32 頁的『架構 WebSphere Application Server』中 的儲存位置 (或從安裝 CD) 複製到 USER INSTALL ROOT 變數指定的目錄,然 後使用文字編輯器來編輯此檔案,以併入 Remote API Client 可以利用 HTTPS 存 取的 CS/AIX 伺服器清單。每一個伺服器必須在檔案中以不同的字行指定,格式如  $\top$ :

server=servername.domainname.com

## 後置安裝程序

本節說明如何在安裝 CS/AIX 後執行必要的維護作業。

## 主從系統作業

安裝之後,CS/AIX 會在起始時當成獨立式伺服器 (在單一 AIX 系統上含有所有元件) 運作。如果要將它當成主從系統網域中的伺服器執行,請參閱 Communications Server for AIX Administration Guide 中的 Managing CS/AIX Client-Server Systems 一章以取得相 關指示。

## 檢視 HTML 書籍

本產品的安裝媒體所包含的手冊是採用「超本文標記語言 (HTML)」電子檔格式。電子 檔格式可讓您利用相關資訊的超本文鏈結,更輕易地搜尋或瀏覽資訊。也讓站台上的 書庫共用變得更容易。

安裝產品時,如果選取安裝 HTML 手冊,則它們會安裝在目錄

/usr/share/man/info/Language/sna 中,其中 Language 指定手冊的語言變式。例如, 美式英文手冊會安裝在 /usr/share/man/info/en\_US/sna。

您可以利用任何支援 HTML 3.2 的瀏覽器來讀取 HTML 手冊。

• 如果您的 AIX 系統已安裝 Web 瀏覽器,請使用下列 URL 來存取 HTML 手冊:

#### file:/usr/share/man/info/language/sna/SNABOOKS.htm

language 指定手冊的語言變式,例如 en US 表示美式英文。

• 如果您的 AIX 系統已安裝 Web 伺服器,請將目錄 /usr/share/man/info 公佈為 doc link。然後,您可以使用下列 URL 來存取 HTML 手冊:

## http://servername/doc link/language/sna/SNABOOKS.htm

servername 指定 AIX 伺服器的 TCP/IP 主電腦名稱。

language 指定手冊的語言變式,例如 en US 表示美式英文。

## 檢視 PDF 書籍

本產品的安裝媒體所包含的手冊是採用「可攜式文件格式 (PDF)」。電子檔格式可讓您 使用相關資訊的超本文鏈結來輕易地搜尋、瀏覽或列印資訊。因為在許多不同的平台 上都可以執行 PDF 檢視器,所以透過電子檔格式,在站台中共用書庫變得更容易。

<span id="page-51-0"></span>安裝產品時,如果您選取安裝 PDF 手冊,則它們會安裝在目錄 /usr/lib/sna/docs。 CS/AIX 安裝媒體的目錄 /DOCS 中也包含這些手冊。

您可以使用任何 PDF 檢視器來讀取 PDF 手冊,如 Windows 上的 Adobe Acrobat,或 Intel<sup>®</sup> Linux 上的 xpdf。

## 複查現行®版次資訊

最新更新的產品 README 檔 (內含於 /usr/lpp/sna 目錄) 含有 CS/AIX 書庫出版後 的任何產品變更相關資訊。每次您收到產品更新時,請杳閱 README 檔。

請用下列程序, 诱渦 SMIT 存取 README 檔:

1. 安裝 CS/AIX 6.3 版之後,在命令行輸入下列指令以存取 CS/AIX 的主要 SMIT 功 能表:

#### smit sna

書面上會顯示 CS/AIX 的主要 SMIT 功能表。

- 2. 從 CS/AIX 的主要 SMIT 功能表選取產品資訊。 SMIT 會顯示「產品資訊」對話 框。
- 3. 在該功能表上選取其中一個選項以檢視相關的 README 檔。

## 架構 SSL, 以使用 TN 伺服器或 TN 重導器

如果安裝了 AIX Certificate 及 SSL Base Runtime 軟體,以便使用具有 SSL 特性的 「TN 伺服器」或「TN 重導器」,則必須在安裝 CS/AIX 之後架構 SSL 軟體。

SSL 軟體需要二個元件:

- 需要密碼鎖配對,可以完成資料加密與解密。
- 需要認證,可以執行伺服器身份驗証。

認證與密碼鎖配對構成密碼鎖環資料庫中的單一記錄,該資料庫儲存在執行「TN 伺服 器」或「TN 重導器」的 CS/AIX 伺服器上。 CS/AIX 使用此資料庫來實行 SSL。

若要管理密碼銷環資料庫,請在 AIX 指令提示鍵入下列指令:

#### snakeyman

snakeyman 指令會啓動 Java 程式。更進一步的指示,請參閱此程式所提供的說明檔。

資料庫中每一筆記錄是以單一名稱,也稱為標籤,來作識別。若您有二筆或以上的記 錄,可以在不同的 TN 伺服器或 TN 重導器階段作業中使用,您必須在設定資料庫時 記下這些標籤;這些標籤是用來識別何種記錄用於每一階段作業。您也可以將其中一 筆記錄設定為預設値,那麼階段作業會使用該筆記錄,除非您特地指定另一筆記錄。

使用 snakevman 更新伺服器認證之後,您必須結束 snakevman 程式,然後停止並 重新啓動 CS/AIX 節點以便使用更新的認證。請使用下列指令來停止並重新啓動節點:

snaadmin term\_node snaadmin init node

## <span id="page-52-0"></span>架構 Web 管理程式的 Web 伺服器

如果要使用 Web 管理程式搭配未列在第 17 頁的 『安裝需求』 的 Web 伺服器,或如果 要在安裝 CS/AIX 之後安裝 Web 伺服器,則必須設定 CS/AIX 目錄與 Web 伺服器目 錄之間的鏈結,這樣 Web 伺服器才能找到必要的檔案。請使用 In 指令來建立這些鏈 結。

- Web 伺服器的 『servlets』 目錄必須鏈結至 /usr/lib/sna/WebAdmin/Server。
- Web 伺服器 『public HTML』 目錄中的次目錄 SnaAdmin 必須鏈結至 /usr/lib/sna/WebAdmin/Client .

如需如何設定 Web 伺服器的詳細資訊,請參閱文字檔 /usr/lpp/sna.wa/README,此 檔案會在您安裝 CS/AIX Web Admin 套裝軟體時一起安裝。

## 主電腦存取類別庫

安裝產品時,如果您選取安裝「主電腦存取類別庫」檔案,則它們會安裝在目錄 /usr/share/lib/sna/ecl 中。如需這些檔案的相關資訊,請參閱同一目錄中的 readme.htm 檔案。

## 備份 CS/AIX 架構檔

每當您做出會影響節點、網域及 TP 架構檔的變更時 (使用任何 CS/AIX 管理工具), CS/AIX 就會自動備份那些檔案。例如,當您做出會影響節點架構檔 (sna\_node.cfg) 的 變更時, CS/AIX 會建立名為 sna node.bkn 的備份檔,其中 n 是 1 或 2:

- 第一次變更此檔時,現有的架構會儲存至 sna node.bk1。
- 第二次變更此檔時,現有的架構會儲存至 sna node.bk2,並不變更 sna node.bk1。
- 第三次及以後變更此檔時,會捨棄 sna node.bk1,將 sna node.bk2 更名為 sna\_node.bk1,並將現有的架構儲存至 sna\_node.bk2。

這表示任何時候,節點架構檔最多會有兩份備份檔。相同的程序會用來產生其它備份 檔的副檔名。

除了自動備份外,您應該備份架構檔,以防止在下列情況下潰失了資料:

- 安裝 AIX 作業系統的新層次之前
- 安裝 CS/AIX 的新版次之前
- 建立新架構之後

您可以使用下列指令來備份架構檔:

#### cd /etc/sna

/bin/ls -1 sna\*cfg sna.net sna\_tps ibmcs.\* I backup -i -v -q -f Devicename

在這些指令中,Devicename 是裝置的路徑及裝置名稱,用來接收備份檔案的資料。理想 上,將檔案備份到磁片或磁帶之類的外部媒體。

## 復置 CS/AIX 架構的備份

若要復置依照『備份 CS/AIX 架構檔』的說明所備份的 CS/AIX 架構檔,請執行下列動 作:

1. 確定 CS/AIX 非作用中。若要判斷它是否在作用中,請輸入下列指令:

#### snaadmin status node

如果 CS/AIX 作用中,則指令會顯示本端節點狀態的相關資訊;否則,它會顯示指 出 CS/AIX 非作用中的訊息。

如果 CS/AIX 作用中,請輸入下列指令來停用它:

#### sna stop

2. 輸入下列指令:

## cd /etc/sna restore -x -f Devicename

在此指令中, Devicename 是備份檔案時使用的裝置路徑及檔名。

此指令會覆寫 /etc/sna 目錄中所有同名的現有架構檔。

## 重新起始設定架構檔

如果不小心修改了 CS/AIX 架構檔,以致無法再使用這些檔案內的資訊,則可能需要重 新起始設定檔案,才能重新架構 CS/AIX,好像它才剛安裝好一樣。唯有當您確定無法 再挽回架構資訊時,才要這麼做。

註: 如果已備份有效的架構檔,可以將那些檔案複製到 /etc/sna 目錄,然後使用 sna start 指令,以使用那些檔案來起始設定節點。

您可以重新起始設定下列架構檔:

- 節點架構檔 sna node.cfq
- 網域架構檔 sna domn.cfg
- TP 架構檔 sna\_tps
- SSL 密碼銷環資料庫檔及通行碼隱藏檔

執行下列步驟來重新起始設定架構檔:

1. 如果管理程式作用中,請結束它,然後發出下列指令來停用 CS/AIX:

#### sna stop

- 2. 複製任何要重新起始設定的檔案至不同的位置,即可以備份現有的架構檔。
- 3. 刪除您正在重新起始設定的檔案。
- 4. 如果已刪除網域架構檔,請發出下列指令來重建它 (複製 CS/AIX 隨附的空網域架構 檔):

#### cp -p /usr/lib/sna/samples/empty.cfg /etc/sna/sna\_domn.cfg

此指令會建立新的網域架構檔, 啓動 CS/AIX 時需要該檔案。

5. 如果已刪除 SSL 密碼鎖環資料庫檔案,請發出下列指令來重建它 (複製 CS/AIX 隨 附的範例檔):

### cp -p /usr/lib/sna/samples/ibmcs.\* /etc/sna

6. 發出下列指令來重新啓動 CS/AIX:

## sna start

7. 啓動 Motif 管理程式:

## xsnaadmin &

若 sna\_node.cfg 檔不存在,管理程式會提示您架構節點。您可以依照第71頁的第 9 章, 『架構及使用 CS/AIX』或 Communications Server for AIX Administration Guide 的說明,架構節點及其它資源以繼續執行。

若您使用了有效的 sna\_node.cfg 檔,會使用新的架構檔來起始設定節點。

後置安裝程序

# - **4** b **Linux** Ww **IBM Remote API Client**

本章說明如何在 Linux 上安裝 IBM Remote API Client,它可以讓 Linux 工作站執行 SNA 應用程式,而無需完整的 SNA 堆疊安裝。 Linux 上的 Remote API Client 可以 利用 TCP/IP 網路連線至一或多個 CS/AIX 伺服器 (或 CS Linux 伺服器)。

建議您在安裝軟體之前,先閱讀 IBM Remote API Client README 檔。此檔案位於安 裝 CD 的 **/ibm-commserver-clients/linux** 目錄中。

# 硬體與軟體需求

## 硬體需求

IBM Remote API Client 需要下面其中一個列示的 Linux 發行版支援的 Pentium® II 或 更新的 32 位元 Intel 系統,或 Opteron 型系統。

# Linux 作業系統版本

IBM Remote API Client 的現行版本已經過下列 Linux 作業系統版本的測試。也許還可 以在其它 Linux 發行版上適當地執行。

- RedHat Enterprise Linux 2.1 (RHEL2.1)
- RedHat Enterprise Linux 3 (RHEL3)
- RedHat Enterprise Linux 4 (RHEL4)
- SUSE Linux Enterprise Server 8 (SLES8)
- SUSE Linux Enterprise Server 9 (SLES9)

如需需要哪些選用套裝軟體的詳細資訊,請參閱安裝 CD 上 /ibm-commserver-clients/linux 目錄中的 README 檔。

## **Java**

如果您使用 Java CPI-C API,則需要 Java 軟體。如需詳細資訊,請參閱安裝 CD 上 /ibm-commserver-clients/linux 目錄中的 README 檔。

## **GSKIT**

如果用戶端要使用 HTTPS 連線至 CS/AIX 伺服器,則您需要 GSKIT 軟體,才能透過 WebSphere 伺服器使用 HTTPS 存取伺服器。安裝 CD 中包含 GSKIT 軟體,但還需 要一些選用的 Linux 作業系統套裝軟體才能安裝它;如需需要哪些選用套裝軟體的詳細 資訊,請參閱安裝 CD 上 **/ibm-commserver-clients/linux** 目錄中的 README 檔。

如果在您執行用戶端安裝程序時已安裝了所有必備套裝軟體 (如本章稍後所述),則會在 此程序中自動安裝 GSKIT 軟體。否則,您可以稍後再安裝它。

## 顯示產品安裝明細

您可以顯示 Remote API Client 及已安裝的相關套裝軟體之相關資訊。若要列出所有已 安裝的套裝軟體,請使用下列指令:

#### **rpm -q -a**

若要檢視特定套裝軟體的更多明細,請使用下列指令:

#### **rpm -q -i** *packagename*

*packagename* 是已安裝之套裝軟體的基礎名稱,例如 ibm-commserver-client。

## 設定語言環境變數

使用下列指令來變更 LANG 變數以指出您要使用的語言:

## **export LANG=***language*

以您要使用的語言之 ID 取代 language, 它可以是下列其中之一:

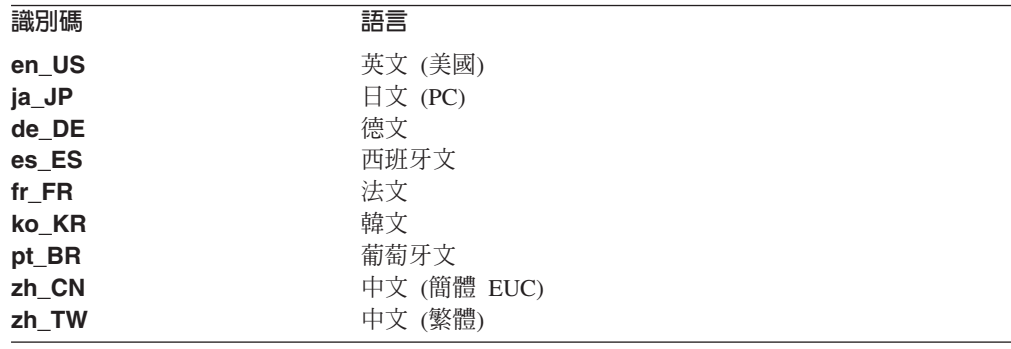

# b **Linux** Ww **Remote API Client**

安裝必備軟體之後,您可以開始安裝 IBM Remote API Client。

如果已經安裝了前一層次的 IBM Remote API Client,請在安裝這個新層次之前,遵循 第43頁的『在 Linux 上解除安裝 [Remote API Client](#page-60-0)』一節中的步驟來移除它。所有 架構資訊都會留在原位以供新安裝使用。

- 1. 以 root 專用權身份登入。
- 2. 裝載 CD 並切換至現行目錄。

若為 RHEL2.1 或 RHEL3:

## **mount /dev/cdrom cd /mnt/cdrom**

若為 SLES 或 RHEL4:

## **mount /dev/cdrom cd /media/cdrom**

如果您有 DVD 光碟機,則目錄名稱 **/media/cdrom** 可能會有所不同。使用指令 **df** 來查看 Linux 中裝載 CD 的位置。

3. 切換至 CD 中 Linux 上 IBM Remote API Client 的次目錄,然後執行 Shell Script 以安裝用戶端。

## **cd ibm-commserver-clients/linux ./installibmcscli**

此 Shell Script 會測試某些先決要件,如果不符合,則會發出警告訊息。將提示您閱 讀及接受授權合約,然後 Script 會安裝 RPM。如果已經安裝適當的先決要件,則 Script 也將安裝 GSKIT 軟體。

4. 將 IBM Remote API Client 二進位目錄新增至 PATH。您可能要變更設定檔來自動 執行此動作:

**export PATH="\$PATH:/opt/ibm/sna/bin"**

**export LD\_LIBRARY\_PATH=/usr/lib:/opt/ibm/sna/lib**

**export LD\_RUN\_PATH=/usr/lib:/opt/ibm/sna/lib**

就 Java CPI-C 應用程式而言,您也應該設定下列環境變數:

#### **export CLASSPATH=\$CLASSPATH:/opt/ibm/sna/java/cpic.jar**

就某些應用程式而言,您可能也需要設定 LD\_PRELOAD 環境變數,但不可在設定檔中 整體變更此環境變數:

#### **export LD\_PRELOAD=/usr/lib/libpLiS.so**

5. 啟動 IBM Remote API Client。安裝後,這會在機器重新開機時自動發生。請確定在 您執行此動作時,已經不在 CD 的目錄中。

#### **cd /**

**sna start**

註: IBM Remote API Client 使用 HTTPS 連線至伺服器之前,您必須使用 GSKIT 密 碼鎖管理程式來設定用戶端上的安全認證架構。相關資訊,請參閱『使用 GSKIT 設 定 HTTPS 安全認證』。

您還是需要更新用戶端網路資料檔,以指定用戶端所能連線的 CS/AIX 伺服器及提 供 HTTPS 支援的 WebSphere 伺服器名稱。如需詳細資訊,請參閱 Communications *Server for AIX Administration Guide* 中管理 Remote API Client 一節。

# 使用 GSKIT 設定 HTTPS 安全認證

如果用戶端要使用 HTTPS 連線至 CS/AIX,則必須安裝 GSKIT 密碼鎖管理程式軟體。 這通常會在用戶端安裝程序中發生,以依照安裝 CD 上 README 檔的說明,安裝必 要的 Linux 作業系統先決要件。如果在用戶端安裝程序中未安裝 GSKIT,但您現在已 安裝了先決要件,則可以使用下列步驟來安裝 GSKIT 軟體。

- 1. 以 root 專用權身份登入。
- 2. 裝載 CD 並切換至現行目錄。

若為 RHEL2.1 或 RHEL3:

**mount /dev/cdrom cd /mnt/cdrom**

若爲 SLES 或 RHEL4:

mount /dev/cdrom cd /media/cdrom

如果您有 DVD 光碟機,則目錄名稱 /media/cdrom 可能會有所不同。使用指令 df 來杳看 Linux 中裝載 CD 的位置。

3. 切換至 CD 中 Linux 上 IBM Remote API Client 的次目錄,然後執行 Shell Script 以安裝 GSKIT 軟體。

# cd ibm-commserver-clients/linux ./installgskit

IBM Remote API Client 使用 HTTPS 連線至伺服器之前,您必須使用 GSKIT 密碼鎖 管理程式來設定用戶端上的安全認證架構。請採取下列步驟。

1. 使用下列指令執行 GSKIT 密碼鎖管理程式:

#### /opt/ibm/sna/bin/snakeyman

在密碼鎖管理程式使用者介面中,開啓 CMS 格式的密碼鎖資料庫檔案 /etc/opt/ibm/sna/ibmcs.kdb 。

- 2. 密碼鎖資料庫的起始通行碼是 ibmcs。設定安全認證之前,您**必須**變更此通行碼以確 保架構的安全性。在變更通行碼的對話框中,您必須勾選勾選框「將通行碼儲存到 檔案?」,以確定儲存新通行碼,這樣用戶端才能開啓密碼鎖資料庫。
- 3. 取得簽署「Web 伺服器」安全認證所使用的「認證中心 (CA)」認證複本,然後在密 碼鎖資料庫中安裝它。若要執行此作業,請在密碼鎖管理程式使用者介面中選取 「簽章者認證」,再按一下「新增」。
- 4. 如果 WebSphere 伺服器已架構為需要用戶端安全認證,則用戶端必須具有 CA 所發 出的認證,而該 CA 所擁有的認證是在「Web 伺服器」的安全認證資料庫中。若要 要求新的認證:
	- a. 從密碼鎖管理程式使用者介面選取「建立」、「新認證要求」,然後填寫所要 求的詳細資料。
	- b. 儲存認證,將它解壓縮到檔案並傳送至 CA。
	- c. 發出認證時,將它儲存在「Web 伺服器」的資料庫中。若要執行此作業,請在密 碼鎖管理程式使用者介面中選取「個人認證」,再按一下「接收」。

在進行您自己內部測試的暫時測量時,您可以建立自行簽章的用戶端認證,而不用 取得 CA 的認證。但是,這無法提供必要的安全層次,且不得在線上系統中使用。 若要建立自我簽名的認證:

- a. 從密碼鎖管理程式使用者介面選取「建立」、「新建自我簽名的認證」,然後 填寫所要求的詳細資料。
- b. 儲存認證,並將它解壓縮到檔案。
- c. 在「Web 伺服器」的資料庫中儲存認證檔。若要執行此作業,請在密碼鎖管理程 式使用者介面中選取「個人認證」,再按一下「接收」。
- 5. 完成認證架構後,結束 GSKIT 密碼鎖管理程式。

# <span id="page-60-0"></span>在 Linux 上解除安裝 Remote API Client

您可以使用下列指令,在 Linux 上解除安裝 Remote API Client。

/usr/bin/sna stop

- rpm -e ibm-commserver-ptf
- rpm -e ibm-commserver-docs
- rpm -e ibm-commserver-ecl
- rpm -e ibm-commserver-cli
- rpm -e ibm-commserver
- rpm -e gsk7bas
- /sbin/shutdown -r now

並非這些指令中所列示的所有套裝軟體都會安裝在每一個系統上。

在 Linux 上解除安裝 IBM Remote API Client, 將會保留所有自訂的架構資訊以供日後 安裝使用。

# 第 5 章 在 Linux for zSeries 上安裝 IBM Remote API Client

本章說明如何在 Linux 上安裝 IBM Remote API Client,使 zSeries® 大型電腦能夠執 行 SNA 應用程式,而無需完整的 SNA 堆疊安裝。 Linux for zSeries 上的 Remote API Client 可以利用 TCP/IP 網路連線至一或多個 CS/AIX 伺服器 (或 CS Linux 伺服器)。

建議您在安裝軟體之前,先閱讀 IBM Remote API Client README 檔。此檔案位於安 裝 CD 的 **/ibm-commserver-clients/linux-zseries** 目錄中。

# 硬體與軟體需求

## 硬體需求

IBM Remote API Client 需要『Linux 作業系統版本』所列示的其中一個 Linux 發行版 所支援的 31 位元或 64 位元 zSeries 系統。

使用指令 uname -m 來驗證 CPU 類別。它必須報告 s390 以表示 31 位元環境,或 報告 s390x 以表示 64 位元環境。

# Linux 作業系統版本

IBM Remote API Client 的現行版本已經過下列 Linux 作業系統版本的測試。也許還可 以在其它 Linux 發行版上適當地執行。

- RedHat Enterprise Linux 3 for S/390<sup>®</sup> (RHEL3-s390)
- RedHat Enterprise Linux 3 for zSeries (RHEL3-s390x)
- RedHat Enterprise Linux 4 for S/390 (RHEL4-s390)
- RedHat Enterprise Linux 4 for zSeries (RHEL4-s390x)
- v SUSE Linux Enterprise Server 8 for IBM Mainframe (SLES8-s390\*)
- SUSE Linux Enterprise Server 9 for IBM Mainframe (SLES9-s390\*)

如需需要哪些選用套裝軟體的詳細資訊,請參閱安裝 CD 上的 README 檔。

#### **Java**

如果您使用 Java CPI-C API,則需要 Java 軟體。如需詳細資訊,請參閱安裝 CD 上 的 README 檔。

## **GSKIT**

如果用戶端要使用 HTTPS 連線至 CS/AIX 伺服器,則您需要 GSKIT 軟體,才能透過 WebSphere 伺服器使用 HTTPS 存取伺服器。安裝 CD 中包含 GSKIT 軟體,但還需 要一些選用的 Linux 作業系統套裝軟體才能安裝它;如需需要哪些選用套裝軟體的詳細 資訊,請參閱安裝 CD 上 **/ibm-commserver-clients/linux-zseries** 目錄中的 README 檔。

如果在您執行用戶端安裝程序時已安裝了所有必備套裝軟體 (如本章稍後所述),則會在 此程序中自動安裝 GSKIT 軟體。否則,您可以稍後再安裝它。

# 顯示產品安裝明細

您可以顯示 Remote API Client 及已安裝的相關套裝軟體之相關資訊。若要列出所有已 安裝的套裝軟體,請使用下列指令:

#### rpm  $-q - a$

若要檢視特定套裝軟體的更多明細,請使用下列指令:

rpm -q -i packagename

packagename 是已安裝之套裝軟體的基礎名稱,例如 ibm-commserver-client。

#### 設定語言環境變數

使用下列指令來變更 LANG 變數以指出您要使用的語言:

#### export LANG=language

以您要使用的語言之 ID 取代 language, 它可以是下列其中之一:

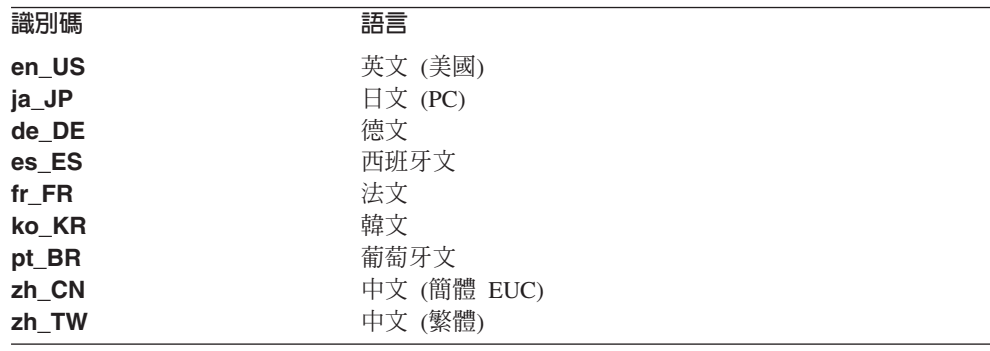

# 在 Linux for zSeries 上安裝 Remote API Client

安裝必備軟體之後,您可以開始安裝 IBM Remote API Client。

如果已經安裝了前一層次的 IBM Remote API Client,請在安裝這個新層次之前,遵循 第49頁的『在 Linux for zSeries 上解除安裝 Remote API Client』一節中的步驟來移 除它。所有架構資訊都會留在原位以供新安裝使用。

- 1. 從 CD-ROM 的 /ibm-commserver-clients/linux-zseries 目錄複製或 FTP ibm-commserver-client-6.3.0.0-s390.tgz 檔案到 Linux zSeries 系統。確定您是使 用二進位模式來複製或 FTP 此檔案。
- 2. 以 root 身份登入 Linux zSeries 系統。
- 3. 解壓縮及解開 tar 檔到空的暫時目錄中:

## mkdir /tmp/ibmcs

#### cd /tmp/ibmcs

tar --xzf ibm-commserver-client-6.3.0.0-s390.tgz

4. 執行 installibmcscli Shell Script:

#### ./installibmcscli

此 Shell Script 會測試某些先決條件,如果它們不符合的話,就會發出警告訊息。將 提示您閱讀及接受授權合約,然後 Script 會安裝 RPM。您可以按照下面的說明,在 installibmcscli 指令上指定其它參數來置換此提示。當您回應提示之後,Shell Script 會安裝 rpm 套裝軟體。如果已經安裝適當的先決要件,則 Script 也將安裝 GSKIT 軟體。

5. 將 IBM Remote API Client 二進位目錄新增至 PATH。您可能要變更設定檔來自動 執行此動作:

export PATH="\$PATH:/opt/ibm/sna/bin"

#### export LD\_LIBRARY\_PATH=/usr/lib:/opt/ibm/sna/lib

#### export LD RUN PATH=/usr/lib:/opt/ibm/sna/lib

如果要執行 64 位元應用程式,請使用下列指令:

## export LD\_LIBRARY\_PATH=/usr/lib64:/opt/ibm/sna/lib64

#### export LD RUN PATH=/usr/lib64:/opt/ibm/sna/lib64

就 Java CPI-C 應用程式而言,您也應該設定下列環境變數:

#### export CLASSPATH=\$CLASSPATH:/opt/ibm/sna/java/cpic.jar

就某些應用程式而言,您可能也需要設定 LD PRELOAD 環境變數,但不可在設定檔中 整體變更此環境變數:

#### export LD PRELOAD=/usr/lib/libpLiS.so

6. 啟動 IBM Remote API Client。安裝後,這會在機器重新開機時自動發生。請確定在 您執行此動作時,已經不在 CD 的目錄中。

### $cd/$

## sna start

- 7. 完成安裝之後,您可以消除在安裝處理期間所建立的 tgz 檔及暫時目錄。
- 註: IBM Remote API Client 使用 HTTPS 連線至伺服器之前,您必須使用 GSKIT 密 碼鎖管理程式來設定用戶端上的安全認證架構。相關資訊,請參閱『使用 GSKIT 設 定 HTTPS 安全認證』。

您還是需要更新用戶端網路資料檔,以指定用戶端所能連線的 CS/AIX 伺服器及提 供 HTTPS 支援的 WebSphere 伺服器名稱。如需詳細資訊,請參閱 Communications Server for AIX Administration Guide 中管理 Remote API Client 一節。

# 使用 GSKIT 設定 HTTPS 安全認證

如果用戶端要使用 HTTPS 連線至 CS/AIX,則必須安裝 GSKIT 密碼鎖管理程式軟體。 這通常會在用戶端安裝程序中發生,以依照安裝 CD 上 README 檔的說明,安裝必 要的 Linux 作業系統先決要件。如果在用戶端安裝程序中未安裝 GSKIT,但您現在已 安裝了先決要件,則可以使用下列步驟來安裝 GSKIT 軟體。

# 使用 GSKIT 設定 HTTPS 安全認證

- 1. 從 CD-ROM 的 **/ibm-commserver-clients/linux-zseries** 目錄複製或 FTP ibm-commserver-client-6.3.0.0-s390.tgz 檔案到 Linux zSeries 系統。確定您是使 用二進位模式來複製或 FTP 此檔案。
- 2. 以 root 身份登入 Linux zSeries 系統。
- 3. 解壓縮及解開 tar 檔到空的暫時目錄中:

mkdir /tmp/ibmcs

#### cd /tmp/ibmcs

### tar --xzf ibm-commserver-client-6.3.0.0-s390.tgz

4. 執行 installgskit Shell Script:

## ./installgskit

5. 完成安裝之後,您可以消除在安裝處理期間所建立的 tgz 檔及暫時目錄。

IBM Remote API Client 使用 HTTPS 連線至伺服器之前,您必須使用 GSKIT 密碼鎖 管理程式來設定用戶端上的安全認證架構。請採取下列步驟。

1. 使用下列指令執行 GSKIT 密碼銷管理程式:

#### /opt/ibm/sna/bin/snakeyman

在密碼鎖管理程式使用者介面中,開啓 CMS 格式的密碼鎖資料庫檔案 /etc/opt/ibm/sna/ibmcs.kdb ·

- 2. 密碼鎖資料庫的起始通行碼是 ibmcs。設定安全認證之前,您**必須**變更此通行碼以確 保架構的安全性。在變更通行碼的對話框中,您必須勾選勾選框「將通行碼儲存到 檔案?」,以確定儲存新通行碼,這樣用戶端才能開啓密碼鎖資料庫。
- 3. 取得簽署「Web 伺服器」安全認證所使用的「認證中心 (CA)」認證複本,然後在密 碼鎖資料庫中安裝它。若要執行此作業,請在密碼鎖管理程式使用者介面中選取 「簽章者認證」,再按一下「新增」。
- 4. 如果 WebSphere 伺服器已架構爲需要用戶端安全認證,則用戶端必須具有 CA 所發 出的認證,而該 CA 所擁有的認證是在「Web 伺服器」的安全認證資料庫中。若要 要求新的認證:
	- a. 從密碼鎖管理程式使用者介面選取「建立」、「新認證要求」,然後填寫所要 求的詳細資料。
	- b. 儲存認證,將它解壓縮到檔案並傳送至 CA。
	- c. 發出認證時,將它儲存在「Web 伺服器」的資料庫中。若要執行此作業,請在密 碼鎖管理程式使用者介面中選取「個人認證」,再按一下「接收」。

在進行您自己內部測試的暫時測量時,您可以建立自行簽章的用戶端認證,而不用 取得 CA 的認證。但是,這無法提供必要的安全層次,且不得在線上系統中使用。 若要建立自我簽名的認證:

- a. 從密碼鎖管理程式使用者介面選取「建立」、「新建自我簽名的認證」,然後 填寫所要求的詳細資料。
- b. 儲存認證,並將它解壓縮到檔案。
- c. 在「Web 伺服器」的資料庫中儲存認證檔。若要執行此作業,請在密碼鎖管理程 式使用者介面中選取「個人認證」,再按一下「接收」。

5. 完成認證架構後,結束 GSKIT 密碼鎖管理程式。

# <span id="page-66-0"></span>在 Linux for zSeries 上解除安裝 Remote API Client

您可以使用下列指令,在 Linux for zSeries 上解除安裝 Remote API Client。

/opt/ibm/sna/bin/sna stop

rpm -e ibm-commserver-ptf

rpm -e ibm-commserver-docs

rpm -e ibm-commserver-ecl

rpm -e ibm-commserver-cli

rpm -e ibm-commserver

rpm -e gsk7bas

/sbin/shutdown -r now

並非這些指令中所列示的所有套裝軟體都會安裝在每一個系統上。

在 Linux for zSeries 上解除安裝 IBM Remote API Client, 將會保留所有自訂的架構 資訊以供日後安裝使用。

# 第 6 章 在 Linux for pSeries 上安裝 IBM Remote API Client

本章說明如何在 Linux for pSeries 上安裝 IBM Remote API Client,讓 pSeries 電腦 能夠執行 SNA 應用程式,而無需完整的 SNA 堆疊安裝。 Linux for pSeries 上的 Remote API Client 可以利用 TCP/IP 網路連線至一或多個 CS/AIX 伺服器 (或 CS Linux 伺服器)。

建議您在安裝軟體之前,先閱讀 IBM Remote API Client README 檔。此檔案位於安 裝 CD 的 **/ibm-commserver-clients/linux-ppc64** 目錄中。

# 硬體與軟體需求

## 硬體需求

IBM Remote API Client 需要『Linux 作業系統版本』所列出的其中一個 Linux 發行版 支援的 pSeries POWER5™ 或 OpenPower™ 系統。

使用指令 uname -m 來驗證 CPU 類別。它必須報告 ppc64 以表示 pSeries POWER5 或 OpenPower 系統

# Linux 作業系統版本

IBM Remote API Client 的現行版本已經過下列 Linux 作業系統版本的測試。也許還可 以在其它 Linux 發行版上適當地執行。

- RedHat Enterprise Linux 4 (RHEL4)
- SUSE Linux Enterprise Server 9 (SLES9)

如需需要哪些選用套裝軟體的詳細資訊,請參閱安裝 CD 上的 README 檔。

### **Java**

如果您使用 Java CPI-C API,則需要 Java 軟體。如需詳細資訊,請參閱安裝 CD 上 的 README 檔。

# **GSKIT**

如果用戶端要使用 HTTPS 連線至 CS/AIX 伺服器,則您需要 GSKIT 軟體,才能透過 WebSphere 伺服器使用 HTTPS 存取伺服器。安裝 CD 中包含 GSKIT 軟體,但還需 要一些選用的 Linux 作業系統套裝軟體才能安裝它;如需需要哪些選用套裝軟體的詳細 資訊,請參閱安裝 CD 上 **/ibm-commserver-clients/linux-ppc64** 目錄中的 README 檔。

如果在您執行用戶端安裝程序時已安裝了所有必備套裝軟體 (如本章稍後所述),則會在 此程序中自動安裝 GSKIT 軟體。否則,您可以稍後再安裝它。

## 顯示產品安裝明細

您可以顯示 Remote API Client 及已安裝的相關套裝軟體之相關資訊。若要列出所有已 安裝的套裝軟體,請使用下列指令:

#### **rpm -q -a**

若要檢視特定套裝軟體的更多明細,請使用下列指令:

#### **rpm -q -i** *packagename*

*packagename* 是已安裝之套裝軟體的基礎名稱,例如 ibm-commserver-client。

## 設定語言環境變數

使用下列指令來變更 LANG 變數以指出您要使用的語言:

### **export LANG=***language*

以您要使用的語言之 ID 取代 language, 它可以是下列其中之一:

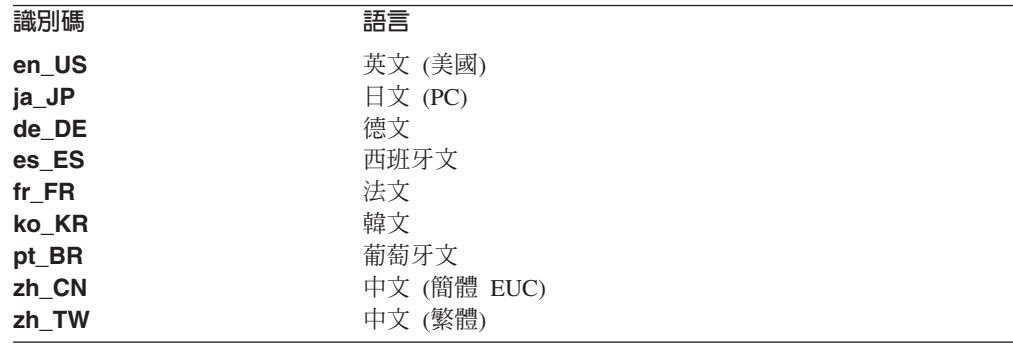

# 在 Linux for pSeries 上安裝 Remote API Client

安裝必備軟體之後,您可以開始安裝 IBM Remote API Client。

如果已經安裝了前一層次的 IBM Remote API Client,請在安裝這個新層次之前,遵循 第 54 頁的『在 Linux for pSeries 上解除安裝 [Remote API Client](#page-71-0)』一節中的步驟來移 除它。所有架構資訊都會留在原位以供新安裝使用。

- 1. 以 root 專用權身份登入。
- 2. 裝載 CD 並切換至現行目錄。

# **mount /dev/cdrom cd /media/cdrom**

如果您有 DVD 光碟機,則目錄名稱 **/media/cdrom** 可能會有所不同。使用指令 **df** 來查看 Linux 中裝載 CD 的位置。

3. 切換至 CD 上 OpenPower 的 IBM Remote API Client 次目錄,然後執行 Shell Script 以安裝用戶端。

## **cd ibm-commserver-clients/linux-ppc64 ./installibmcscli**

此 Shell Script 會測試某些先決要件,如果不符合,則會發出警告訊息。將提示您閱 讀及接受授權合約,然後 Script 會安裝 RPM。如果已經安裝適當的先決要件,則 Script 也將安裝 GSKIT 軟體。

4. 將 IBM Remote API Client 二進位目錄新增至 PATH。您可能要變更設定檔來自動 執行此動作:

**export PATH="\$PATH:/opt/ibm/sna/bin"**

**export LD\_LIBRARY\_PATH=/usr/lib:/opt/ibm/sna/lib**

**export LD\_RUN\_PATH=/usr/lib:/opt/ibm/sna/lib**

如果要執行 64 位元應用程式,請使用下列指令:

#### **export LD\_LIBRARY\_PATH=/usr/lib64:/opt/ibm/sna/lib64**

**export LD\_RUN\_PATH=/usr/lib64:/opt/ibm/sna/lib64**

就 Java CPI-C 應用程式而言,您也應該設定下列環境變數:

#### **export CLASSPATH=\$CLASSPATH:/opt/ibm/sna/java/cpic.jar**

就某些應用程式而言,您可能也需要設定 LD PRELOAD 環境變數,但不可在設定檔中 整體變更此環境變數:

#### **export LD\_PRELOAD=/usr/lib/libpLiS.so**

5. 啟動 IBM Remote API Client。安裝後,這會在機器重新開機時自動發生。請確定在 您執行此動作時,已經不在 CD 的目錄中。

## **cd /**

**sna start**

註: IBM Remote API Client 使用 HTTPS 連線至伺服器之前,您必須使用 GSKIT 密 碼鎖管理程式來設定用戶端上的安全認證架構。相關資訊,請參閱『使用 GSKIT 設 定 HTTPS 安全認證』。

您還是需要更新用戶端網路資料檔,以指定用戶端所能連線的 CS/AIX 伺服器及提 供 HTTPS 支援的 WebSphere 伺服器名稱。如需詳細資訊,請參閱 Communications *Server for AIX Administration Guide* 中管理 Remote API Client 一節。

# 使用 GSKIT 設定 HTTPS 安全認證

如果用戶端要使用 HTTPS 連線至 CS/AIX,則必須安裝 GSKIT 密碼鎖管理程式軟體。 這通常會在用戶端安裝程序中發生,以依照安裝 CD 上 README 檔的說明,安裝必 要的 Linux 作業系統先決要件。如果在用戶端安裝程序中未安裝 GSKIT,但您現在已 安裝了先決要件,則可以使用下列步驟來安裝 GSKIT 軟體。

- 1. 以 root 專用權身份登入。
- 2. 裝載 CD 並切換至現行目錄。

# **mount /dev/cdrom cd /media/cdrom**

如果您有 DVD 光碟機,則目錄名稱 **/media/cdrom** 可能會有所不同。使用指令 **df** 來查看 Linux 中裝載 CD 的位置。

<span id="page-71-0"></span>3. 切換至 CD 上 OpenPower 的 IBM Remote API Client 次目錄,然後使用下列指令 安裝 GSKIT 軟體。

## cd ibm-commserver-clients/linux-ppc64 ./installgskit

IBM Remote API Client 使用 HTTPS 連線至伺服器之前,您必須使用 GSKIT 密碼鎖 管理程式來設定用戶端上的安全認證架構。請採取下列步驟。

1. 使用下列指令執行 GSKIT 密碼鎖管理程式:

## /opt/ibm/sna/bin/snakeyman

在密碼鎖管理程式使用者介面中,開啓 CMS 格式的密碼鎖資料庫檔案 /etc/opt/ibm/sna/ibmcs.kdb ·

- 2. 密碼鎖資料庫的起始通行碼是 ibmcs。設定安全認證之前,您**必須**變更此通行碼以確 保架構的安全性。在變更通行碼的對話框中,您必須勾選勾選框「將通行碼儲存到 檔案?」,以確定儲存新涌行碼,這樣用戶端才能開啓密碼銷資料庫。
- 3. 取得簽署「Web 伺服器」安全認證所使用的「認證中心 (CA)」認證複本,然後在密 碼鎖資料庫中安裝它。若要執行此作業,請在密碼鎖管理程式使用者介面中選取 「簽章者認證」,再按一下「新增」。
- 4. 如果 WebSphere 伺服器已架構為需要用戶端安全認證,則用戶端必須具有 CA 所發 出的認證,而該 CA 所擁有的認證是在「Web 伺服器」的安全認證資料庫中。若要 要求新的認證:
	- a. 從密碼鎖管理程式使用者介面選取「建立」、「新認證要求」,然後填寫所要 求的詳細資料。
	- b. 儲存認證,將它解壓縮到檔案並傳送至 CA。
	- c. 發出認證時,將它儲存在「Web 伺服器」的資料庫中。若要執行此作業,請在密 碼鎖管理程式使用者介面中選取「個人認證」,再按一下「接收」。

在進行您自己內部測試的暫時測量時,您可以建立自行簽章的用戶端認證,而不用 取得 CA 的認證。但是,這無法提供必要的安全層次,且不得在線上系統中使用。 若要建立自我簽名的認證:

- a. 從密碼鎖管理程式使用者介面選取「建立」、「新建自我簽名的認證」,然後 填寫所要求的詳細資料。
- b. 儲存認證,並將它解壓縮到檔案。
- c. 在「Web 伺服器」的資料庫中儲存認證檔。若要執行此作業,請在密碼鎖管理程 式使用者介面中選取「個人認證」,再按一下「接收」。
- 5. 完成認證架構後,結束 GSKIT 密碼鎖管理程式。

# 在 Linux for pSeries 上解除安裝 Remote API Client

您可以使用下列指令,在 Linux for pSeries 上解除安裝 Remote API Client。

/opt/ibm/sna/bin/sna stop

rpm -e ibm-commserver-ptf

- rpm -e ibm-commserver-docs
- rpm -e ibm-commserver-ecl
- rpm -e ibm-commserver-cli
rpm -e ibm-commserver rpm -e gsk7bas /sbin/shutdown -r now

並非這些指令中所列示的所有套裝軟體都會安裝在每一個系統上。

在 Linux for pSeries 上解除安裝 IBM Remote API Client, 將會保留所有自訂的架構 資訊以供日後安裝使用。

# 第 7 章 在 AIX 系統上安裝 IBM Remote API Client

本章說明如何在 AIX 上安裝 IBM Remote API Client, 讓 AIX 工作站執行 SNA 應 用程式,而無需完整的 SNA 堆疊安裝。 AIX 上的 Remote API Client 可以利用 TCP/IP 網路連線至一或多個 CS/AIX 伺服器 (或 CS Linux 伺服器)。

建議您在安裝軟體之前,先閱讀 IBM Remote API Client README 檔。此檔案位於安 裝 CD 的 **/ibm-commserver-clients/aix** 目錄中。

### 硬體與軟體需求

### 硬體需求

IBM Remote API Client 需要 『作業系統版本』 所列出的其中一個 AIX 作業系統支 援的 pSeries 系統。

# 作業系統版本

IBM Remote API Client 的現行版本已經過下列作業系統版本的測試。

- $\bullet$  AIX v5.2-ML5
- $\bullet$  AIX v5.3-ML1

#### **Java**

如果您使用 Java CPI-C API,則需要 Java 軟體。 Java 1.4.2 SDK (可以從 http://www.ibm.com/developerworks/java/jdk 取得) 符合所有需求。也可以使用 64 位元 Java,但 Java CPI-C API 需要 32 位元 JVM。

使用 installp 指令安裝 Java SDK 套件。

#### **GSKIT**

如果用戶端要使用 HTTPS 連線至 CS/AIX 伺服器,則您需要 GSKIT 軟體,才能透過 WebSphere 伺服器使用 HTTPS 存取伺服器。如需詳細資訊,請參閱安裝 CD 上 /ibm-commserver-clients/aix 目錄中的 README 檔。 GSKIT 軟體會在主要用戶端 安裝程序中安裝,如本章稍後所述。

### 變更語言環境變數

使用 Remote API Client 時,請確定 LANG 變數未設為 C。

使用下列程序來顯示正在使用哪一個 LANG 變數或變更 LANG 變數:

- 1. 從主要 SMIT 功能表,選取系統環境。
- 2. 從下一個 SMIT 功能表,選取管理語言環境。
- 3. 從下一個 SMIT 功能表,選取變更/顯示主要語言環境。
- 4. 從下一個 SMIT 功能表,選取變更/顯示文化慣例、語言或鍵盤。
- 5. 選取您要使用的語言。比方說,如果您是使用美式英文訊息,請選取 en\_US。

# 在 AIX 上安裝 Remote API Client

安裝必備軟體之後,您可以開始安裝 IBM Remote API Client。

如果已經安裝了前一層次的 IBM Remote API Client,請在安裝這個新層次之前,遵循 第 60 頁的 『在 AIX 上解除安裝 Remote API Client』一節中的步驟來移除它。所有架 構資訊都會留在原位以供新安裝使用。

# 將檔案複製到 AIX 工作站以安裝 Remote API Client

若要安裝 Remote API Client, 請採取下列步驟。

1. 從 CD-ROM 的 /ibm-commserver-clients/aix 目錄,複製或 FTP sna.client.6.3.0.0.bff 檔案到 AIX 工作站。確定您是使用二進位模式來複製或 FTP 此檔案。

如果用戶端將使用 HTTPS 連線至 CS/AIX 伺服器,則還需要從 CD 的同一個目錄 中複製或 FTP 兩個檔案 gskta.\*.1 及 gsksa.\*.1。這些檔案含有用戶端 HTTPS 存 取所需的 GSKIT 軟體。

- 2. 以 root 身份登入 AIX 工作站。
- 3. 使用 installp 或 smit 來安裝 AIX 用戶端。

若要使用 installp 進行安裝,請使用下列指令。(Y 選項表示接受授權合約。)

installp -aYd sna.client.6.3.0.0.bff all

若要使用 smit 進行安裝,請使用下列指令來啓動安裝程式。

#### smit install selectable all

- 4. 如果用戶端將使用 HTTPS 連線至 CS/AIX 伺服器,請以類似的方式安裝 GSKIT 檔 案。
- 5. 完成安裝程序後,您可以從工作目錄中刪除 sna.client.6.3.0.0.bff 檔案及 GSKIT 檔 案。
- 6. 啓動 IBM Remote API Client。安裝後,這會在機器重新開機時自動發生。

 $cd/$ 

- sna start
- 註: IBM Remote API Client 使用 HTTPS 連線至伺服器之前,您必須使用 GSKIT 密 碼鎖管理程式來設定用戶端上的安全認證架構。相關資訊,請參閱第 59 頁的『使 用 GSKIT 設定 HTTPS 安全認證』。

您還是需要更新用戶端網路資料檔,以指定用戶端所能連線的 CS/AIX 伺服器及提 供 HTTPS 支援的 WebSphere 伺服器名稱。如需詳細資訊,請參閱 Communications Server for AIX Administration Guide 中管理 Remote API Client 一節。

# 從 CD 安装 Remote API Client

若要安裝 Remote API Client,請採取下列步驟。

- 1. 以 root 身份登入 AIX 工作站。
- 2. 使用下列指令,在 AIX 工作站上裝載 CD。

mount -o ro /dev/cd0 /mnt

<span id="page-76-0"></span>3. 使用 installp 或 smit 來安裝 AIX 用戶端。

若要使用 installp 進行安裝,請使用下列指令。(Y 選項表示接受授權合約。)

#### installp -aYd /mnt/ibm-commserver-clients/aix sna.client

若要使用 smit 進行安裝,請使用下列指令來啓動安裝程式。

#### smit install selectable all

- 4. 如果用戶端將使用 HTTPS 連線至 CS/AIX 伺服器,請以類似的方式安裝 GSKIT 檔 案。
- 5. 安裝程序完成後,請使用下列指令來解除裝載 CD。

#### unmount /mnt

6. 啟動 IBM Remote API Client。安裝後,這會在機器重新開機時自動發生。請確定在 您執行此動作時,已經不在 CD 的目錄中。

#### $cd /$

#### sna start

註: IBM Remote API Client 使用 HTTPS 連線至伺服器之前,您必須使用 GSKIT 密 碼鎖管理程式來設定用戶端上的安全認證架構。相關資訊,請參閱『使用 GSKIT 設 定 HTTPS 安全認證』。

您還是需要更新用戶端網路資料檔,以指定用戶端所能連線的 CS/AIX 伺服器及提 供 HTTPS 支援的 WebSphere 伺服器名稱。如需詳細資訊,請參閱 Communications Server for AIX Administration Guide 中管理 Remote API Client 一節。

# 使用 GSKIT 設定 HTTPS 安全認證

IBM Remote API Client 使用 HTTPS 連線至伺服器之前,您必須使用 GSKIT 密碼鎖 管理程式來設定用戶端上的安全認證架構。請採取下列步驟。

1. 使用下列指令執行 GSKIT 密碼銷管理程式:

#### /usr/bin/snakeyman

在密碼鎖管理程式使用者介面中,開啓 CMS 格式的密碼鎖資料庫檔案 /etc/sna/ibmcs.kdb ·

- 2. 密碼鎖資料庫的起始通行碼是 ibmcs。設定安全認證之前,您**必須**變更此通行碼以確 保架構的安全性。在變更通行碼的對話框中,您必須勾選勾選框「將通行碼儲存到 檔案?」,以確定儲存新通行碼,這樣用戶端才能開啓密碼鎖資料庫。
- 3. 取得簽署「Web 伺服器」安全認證所使用的「認證中心 (CA)」認證複本,然後在密 碼鎖資料庫中安裝它。若要執行此作業,請在密碼鎖管理程式使用者介面中選取 「簽章者認證」,再按一下「新增」。
- 4. 如果 WebSphere 伺服器已架構為需要用戶端安全認證,則用戶端必須具有 CA 所發 出的認證,而該 CA 所擁有的認證是在「Web 伺服器」的安全認證資料庫中。若要 要求新的認證:
- <span id="page-77-0"></span>a. 從密碼鎖管理程式使用者介面選取「建立」、「新認證要求」,然後填寫所要 求的詳細資料。
- b. 儲存認證,將它解壓縮到檔案並傳送至 CA。
- c. 發出認證時,將它儲存在「Web 伺服器」的資料庫中。若要執行此作業,請在密 碼鎖管理程式使用者介面中選取「個人認證」,再按一下「接收」。

在進行您自己內部測試的暫時測量時,您可以建立自行簽章的用戶端認證,而不用 取得 CA 的認證。但是,這無法提供必要的安全層次,且不得在線上系統中使用。 若要建立自我簽名的認證:

- a. 從密碼鎖管理程式使用者介面選取「建立」、「新建自我簽名的認證」,然後 填寫所要求的詳細資料。
- b. 儲存認證,並將它解壓縮到檔案。
- c. 在「Web 伺服器」的資料庫中儲存認證檔。若要執行此作業,請在密碼鎖管理程 式使用者介面中選取「個人認證」,再按一下「接收」。
- 5. 完成認證架構後,結束 GSKIT 密碼鎖管理程式。

# 在 AIX 上解除安裝 Remote API Client

您可以使用下列指令來解除安裝 Remote API Client。

1. 如果用戶端軟體正在執行中,請使用下列指令停止它。

#### sna stop

- 2. 以 root 專用權身份登入。
- 3. 使用下列其中一項指令,移除 Remote API Client 套裝軟體及相關的套裝軟體。

若要使用 installp 來移除套裝軟體:

#### installp -- u sna.client

若要使用 smit 來移除套裝軟體:

smit remove

# 第 8 章 在 Windows 上規劃與安裝 Remote API Client

本章說明如何在 Windows 上安裝 IBM Remote API Client,讓 PC 能夠執行 SNA 應 用程式,而無需完整的 SNA 堆疊安裝。 Windows 上的 Remote API Client 可以利用 TCP/IP 網路連線至一或多個 CS/AIX 伺服器 (或 CS Linux 伺服器)。

Windows 上 IBM Remote API Client 提供的介面與 IBM Communications Server for Windows 及 Microsoft Host Integration Server 產品所提供的介面大體上都相容。

「Windows 軟體開發套件 (SDK)」上的 IBM Remote API Client 是一個選用的套裝軟 體,可讓您使用 Remote API Client 並使用 APPC、CPI-C、LUA 及 CSV API 來開發 應用程式。如需這些 API 的相關資訊,請參閱適當的程式設計師參考指南。如果 Remote API Client 只要用來執行現有的應用程式 (而不開發新的應用程式),則不需要 安裝這個套裝軟體。

# 硬體與軟體需求

若要在 Windows 上執行**安装**程式及 Remote API Client,電腦必須符合下列需求:

- 它必須執行下列其中一種作業系統:
	- Windows 2000
	- Windows XP
	- Windows Server 2003
- 它必須能夠利用下列其中一項機制存取一或多個 CS/AIX 伺服器:
	- 诱過 TCP/IP 網路存取伺服器
	- 存取提供 HTTPS 存取給 CS/AIX 伺服器的 WebSphere 伺服器 (在此情況下,它 還必須在用戶端安裝程序中安裝 GSKIT 軟體)。

# 存取安裝程式

安裝 CD 包含 Windows 格式的 Remote API Client 及 SDK 軟體、GSKIT 軟體,以 及安装程式,所以您可以從 Windows 電腦上的 CD 安裝它們。您必須在每一台 Windows 用戶端 PC 上安裝 Remote API Client 軟體。只有在您要使用用戶端來開發 新應用程式 (使用 Windows Remote API) 時才需要 SDK,但如果只要用它來執行現有 的應用程式,則不需要它。只有在用戶端將利用 HTTPS 來存取 CS/AIX 伺服器時,才 需要 GSKIT 軟體。

Windows Remote API Client 安裝影像是一個自行解壓縮的 ZIP 可執行檔,其名稱為 i w32cli.exe 且位於安裝 CD 的 /ibm-commserver-clients/windows 目錄中。您可 以透過網路將這個檔案複製到其它 Windows PC,以便能安裝它們而無需直接存取 CS/AIX 遞送光碟。執行這個可執行檔時,它會解壓縮安裝影像並自動執行安裝程式。 如果您只要將安裝影像解壓縮到暫存目錄 (例如,要從命令行執行**安装**程式),則可以將 自行解壓縮的 ZIP 可執行檔載入 unzip 程式來完成此作業。

<span id="page-79-0"></span>在特定電腦上第一次執行**安装**程式時,會從選取的來源目錄執行此程式。此程式會完 整的安裝軟體、設定基本架構,也安裝及建立自己的圖示。完成安裝之後,如果需要 重新安裝軟體,您可以使用**安装**程式 (從「檔案管理程式」選取它,或選取其圖示)。

將 Remote API Client 安裝影像解壓縮到暫存目錄後,您可以利用兩種方式來安裝軟體:

- 按照『使用安裝程式在 Windows 上安裝 Remote API Client』 的說明,透過 Windows 來執行**安装**程式。如果要安裝 SDK,則必須使用此方法。
- 請按照第65頁的『從命令行安裝 [Remote API Client](#page-82-0) 軟體』的說明,從命令行輸入 setup 指令。此方法不允許您安裝 SDK。
- 註: 在 IBM Remote API Client 利用 HTTPS 連線至伺服器之前, 您必須先安裝 GSKIT 軟體並使用 GSKIT 密碼鎖管理程式來設定用戶端上的安全認證架構。如需相關資 訊,請參閱第 66 頁的『安裝 [GSKIT](#page-83-0) 軟體及設定安全認證』及第 [67](#page-84-0) 頁的『使用 GSKIT 設定 [HTTPS](#page-84-0) 安全認證』。

您還是需要更新用戶端網路資料檔,以指定用戶端所能連線的 CS/AIX 伺服器及提 供 HTTPS 支援的 WebSphere 伺服器名稱。如需詳細資訊,請參閱 Communications *Server for AIX Administration Guide* 中管理 Remote API Client 一節。

# 使用安裝程式在 Windows 上安裝 Remote API Client

您可以在執行自行解壓縮的 ZIP 可執行檔 **i\_w32cli.exe** 時自動執行,或從命令行以手 動方式執行**安装**程式。程式會先顯示「選取安裝語言」畫面。

1. 選取要用於安裝及架構 Remote API Client 的語言,然後選取確定。

程式會顯示「歡迎使用」畫面,該畫面會引出**安裝**程式。

2. 選取**下一頁**,繼續安裝。

程式會顯示「軟體授權合約」,您應該閱讀並瞭解該合約。

3. 如果您樂於接受授權條款,請選取**接受**以繼續下去。

程式會提示您指定要在其中安裝檔案的目的目錄。

4. 輸入目的目錄。

程式會要求您選取想要的安裝類型:

- 典型 包括在正常使用下通常需要的檔案。大部份使用者適用此選項。
- 最小 併入執行 Remote API Client 所需的最小檔案集。如果需要將用戶端檔案 所佔用的硬碟空間縮至最小,請選取此選項。
- 自訂 自行設定安裝以包括您需要的特定檔案。

註: 如果要安裝 SDK,您必須選取**自訂**。

5. 選取安裝類型。

如果選取**自訂**,程式可讓您選取 Windows Remote API Client 程式檔案、SDK 或 兩者。請選取要安裝的檔案。

然後針對所有安裝類型,程式會要求您輸入希望顯示 Windows Remote API Client 圖示的程式資料夾名稱。

- 6. 輸入資料夾名稱。
- 7. 如果「系統」目錄已經含有與這個**安裝**程式所使用的檔案同名的 .DLL 檔,但卻不 是 Remote API Client 檔案 (例如,來自部份其它 SNA 軟體的檔案),則程式會提 示您執行下列其中一項:
	- 將 Remote API Client .DLL 檔複製到現有的 .DLL 檔上
	- 將現有的 .DLL 檔複製到安裝目錄中的 OTHERSNA 次目錄,然後安裝 Remote API Client **.DLL** 檔。如果後來您解除安裝檔案,則此選項可讓您復置到安裝 [Remote API](#page-86-0) Client 之前的原始安裝 (請參閱第 69 頁的『解除安裝 Remote API [Client](#page-86-0) 軟體』)。
	- 取消用戶端軟體安裝。

如果 Remote API Client .DLL 檔已經存在,則安裝程式會顯示一則訊息指出此狀 況。只有現有檔案的版本編號低於**安裝**程式 .DLL 檔,新的 .DLL 檔才會覆寫現有 的 .DLL 檔。

- 8. 此時,安裝程式會從指定的來源複製一些檔案,並在適當位置安裝它們。在此程 序期間,資訊列會顯示已完成安裝的部份。 .DLL 檔會複製到「系統」或同等目錄 中,其它檔案會複製到您在步驟 2 所指定的目的目錄。在每個轉送檔案作業期間, 記錄會寫入 setup.log 檔 (在您指定的目錄中建立此檔案)。如果要被覆寫的任何檔 案是『唯讀』,或因為別的原因而無法複製任何檔案,則會移除新檔案,而且您 會收到建議您查看 setup.log 檔的訊息。
- 9. 如果您從中執行**安装**程式的來源未包含所有必要的檔案,則程式會提示您輸入目 錄名稱。輸入必要的檔案所在的目錄名稱。

如果您指定的資訊不足,無法找到 Remote API Client 檔案的複本,則程式會再次 顯示此書面。

10. 當已複製必要的檔案時,安裝程式會顯示「架構」視窗。

自網域架構檔取得預設架構値。如需相關資訊,請參閱 Communications Server for AIX Administration Guide。如果不要使用這些預設值,您可以採用下列方式來架構 它們:

*網域* 指定 CS/AIX 主從系統網域名稱。

下列設定是可選用的:

伺服器名稱

畫面會顯示此用戶端最多可以連線 9 個伺服器列示。伺服器出現在此列示 的次序是用戶端選取這些伺服器的次序。如果用戶端無法連線列示上的第 一個伺服器,則會嘗試下一個伺服器。

- 若要將新的伺服器新增到列示,請使用**新增**按鈕。
- 若要從列示移除某伺服器,請選取此伺服器並使用**移除**按鈕。
- 若要在列示中上下移動某伺服器,請選取此伺服器並使用列示旁邊的滑 動按鈕。

如果用戶端所在的專用網路與其伺服器相同並利用 TCP/IP 來存取它們,則 只要利用伺服器名稱就可以識別每一個伺服器。

如果用戶端使用 HTTPS 來存取其伺服器,則必須指定提供 HTTPS 支援 的 WebSphere 伺服器名稱及 CS/AIX 伺服器名稱來識別每一個伺服器,格 式如下:

<span id="page-81-0"></span>*webservername* **:** *servername1*

這會假設 WebSphere 設定為在 HTTPS 連線中使用預設埠 443。如果網路 管理者已架構 WebSphere 使用不同的埠號,請以下列格式併入該埠號:

*webservername* **:** *portnumber* **:** *servername1*

如需架構 WebSphere 支援 HTTPS 連線的詳細資訊,請參閱第31頁的『架 構 [WebSphere Application Server](#page-48-0)』。

UDP 廣播

指定此用戶端是否要使用 UDP 廣播來連線伺服器。選取此選項之後,用戶 端會透過網路傳送 UDP 廣播來尋找伺服器連線,不會嘗試直接連線特定伺 服器。

預設設定是使用 UDP 廣播。若要變更此設定,請按一下方框。

進階 若要提供其它值來代替**安装**程式提供的預設值,請按一下視窗底端的**進階** 按鈕。<mark>安装</mark>程式會顯示「進階選項」視窗,該視窗包含 Windows 用戶端架 構的進階設定值。大部份使用者都可以使用這些參數的預設設定值,所以 您大概不需要在該對話框中改變設定值。

如需這些參數的相關資訊,請參閱『Remote API Client 架構的進階選 項』。

如需任何架構參數或設定值的相關資訊,請按一下**說明**。

- 11. 當您完成「架構」視窗時,請按一下確定。如果未適當地完成此畫面,則安裝程 式會顯示訊息。
- 12. 順利完成安裝時,會顯示「完成」視窗。您可以選取結束安裝程式之後要採取的 下列兩個動作或其中一個動作:

#### **檢視 README 檔**

檢視 README 檔。

啓動用戶端

開始執行這個 CS/AIX 用戶端。

選取**完成**,結束安裝程式。

### Remote API Client 架構的進階選項

「進階選項」視窗可讓您架構 Remote API Client 的部份進階參數。大部份使用者不需 要改變這些參數,但您可以視需要來調整預設設定值。

LAN 存取渝時

指定用戶端對伺服器的連線在關閉前可以維持閒置的時間 (以秒為單位)。當此 勾選框是空的時,未指定 LAN 存取逾時 (所以會使用無限逾時)。如果勾選此 勾選框,您可以在鄰近的欄位中輸入逾時值 (以秒為單位)。最小值是 60 (表示 60 秒); 如果讓勾選框留白或指定低於 60 的值,則 Remote API Client 會使 用最小值 60。

最大廣播嘗試次數

指定用戶端透過廣播來嘗試連線伺服器的最大次數。當「進階選項」視窗開啓 時,會顯示預設値 5。只有在主要「架構」視窗中勾選 UDP 廣播勾選框之後, 才會使用此勾選框中的值。

<span id="page-82-0"></span>重新連線渝時

指定伺服器斷線之後,用戶端嘗試重新連線伺服器之前要等待的時間 (以秒為單 位)。當開啓「進階選項」視窗時,會顯示預設值 200。

如需這些參數的相關資訊,請按下**說明**。

當您完成「進階選項」視窗時,請按一下**確定**。如果正確地完成畫面,**安装**程式會返 回「架構」視窗。如果要安裝新的 Remote API Client,請回到第 64 頁的 11 步驟。否 則,請在「架構」對話框中按一下**確定**按鈕以完成架構。

# **從命令行安裝 Remote API Client 軟體**

註: 如果要安裝 SDK,您必須使用安裝程式,如第 62 頁的『使用安裝程式在 [Windows](#page-79-0) 上安裝 [Remote API Client](#page-79-0)』所述。您不能從命令行安裝 SDK。

將 Remote API Client 安裝影像解壓縮到暫存目錄後,您可以從命令行來安裝 Remote API Client 軟體,而不用透過 Windows 使用**安装**程式進行安裝。在命令行上,輸入 setup 指令並加上一個或多個選項。您可以用大寫字體或小寫字體來輸入這些選項,而 且可以在它們前面加上 / (斜線) 或 - (連字號)。如果參數 (例如 folder) 是含有空格的 字串,您必須以雙引號含括此字串。

輸入 setup 指令之後,安裝程式會提示您輸入尚未包含在命令行的任何資訊,並在不同 的安裝階段顯示確認訊息。如果不要**安装**程式提示您,請使用 -accept -s 選項,在無 聲模式下執行程式,接受「軟體授權合約」的條款。

下列是 setup 指令的選項:

- -? 顯示命令行選項列示。這與 -h 選項相同。
- -h 顯示命令行選項列示。這與 -**?** 選項相同。
- **-accept -s**

在無聲模式下執行安裝,接受「軟體授權合約」的條款。您可以在 Windows 安 裝影像的 license 次目錄中找到這份合約。

-**s** 選項必須是命令行中的最後一個項目,而且您必須確定有指定網域名稱 (使 用 -i 選項) 以及想要指定的任何其它參數。當在無聲模式下安裝時,它不會提 示您輸入任何參數或顯示確認訊息。會忽略 -**s** 之後的任何命令行引數。

-f2 指定在無聲模式安裝 (使用 -s 選項) 期間所建立的安裝日誌檔之完整路徑名 稱。

如果未指定此選項,則在您執行安裝程式的目錄中,此檔案會被建立成 setup.log。如果是在無聲模式下從光碟機安裝,您必須指定此選項,以確保 會在電腦上建立此檔案 (因為在光碟機上無法建立它)。

**-k***folder*

指定「程式」資料夾。

**-p***directory*

指定安裝目錄。

**-i***domain*

指定此用戶端的網域名稱。此參數是必要的;沒有預設值。

<span id="page-83-0"></span>**-w***directory*

如果來源位於磁碟或光碟中,請指定含有 CS/AIX 用戶端軟體檔案的來源目錄。 否則,請使用 -**v** 選項。

**-v***server*

指定要從中下載用戶端軟體檔案的伺服器。您可以指定伺服器名稱或 TCP/IP 位 址。如果是從磁碟或光碟複製原始檔,請使用 -w 選項,而非 -v 選項。

**-l***server*

指定要納入此用戶端可以存取之伺服器列示的伺服器。

如果用戶端所在的專用網路與其伺服器相同並利用 TCP/IP 來存取它們,則只要 利用伺服器名稱就可以識別每一個伺服器。

如果用戶端使用 HTTPS 來存取其伺服器,則必須指定提供 HTTPS 支援的 WebSphere 伺服器名稱及 CS/AIX 伺服器名稱來識別每一個伺服器,格式如下:

*webservername* **:** *servername1*

這會假設 WebSphere 設定為在 HTTPS 連線中使用預設埠 443。如果網路管理 者已架構 WebSphere 使用不同的埠號,請以下列格式併入該埠號:

*webservername* **:** *portnumber* **:** *servername1*

如需架構 WebSphere 支援 HTTPS 連線的詳細資訊,請參閱第31頁的『架構 [WebSphere Application Server](#page-48-0)』。

- -o 覆寫現有的 .DLL 檔。如果 Remote API Client .DLL 檔已經存在,則即使這 些檔案的版本編號高於**安裝**程式的 .DLL 檔,**安裝**程式還是會覆寫這些檔案。
- -y 儲存現有的 .DLL 檔。如果 Remote API Client 的 .DLL 檔已經存在於必要的 目錄中,則安裝程式會將現有的.DLL 檔複製到安裝目錄的次目錄,然後安裝 Remote API Client **.DLL** 檔。當您解除安裝 Remote API Client 軟體時,次目 錄中的複本可確保解除安裝程序完成。
- **-n** 如果找到現有的 Remote API Client **.DLL** 檔,則取消安裝。

**-a***timeout*

指定 LAN 存取逾時 (以秒為單位)。這是用戶端對伺服器的連線在關閉之前可 以維持閒置的時間長度。值 0 表示無逾時。

**-b***max-broadcast*

指定最大 UDP 廣播嘗試次數。UDP 廣播是用戶端為了連線網域中的任何伺服 器 (而非特定伺服器) 所做的嘗試。値 0 表示沒有嘗試廣播。

**-j***reconnect-timeout*

指定伺服器斷線之後,用戶端嘗試重新連線伺服器之前要等待的時間 (以秒為單 位)。

-u 請勿安裝 HTTPS 支援所要求的特定檔案。若磁碟受限並且無須 HTTP 的話, 則可使用此檔案。

#### 安裝 GSKIT 軟體及設定安全認證

如果 IBM Remote API Client 將利用 HTTPS 連線至伺服器,您必須安裝 GSKIT 軟 體來管理安全認證。請採取下列步驟。

1. 在 Windows 電腦上建立保留安裝檔的暫存目錄。

- <span id="page-84-0"></span>2. 在命令視窗中,切換至安裝用戶端軟體的目錄,該目錄為 C:\IBMCS\w32cli,除非 您在用戶端安裝期間指定了其它位置。
- 3. 執行下列指令以取出安裝檔:

gsk7bas tempdir /D

tempdir 是您在第一個步驟中所建立的暫存目錄之完整路徑。

4. 切換至暫存目錄,然後執行下列指令以啓動安裝程式:

#### setup sxclient

請遵循螢幕上的指示來安裝 GSKIT 軟體。

5. 安裝完成後,移除您在第一個步驟中建立的暫存目錄,並捨棄其內容。

您現在可以依照下節中的說明,安裝安全認證。

如果您必須執行自動安裝 (例如,如果您要在許多用戶端電腦上安裝 GSKIT 軟體,且 想要建立批次檔來將此程序自動化),請使用下列指令以在無聲模式執行安裝程式:

#### setup sxclient -s

此指令會安裝軟體而不顯示安裝程式的使用者介面,且不需要任何使用者輸入。安裝 的預設值是從 SETUP.ISS 檔案中取得,這是在安裝程序開始時解壓縮到暫存目錄的其 中一個檔案。如果您必須變更安裝 GSKIT 軟體的目錄,請在將檔案解壓縮到暫存目錄 後,使用文字編輯器編輯 SETUP.ISS 來執行此作業。然後,可以使用此目錄中的檔案 (包括這個更新檔案) 在其它用戶端電腦上安裝,而不必每次都要解壓縮檔案並修改安裝 目錄。

# 使用 GSKIT 設定 HTTPS 安全認證

IBM Remote API Client 使用 HTTPS 連線至伺服器之前,您必須使用 GSKIT 密碼鎖 管理程式來設定用戶端上的安全認證架構。請採取下列步驟。

1. 除非您在用戶端安裝期間指定了不同的位置,否則請執行密碼鎖管理程式,即 C:\IBMCS\w32cli\snakeyman.exe only

在密碼鎖管理程式使用者介面中,開啓 CMS 格式的密碼鎖資料庫檔案 installdir\ibmcs.kdb。installdir 代表安裝用戶端軟體的目錄,該目錄為 C:\IBMCS\w32cli , 除非您在用戶端安裝期間指定了其它位置。

- 2. 密碼鎖資料庫的起始通行碼是 ibmcs。設定安全認證之前,您**必須**變更此通行碼以確 保架構的安全性。在變更通行碼的對話框中,您必須勾選勾選框「將通行碼儲存到 檔案?」,以確定儲存新通行碼,這樣用戶端才能開啓密碼鎖資料庫。
- 3. 取得簽署「Web 伺服器」安全認證所使用的「認證中心 (CA)」認證複本,然後在密 碼鎖資料庫中安裝它。若要執行此作業,請在密碼鎖管理程式使用者介面中選取 「簽章者認證」,再按一下「新增」。
- 4. 如果 WebSphere 伺服器已架構為需要用戶端安全認證,則用戶端必須具有 CA 所發 出的認證,而該 CA 所擁有的認證是在「Web 伺服器」的安全認證資料庫中。若要 要求新的認證:
	- a. 從密碼鎖管理程式使用者介面選取「建立」、「新認證要求」,然後填寫所要 求的詳細資料。
- b. 儲存認證,將它解壓縮到檔案並傳送至 CA。
- c. 發出認證時,將它儲存在「Web 伺服器」的資料庫中。若要執行此作業,請在密 碼鎖管理程式使用者介面中選取「個人認證」,再按一下「接收」。

在進行您自己內部測試的暫時測量時,您可以建立自行簽章的用戶端認證,而不用 取得 CA 的認證。但是,這無法提供必要的安全層次,且不得在線上系統中使用。 若要建立自我簽名的認證:

- a. 從密碼鎖管理程式使用者介面選取「建立」、「新建自我簽名的認證」,然後 填寫所要求的詳細資料。
- b. 儲存認證,並將它解壓縮到檔案。
- c. 在「Web 伺服器」的資料庫中儲存認證檔。若要執行此作業,請在密碼鎖管理程 式使用者介面中選取「個人認證」,再按一下「接收」。
- 5. 完成認證架構後,結束 GSKIT 密碼鎖管理程式。

### 安裝之後自行設定 Remote API Client 軟體

初次安裝之後,您可以執行 CS/AIX 程式群組中的**架構公用程式**,隨時變更任何自訂的 設定値。程式會顯示在初次安裝處理中所顯示的相同「架構」視窗。您可以遵循第62 頁的『使用安裝程式在 Windows 上安裝 Remote API Client』中的程序來變更任何欄位 中的資訊。

如果您在初次安裝期間沒有安裝 SDK 檔案,而現在想要新增它們,則可以再次執行「安 裝」程式來執行此作業。選取**自訂**作為安裝類型,然後選取 SDK 套件。

#### 重新安裝 Remote API Client 軟體

您可以隋時重新安裝 Remote API Client 軟體,例如,當您想要升級軟體時。

若要執行此動作,請使用第62頁的『使用安裝程式在 Windows 上安裝 Remote API Client』或第 65 頁的 『從命令行安裝 Remote API Client 軟體』中的說明,依照以往的 方式執行「安裝」程式。安裝程式會顯示在初次安裝期間從中複製用戶端軟體檔案的 位置。按一下**確定**,從這個相同位置取得新的檔案複本。當您按一下**確定**時,**安装**程 式會複製檔案並返回「選項」書面。

註: 如果要在無聲模式中重新安裝 Remote API Client 軟體 (如第 65 頁的『從命令行安 裝 Remote API Client 軟體』所述),您可能需要重新啓動電腦才能完成安裝。這是 因為在安裝程序期間可能有部份程式檔案正在使用中 (例如,如果 Remote API Client 正在執行中),所以無法被新檔案取代。在此情況下,新檔案會複製到暫時目 錄,而且當下次重新啓動電腦時,這些檔案會被自動移入適當目錄中。

若要檢查是否需要重新啓動電腦,請於安裝完畢時,使用像記事本之類的文字編 輯器來檢視安裝日誌檔的內容。安裝日誌檔稱為 setup.log,除非您使用-f2 命令 行選項來指定別的路徑及檔名,否則會在您從中執行「安裝」程式的目錄中建立 此檔案。

在檔案結尾,在標題 Response Result 下面,文字 Result Code 後面應該加上值 0 (零) 或 -12 的其中之一。如果值是 0,則不必重新啓動電腦;如果值是 -12, 請重新啓動電腦之後才嘗試使用 Windows 用戶端。

### <span id="page-86-0"></span>解除安裝 Remote API Client 軟體

只要使用「Windows 控制台」中的移除選項,您可以隨時解除安裝 Remote API Client 軟體。一日確認解除安裝處理之後, Windows 會執行下列動作:

- 刪除所有已安裝的檔案。
- 在初次安裝期間如果有任何 .DLL 檔儲存到次目錄,則會將檔案復置到它們的原始位 置。
- 只要用來儲存 .DLL 檔的次目錄是空的,則會刪除此次目錄。
- 如果「程式」資料夾及建立的目錄是空的,則會移除它們。
- 如果解除安裝成功,則會刪除 setup.log 檔,此檔案包含所有轉送及刪除的檔案。
- 顯示訊息指出解除安裝成功,或指出因為安裝的某個部份失敗,所以使用者應該查 看 setup.log 檔。

結束按鈕會使您返回 Windows。

如果已安裝 GSKIT 軟體以搭配使用 Windows Remote API Client,且沒有任何其他應 用程式正在使用它,則您可能還要依照『解除安裝 GSKIT 軟體』的說明來解除安裝這 個軟體。

### 解除安裝 GSKIT 軟體

如果已安裝 GSKIT 軟體以搭配使用 Windows Remote API Client,且沒有任何其他應 用程式正在使用它,則在解除安裝 Windows Remote API Client 之後,還要解除安裝這 個軟體。請採取下列步驟。

- 1. 在命令視窗中,切換至 Windows 的安裝目錄。通常是 C:\Windows。
- 2. 執行下列指令:

#### **gskbui sxclient**

如果沒有任何其它應用程式正在使用 GSKIT,則 Windows 將移除檔案。如果有任何應 用程式仍在使用 GSKIT,則檔案仍維持安裝狀態,直到其它應用程式也解除安裝為止。

### 說明

您隨時都可以按下 F1 鍵來存取「說明」。「架構」及「進階選項」視窗也各有一些**說** 明按鈕。

# 第 9 章 架構及使用 CS/AIX

定義及修改 CS/AIX 架構的最簡單方法就是使用 Motif 管理程式 (xsnaadmin)。該程 式提供了圖形使用者介面,您可以使用此圖形使用者介面,來檢視與管理本端節點上 的 SNA 資源。您也可以使用其它管理工具 (如 Web 管理程式或命令行管理),但建議 使用 Motif 程式。

Motif 管理程式包含說明畫面,這些畫面提供 SNA 及 CS/AIX 的概觀資訊、 CS/AIX 對話框的參考資訊,以及執行特定作業的指引。對於每一項作業 (如架構節點) 或通訊類 型 (如 TN3270 或 APPC), 程式都會引導您設定必要資源的架構。

Motif 管理程式可讓您設定標準 CS/AIX 架構的所有必要參數。若是進階參數, Motif 管理程式會提供預設值。您只須提供重要的架構資訊,該資訊可以讓您快速且輕易地 設定 SNA 通訊。

您也可以使用 Motif 管理程式來管理執行中的 CS/AIX 系統。當 CS/AIX 作用中時, 管理程式可讓您變更架構並套用變更,而且可讓您輕易存取節點資源的狀態資訊。

Motif 管理程式會自動顯示 CS/AIX 資源的狀態資訊。詳細資訊會顯示在「節點(Node)」 視窗中 (請參閱第73頁的『使用 Motif 管理程式管理 CS/AIX』)。此外,您可以控制 某些資源--例如節點與鏈結站--使用「節點」視窗上的**啓動**與**停止**按鈕。其它資源會一 直自動地被啓動與停止,這樣就不需要手動控制。

- 註:
- 1. 您必須是 system 登入群組的成員才能定義或修改 CS/AIX 的資源。
- 2. 若要使用 Motif 管理程式,您必須具有低功能終端機 (LFT) 或 X 終端機。否 則,您可以使用「系統管理介面工具 (SMIT)」或 Web 管理程式,它們所提供 的機能與 Motif 程式類似。如需相關資訊,請參閱 Communications Server for AIX Administration Guide .
- 3. 如需 Motif 管理程式使用者介面 (包括出現在視窗中的按鈕及圖示) 的相關資 訊,請參閱程式的說明畫面或參閱 Communications Server for AIX Administration Guide  $\circ$
- 4. Motif 管理程式的視窗與對話框可能與指南中出現的會有所不同,因為視您在特 定對話框上所做的選擇而定。

如需其它 CS/AIX 管理工具 (包括 Web 管理、命令行管理及 NOF 應用程式) 的相關 資訊,請參閱 Communications Server for AIX Administration Guide、Communications Server for AIX Administration Command Reference 或 Communications Server for AIX NOF Programmer's Guide .

# 規劃 CS/AIX 架構

在變更架構之前,完善地規畫是很重要的事。因為所做的變更可能會導致分裂,不只 本端節點的使用者會發生,連網路的所有使用者都有可能發生錯誤。

您會發現以圖解方法表示對網路的拓蹼所做的變更,是很有用的方式。若您正在新增 或刪除與其它節點的連線,請畫圖表示您的節點與其它節點。您可以使用 Motif 管理程 式來收集所有目前連線的相關資訊,也可以將資訊加至您的圖解中。

當您將新資源加入至圖解時,很容易地就看到是否有重覆的項目或名稱不一致。相同 地,您的圖解可以協助您決定需要移除的資源,並避免刪除重要的資源。

如果您要架構含有多個節點的主從系統 CS/AIX 系統,請確定在圖解中併入所有 CS/AIX 節點及其連通性資源。然後您可以按照本章的說明,以您架構獨立節點的方法來架構 每個節點。

一旦您決定需要做的變更時,請收集您需要的架構資訊。為了引導您收集特定 CS/AIX 功能的架構資訊,您可以使用 Motif 管理程式的線上說明所提供的作業表,或使用 Communications Server for AIX Administration Guide 所提供的規劃工作表。

本章說明如何在 CS/AIX 中架構最常使用的功能。 以每項架構作業來說,此指南也會 記錄在架構資源之前應該收集的資訊。

註: 本書不提供必須在 CS/AIX 對話框中輸入的架構資訊之詳細說明。如需特定對話框 中欄位的相關資訊,請參閱 Motif 管理程式或 SMIT 中該對話框的線上說明。

### 規劃工作表

開始架構 CS/AIX 的資源之前,請先收集新資源的所有架構資料。若要記錄需要支援的 特定功能或應用程式之所有資訊,請使用 Communications Server for AIX Administration Guide 所提供的規劃工作表。

您可能需要收集多種來源的架構資訊,例如網路管理者、主電腦管理者、應用程式設 計師與一般使用者。

若您正要連接至另一個節點,該節點的管理者是主要連絡點。節點的管理者能夠告知 您在該節點上所有資源的名稱、位址與性質。通常,您必須確定本端節點與遠端節點 上所輸入的架構參數是相符合的。

#### 作業表

Motif 管理程式中的線上說明畫面包含作業表,它能夠提供特定架構作業的指引。作業 表包含與對話框 (用來輸入架構資訊) 上所有說明書面的指標。您可以利用這些指標來瀏 覽說明檔,並杳看是否有您必須要收集的資料。

作業表也會參照每個視窗與對話框(必須用來輸入架構資訊)的詳細說明。這些說明書面 解釋了每一個必須填入或選取的欄位。

## 使用 Motif 管理程式

在使用 Motif 管理程式之前,您想要新增路徑至 .login 或 .profile 檔案中,這樣才能 使系統找到可執行檔 (請參閱第 73 頁的『指定 CS/AIX 程式的路徑』)。此外,您必須 先啓用 CS/AIX 軟體,然後才能使用管理程式 (請參閱第 73 頁的『啓用 CS/AIX』)。

關於啓動 Motif 管理程式的相關資訊與使用此程式的簡介,請參閱第73頁的『使用 Motif 管理程式管理 CS/AIX』。

### <span id="page-90-0"></span>指定 CS/AIX 程式的路徑

若要執行 CS/AIX 程式,您必須指定 CS/AIX 可執行程式所在目錄的路徑。您可以在第 一次執行此程式前,將此目錄加至 PATH 環境變數中,或是每次執行此程式時併入此目 錄名稱,就可以指定路徑。

Motif 管理程式儲存在目錄 /usr/bin/X11 中,而其它程式儲存在目錄 /usr/bin 中。如 果將這些目錄新增至 .login 或 .profile 檔中 PATH 環境變數的定義, CS/AIX 就會自 動尋找程式。此外,您也可以在執行此程式時指定目錄名稱,如以下範例所示:

#### /usr/bin/sna start

#### /usr/bin/X11/xsnaadmin

本手冊的範例命令行皆假設您已將目錄加至 PATH 環境變數,而未加上目錄名稱。

### 啓用 CS/AIX

必須先在本端系統上啓用 CS/AIX,然後才能架構或管理本端節點。 不論是任一 X/Motif 應用程式,您也必須設定 DISPLAY 環境變數,以指定合適的 X 伺服器。

通常,CS/AIX 會在您安裝軟體之後自動啓用。如果 CS/AIX 已停用,您可以在 AIX 指 令提示輸入下列指令以重新啓用它:

#### sna start

安裝 CS/AIX 時,安裝公用程式會自動更新啓動檔 /etc/inittab 以新增 /etc/rc.sna 項 目,其中包括 sna start 指令。這可確保 CS/AIX 在系統啓動時自動啓動。如果不要 CS/AIX 自動啓動,則可以移除或註銷此字行,然後遵循本節中的指示,以手動方式啓 用 CS/AIX 軟體。

CS/AIX 會將訊息寫入標準錯誤 (通常是終端機螢幕),表示它正在起始設定,並指出是 否順利完成起始設定。

### 使用 Motif 管理程式管理 CS/AIX

若要使用 CS/AIX 的 Motif 管理程式,請先確定已依照『啓用 CS/AIX』的說明起始設 定 CS/AIX。 (您也必須設定 DISPLAY 環境變數,以指定合適的 X 伺服器)。

若要在背景中啓動 Motif 管理程式,請執行下列指令:

#### xsnaadmin &

CS/AIX 顯示「網域」視窗。此視窗顯示所有已定義的節點,並可讓您新增、刪除、啓 動及停止節點。按兩下任何節點會顯示該節點的「節點」視窗,如第 74 頁的圖 4 所示。

「節點」視窗會顯示該節點的相關資訊與它的資源。若您尚未架構節點,管理程式會 提示您架構之,如同第77頁的『架構節點』所述。

註: 本書使用視窗一詞來說明 Motif 視窗,這些視窗會顯示關於 CS/AIX 資源的相關資 訊。視窗可以包含一個或多個區段、或窗格。對話框是一個可以輸入資訊的 Motif 視窗。

<span id="page-91-0"></span>「節點」視窗顯示您所需的大部分資訊,並可以很容易地存取之。它也會顯示本端節 點上全部的主要資源。

如果要架構含有多個節點的「主從系統」CS/AIX 系統,請遵循本章的說明,依序架構 每個節點(回到「網域」視窗來選取下一個節點)。

其它視窗可以從「節點」視窗的視窗功能表看到。這些視窗包含下列項目:

- LU 集區視窗
- CPI-C 目的地名稱視窗

「節點」視窗的**服務**功能表提供一個新增資源的快速方式,並提供架構與管理作業的 說明。診斷功能表可以讓您使用「記載」對話框與「追蹤」對話框。

### 節點視窗

圖 4 顯示範例「節點」視窗。標題列顯示 AIX 系統的名稱。

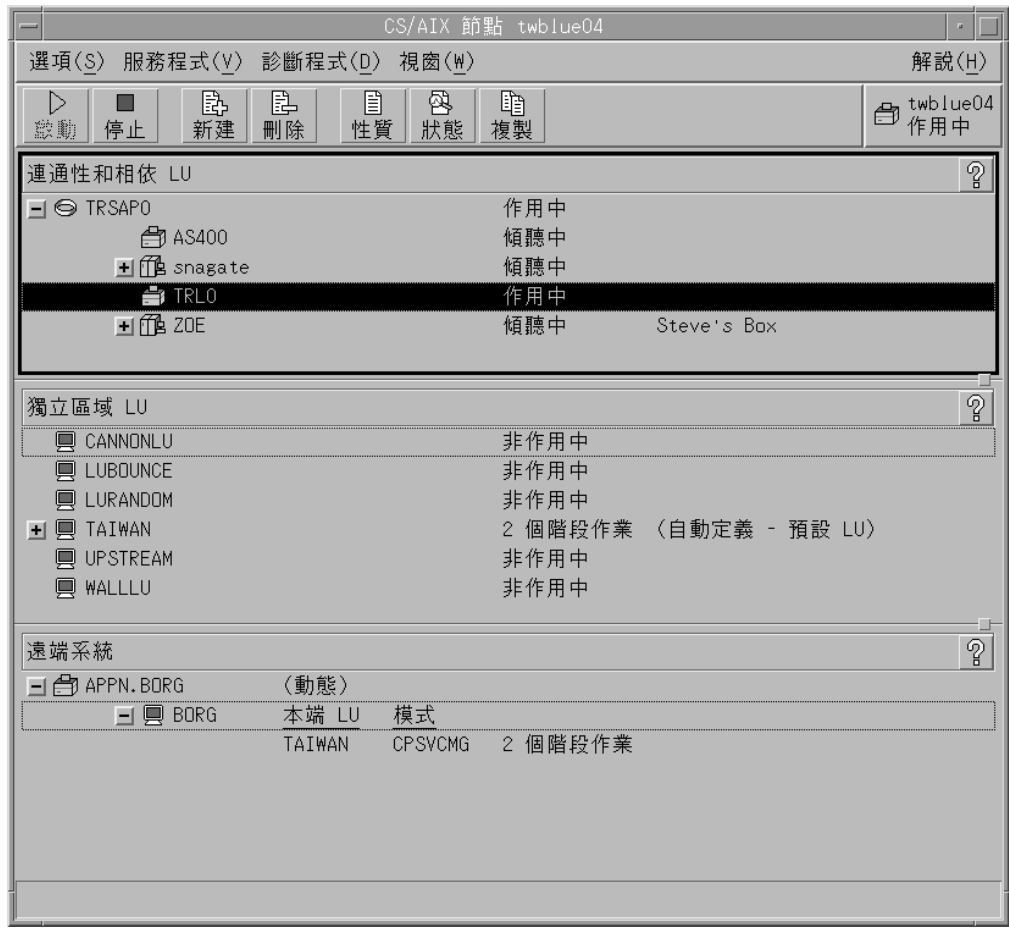

圖 4. 節點視窗

從「節點」視窗,您可以架構及管理 CS/AIX 節點的所有資源和元件。

- 埠
- 鏈結站
- 類型 0-3 的 LU 與類型 6.2 的相依 LU
- DLUR 內部 PU
- $\bullet$  獨立區域 LU
- 遠端節點
- 友機 LU

您可以從「節點」視窗新增、刪除、修改與管理所有的資源。視窗中資源的佈置會顯 示資源之間的關係,並可以使您控制要顯示何種的資源。

皆會顯示埠、區域 LU 與遠端節點。「節點」視窗會在原始埠下顯示每一個鏈結站,也 會在原始鏈結站下顯示每一個相依的 LU。它也會在區域 LU 與遠端節點下顯示遠端節 點。

「節點」視窗包含不同的區段,以顯示該節點不同類型的資源。

- 「節點」視窗右上角的「節點」方塊表示此節點是作用中或非作用中。
- 「節點」視窗的上窗格 (「連通性」窗格) 會列出此節點的連通性資源,其包含埠、 鏈結站或每一個埠的 PU,也包含特定鏈結站上的相依 LU 或 PU。以每一項資源來 說,該視窗會顯示目前的狀態資訊。
- 中間的窗格 (獨立區域 LU 窗格) 會顯示在本端節點上定義的獨立 LU。該視窗顯示 了使用特定 LU 的階段作業之相關資訊,也顯示任一記錄,而記錄是屬於由鏈結站 (用來存取之用) 定義的友機位置。
- 最下面的窗格 (「遠端系統」窗格) 會顯示遠端節點與友機 LU 的資訊。也顯示每一 個遠端節點或友機 LU 的階段作業資訊。

您可以在窗格上按一下,即可選取其中一個窗格。您也可以在資源的某一行上按一 下,即可以選取窗格內的特定資源。若要檢視或修改某一項目的架構,您可以在該項 目上按兩下。(您可以使用該視窗上的按鈕與功能表,來存取特定資源的架構資訊。)

以列出的每一個項目來說,屬於此項目的資源會以巢狀方式含括在該項目的資訊中。 例如,鏈結站會被歸類在所屬的埠下。如果目前未顯示某個項目的資源,您可以按一 下該項目旁邊的**展開**按鈕 (+) 來顯示它們,或按一下**收縮**按鈕 (-) 來隱藏某個項目的資 源。

您可以從「節點」視窗執行下列管理作業:

#### 啓動或停止資源

選取一個資源,然後按下**啓動**或**停止**按鈕。(此外,您可以從**選項**功能表中選 取啓動項目或停止項目。)

#### 新增項目的資源

選取項目,然後按下**新建**按鈕<sub>(</sub>選取**選項**功能表中的<mark>新建</mark>按鈕)。例如,若要新 增埠的鏈結站,請選取此埠,然後按下**新建**按鈕。

删除資源

選取資源,然後按下**刪除**按鈕 (從**選項**功能表選取**刪除**按鈕)。

#### 檢視或修改任一資源的架構

選取資源,然後按下**性質**按鈕 (或從**選項**功能表選取**性質**按鈕)。

#### 取得任一資源的狀態資訊

選取資源,然後按下**狀態**按鈕 (從**選項**功能表選取**狀態**按鈕)。

#### 複製任一資源的架構

選取資源,然後按下複製按鈕(從選項功能表選取複製按鈕)。

此外,您可以從**服務**功能表選取此節點的特定架構作業、從**診斷**功能表控制記載 (在網 域中) 與追蹤 (在節點中),以及選取**視窗**功能表中的其中一個項目,即可檢視或修改網 域資源。

### 資源項目

視窗中資源的佈置會顯示項目之間的關係。

若一個項目有相關的一個或多個子項目,會在旁邊出現**展開**符號 (+) 或**收縮**符號 (-):

- 展開符號表示相關的子項目已隱藏。您可以按下展開符號,或按下數字鍵上的 + 鍵, 即可顯示之。
- 收縮符號表示已顯示子項目。您可以按一下**收縮**符號,或按下數字鍵台上的 鍵來隱 藏它們。
- 若項目的旁邊沒有符號,則表示此項目沒有相關的子資源。

例如,鏈結站是與特定的埠有關聯。在「節點」視窗的「連通性」窗格中,鏈結站會 顯示在原始埠之下,也會顯示其它與該埠有關的鏈結站。此埠會一直顯示,但您可以 選擇是否顯示或隱藏相關的鏈結站列示。 同樣地,有相關 LU 列示的鏈結站可以展開 來顯示 LU ,或可以縮小來隱藏之。

上層資源必須先在子資源之前架構好,而且刪除上層資源也會造成所有子資源被刪 除。

# 工具列按鈕

資源視窗包含工具列按鈕,可以容易地執行共用功能。圖 5 顯示 CS/AIX 的工具列。

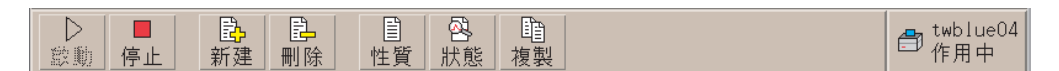

圖 5. CS/AIX 工具列

部分的按鈕會在每一個資源視窗的工具列中顯示。若按鈕的作業對目前所選的項目無 效 (或需要選取某項目,才能執行作業,但沒有項目是如此),所以此按鈕的外框會變成 灰色,無法選取此功能 (按下此按鈕時沒有作用)。下列的按鈕可以顯示在資源視窗中:

- 啓動 啓動已選取的項目。
- 停止 停止已選取的項目。
- **新建** 新增新的資源。
- **刪除** 刪除已選取的資源。
- 性質 質 開啓已選取的項目之對話框,即能檢視或修改此項目的架構。
- **狀態** 顯示已選取的項目之目前狀態。
- 複製 製已選取的項目。按一下此按鈕,以開啓對話框,而該對話框的欄位會複製 已選取的項目之架構。完成對話框的欄位 (填入新的項目名稱), 以新增新的資 源。

許多資源,如埠與鏈結站,無法在它們作用中時被修改。然而您可以選取資源,並按 下性質按鈕來開啓對話框,即可檢視作用中資源的參數。當完成時,請按下**關閉**按 紐。

#### <span id="page-94-0"></span>架構主從系統功能

只有在您安裝 CS/AIX 以在主從系統環境中執行 (在相同的網路中含有多個 CS/AIX 節 點) 時,才需要參閱本節。

在主從系統環境中,伺服器可以標示為架構伺服器;CS/AIX 會維護這些架構伺服器的 清單。列出的第一個伺服器是主要伺服器,列出的任何其它伺服器是備份伺服器。伺 服器依序列出,如果無法使用主要伺服器時,列出的第二個伺服器會取而代之,如果 主要伺服器及第一個備份伺服器都無法使用,列出的第三個伺服器 (第二個備份伺服器) 會取而代之,依此類推。

當網域中有任何節點作用中時,網域中的第一個可用的架構伺服器 (可以連線且正在執 行 CS/AIX 軟體的第一個伺服器) 會變成主要伺服器。如果無法使用目前的主要伺服器 (因為連絡不上它,也許是因為網路失敗,或因為已停止在其中執行的 SNA 軟體),則列 示中的下一個可用的架構伺服器會成為新的主要伺服器。

就算沒有主要伺服器,CS/AIX 仍可運作。如果無法連絡架構伺服器列示中的所有伺服 器,就會發生此狀況。如果發生此狀況,您只能在可以連絡的伺服器上檢視及架構節 點資源。

註: 您無法直接指示哪些節點作爲主要伺服器;依據節點新增到架構伺服器列示的次 序來選取主要伺服器。如果想要移動某伺服器到列示頂端,請從列示移除所有其 它節點,然後重新新增它們。

在 Motif 管理程式「網域」視窗中,您可以從**選項**功能表選取**製作架構伺服器**來新增架 構伺服器。伺服器會新增到列示結尾;只有無法使用所有其它架構伺服器時,它才會 成為主要伺服器。若要移除伺服器,請從**選項**功能表選取**移除架構伺服器**。

註: 如果某伺服器是列示的伺服器中,唯一正在執行 CS/AIX 軟體的伺服器,則您無法 刪除該伺服器,因為在此情況下,沒有其它伺服器可以接管作為主要伺服器。在 主從系統架構中,至少需要一個已啓用的主要伺服器。

如需架構及管理「主從系統」CS/AIX 系統的相關資訊,請參閱 Communications Server for AIX Administration Guide。本手冊也提供進階「主從系統」架構的相關資訊,包括 如何將用戶端及伺服器移至不同的 CS/AIX 網域,以及如何架構用戶端作業的詳細資 訊。

# 架構節點

在系統上架構 CS/AIX 的第一個步驟是架構本端節點。請注意節點架構是提供節點所需 的基本資訊,才能在 SNA 網路中進行通訊。您必須架構該節點之後,才能定義該節點 的連通性或其它資源。

若此節點已架構好,您可以使用本節所述的程序來修改節點架構;但您必須在變更架 構之前, 先停止節點。

在架構此節點之前,請決定是否要將節點架構成 APPN 節點或非 APPN 節點。此決定 會視與其它進行通訊的 SNA 節點之相容性而定。

圖 6 顯示直接與主電腦通訊的 CS/AIX 節點。

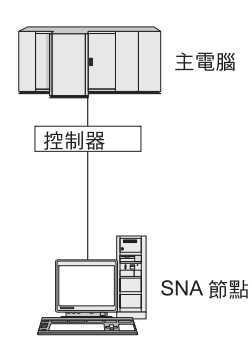

圖 6. 直接與主電腦通訊的 CS/AIX 節點

如果主電腦不支援 APPN,請將 CS/AIX 節點架構成 LEN 節點。如果主電腦支援 APPN,您可以將 CS/AIX 節點架構成 APPN 網路節點或 APPN 終端節點 (如果 CS/AIX 只使用 SNA 來與主電腦通訊,您可能要將 CS/AIX 節點架構成終端節點或分支網路節 點)。

圖 7 顯示 APPN 網路中的數個 CS/AIX 節點。

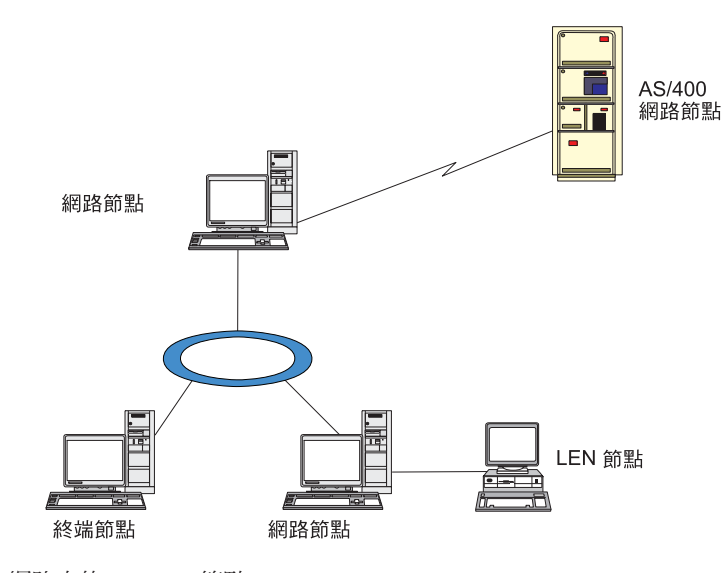

圖 7. APPN 網路中的 CS/AIX 節點

當本端節點是 APPN 網路的一部分時,若此節點用於將 APPN 遞送服務提供給其它節 點,請將它架構成 APPN 網路節點。若其它節點提供遞送服務,請將本端節點架構成 APPN 終端節點。若本端節點只與直接連接的節點 (可以是任一類型) 進行通訊,請將 此節點架構成 LEN 節點。

在開始架構此節點之前,請收集下列資源:

- APPN 支援的類型 (網路節點、分支網路節點、終端節點或 LEN 節點)。
- 控制點名稱 (與別名,若不同的話)。請與您的網路規劃者討論,來決定此名稱。

<span id="page-96-0"></span>• 預設節點 ID。(架構個別通訊鏈結時,您可以置換此預設值。)

若要架構此節點,請從「節點」視窗執行下列步驟:

- 1. 從**服務**功能表選取**架構節點參數**,或按兩下「節點」視窗右上角的「節點」方框。 CS/AIX 顯示「節點參數」對話框。
- 2. 指定 APPN 支援的層次、控制點名稱及 (若有需要) 預設節點 ID。
- 3. 按一下確定按鈕,以定義此節點。定義節點時, CS/AIX 會自動定義與控制點同名 的預設 LU。

若結束時不儲存已輸入的値,請按下**取消**按鈕。

### 架構連通性

為了讓 CS/AIX 節點與其它節點通訊,您至少必須架構一個連至鄰近節點的連通性。連 線鏈結可以架構成承受相依流量、獨立流量或兩者。

您可以有一個或多個鏈結通訊協定 (已安裝在您的電腦上) 的配接卡。您所輸入的資訊多 少 (用來架構連通性) 需視您使用的鏈結通訊協定而定。如需 CS/AIX 所支援的鏈結通 訊協定清單,請參閱第 17 頁的『安裝需求』。

若要架構鏈結,您必須定義一個埠與 (大部分情形下) 一個鏈結站。當使用 Motif 管理 程式時,DLC (資料鏈結控制) 會自動地架構成該埠的架構一部分。此外,您也可以將此 埠定義成連線網路的一部分。

您必須架構的鏈結會視您要達成的目標,以及是否您的網路是 APPN 網路而定。所需要 的資訊視鏈結通訊協定不同而定,也視此鏈結是否屬於相依流量、獨立流量或兩者而 定。

例如,本節會說明如何架構下列類型的鏈結:

- 使用 SDLC 線路連至主電腦系統的鏈結支援相依流量。
- 鏈結使用乙太網路鏈結通訊協定來支援進入 APPN 網路的獨立與相依流量。此例子也 定義乙太網路埠上的連線網路。
- Enterprise Extender 與 APPN 網路的鏈結 (請注意 Enterprise Extender 鏈結只支援 獨立流量)。

如需其它鏈結通訊協定,請參閱 Communications Server for AIX Administration Guide 或 Motif 管理程式的線上說明。

# 架構相依流量的 SDLC 鏈結

若為 SDLC (同步資料鏈結控制) 埠, 您需要下列資訊:

- SNA 埠名 (在一般情況下可以使用預設值)。且必須提供 SDLC 裝置號碼。
- 當節點啓動時,該埠是否應自動啓動。
- 線路類型 (交換式撥出、交換式撥進或專線)。
- 鏈結角色 (主要、次要、可協議的、主要多歧點或次要多 PU)。
- 輪詢位址 (只適用於非主要埠的交換式撥進線路)。若為其它類型的埠,您可以在鏈結 站上架構輪詢位址。

### 架構連通性

若為交換式撥進及專線,還需要編碼 (NRZ 或 NRZI) 及雙工設定 (半或全)。若為其 它類型的埠,您可以在鏈結站上架構編碼及雙工設定。

- 實體鏈結類型 (以識別數據機類型)。
- 撥接字串 (只適用於交換式撥進線路)。若為交換式撥出線路,請在鏈結站上架構撥接 字串。

若為 SDLC 鏈結站,您需要下列相關資訊:

- 啓動方法 (由管理者啓動、節點啓動時啓動,或視需求啓動)。
- 支援的流量類型 (在本例中,只限相依類型)。
- 遠端節點角色 (在本例中,為主電腦)。

若要架構 SDLC 鏈結,請從「節點」視窗執行下列步驟:

- 1. 架構此埠:
	- a. 選取該視窗的「連通性」窗格。
	- b. 從**服務**功能表的<mark>連通性</mark>子功能表選取<mark>新埠</mark>(或者按一下按鈕列的**新增**按鈕)。
	- c. 在接著出現的對話框中,從選項功能表選取通訊協定類型,然後選擇定義一 ≡C

按一下**確定**按鈕時, CS/AIX 會顯示「SDLC 埠」對話框。

- d. 在此對話框的欄位中輸入適當的值。
- e. 按一下確定按鈕來定義此埠。

接著該埠會出現在「節點」視窗的「連通性」窗格。

- 2. 在埠上定義鏈結站:
	- a. 一定要先從「節點」視窗的「連通性」窗格,選取要加入鏈結站的埠。
	- b. 從**服務**功能表的**連通性**子功能表選取<mark>新鏈結站</mark> (或者按一下按鈕列的<mark>新增</mark>按鈕)。
	- c. 按一下確定按鈕。

CS/AIX 顯示 「SDLC 鏈結站」 對話框。

- d. 在此對話框的欄位中輸入適當的值。
- e. 按一下**確定**按鈕來定義鏈結站。

接著鏈結站會出現在「節點」視窗的「連通性」窗格中,所屬埠的下方。

### 架構乙太網路鏈結來支援相依和獨立的流量

本例將告訴您如何將支援相依和獨立流量的乙太網路鏈結,架構到一個 APPN 網路中。 此外,它也在乙太網路埠上定義一個連線網路。

對於乙太網路埠,您需要下列相關資訊:

- SNA 埠名 (在一般情況下可以使用預設值)。如果您有好幾個乙太網路的網路卡,那 麼還需要提供乙太網路卡號。您也需要指定本端 SAP (服務存取點) 號碼 (通常是  $04$ ) $\circ$
- 當節點啓動時,該埠是否應自動啓動。
- 連線網路名稱 (同一個連線網路中所有埠的連線網路都必須同名)。

對於乙太網路鏈結站,您需要下列相關資訊:

- 啓動方法 (由管理者啓動、節點啓動時啓動,或視需求啓動)。
- 支援的流量類型 (以此例來說,有相依和獨立兩種)。
- 遠端節點控制點名稱 (只有 LEN 節點才需要)。
- 遠端節點類型 (網路節點、終端節點或偵測)。
- 遠端節點角色 (以此例來說,為下游 SNA 閘道或透通 DLUR)。
- 如果您要架構選擇性的鏈結站,則需要遠端工作站的 MAC (媒體存取控制) 位址和 SAP 號碼 (通常是 04)。如果您沒有提供位址資訊,而且又對*啓動*欄位指定由<mark>管理者</mark> 執行,則鏈結站是非選擇性的監聽鏈結站。

若要架構乙太網路鏈結,請從「節點」視窗執行下列步驟:

- 1. 架構此埠:
	- a. 選取該視窗的「連通性」窗格。
	- b. 從**服務**功能表的<mark>連通性</mark>子功能表選取<mark>新埠</mark>(或者按一下按鈕列的**新增**按鈕)。
	- c. 在接著出現的對話框中,從選項功能表選取通訊協定類型,然後選擇定義一 ≡C

按一下**確定**按鈕時, CS/AIX 會顯示「乙太網路 SAP」 對話框。

- d. 在此對話框的欄位中輸入適當的值。
- e. 按一下**確定**按鈕來定義此埠。

接著該埠會出現在「節點」視窗的「連通性」窗格。

- 2. 在埠上定義鏈結站:
	- a. 一定要先從「節點」視窗的「連通性」窗格,選取要加入鏈結站的埠。
	- b. 從**服務**功能表的**連通性**子功能表選取<mark>新鏈結站</mark> (或者按一下按鈕列的<mark>新增</mark>按鈕)。
	- c. 按一下確定按鈕。

CS/AIX 顯示「乙太網路鏈結站」對話框。

- d. 在此對話框的欄位中輸入適當的值。
- e. 按一下確定按鈕來定義鏈結站。

接著鏈結站會出現在「節點」視窗的「連通性」窗格中,所屬埠的下方。

# 架構 Enterprise Extender 鏈結

本例將告訴您如何將 Enterprise Extender 鏈結架構到一個 APPN 網路中。請注意, Enterprise Extender 鏈結只支援獨立的 LU 流量。

對於 Enterprise Extender 埠,您需要下列相關資訊:

- SNA 埠名 (在一般情況下可以使用預設値)。如果有數張執行 IP 的網路卡,您也需 要提供要使用的 IP 介面名稱 (例如 eth0)。
- 當節點啓動時,該埠是否應自動啓動。

對於 Enterprise Extender 鏈結站,您還需要下列相關資訊:

- 啓動方法 (由管理者啓動、節點啓動時啓動,或視需求啓動)。
- 遠端節點類型 (網路節點、終端節點或偵測)。

• 如果您要架構選擇性的鏈結站,則需要遠端工作站的 IP 主雷腦名稱或 IP 位址。如 果您沒有提供這項資訊,而且又對啓動欄位指定由管理者執行,則鏈結站是非選擇 性的監聽鏈結站。

若要架構 Enterprise Extender 鏈結,請從「節點」視窗執行下列步驟:

- 1. 架構此埠:
	- a. 選取該視窗的「連通性」窗格。
	- b. 從**服務**功能表的**連通性**子功能表選取**新埠**(或者按一下按鈕列的**新增**按鈕)。
	- c. 在接著出現的對話框中, 從選項功能表選取通訊協定類型, 然後選擇定義一 埠。

按一下**確定**按鈕時,CS/AIX 會顯示「IP 埠」對話框。

- d. 在此對話框的欄位中輸入適當的值。
- e. 按一下確定按鈕來定義此埠。

接著該埠會出現在「節點」視窗的「連通性」窗格。

- 2. 在埠上定義鏈結站:
	- a. 一定要先從「節點」視窗的「連通性」窗格,選取要加入鏈結站的埠。
	- b. 從服務功能表的連通性子功能表選取新鏈結站 (或者按一下按鈕列的新增按鈕)。
	- c. 按一下確定按鈕。

CS/AIX 顯示「IP 鏈結站」對話框。

- d. 在此對話框的欄位中輸入適當的值。
- e. 按一下**確定**按鈕來定義鏈結站。

接著鏈結站會出現在「節點」視窗的「連通性」窗格中,所屬埠的下方。

# 架構類型 0-3 LU

若要支援使用類型 0-3 LU 的使用者應用程式,您必須架構相依 LU。執行此作業之前, 您必須先執行下列架構:

- 按照第77 百的『架構節點』的說明來架構節點。
- 架構鏈結以支援相依 LU 流量,如第79頁的『架構連通性』所述。

如果您具有使用 SNA 閘道連至另一個節點的上游鏈結,或如果您是使用 DLUR,則 不需要架構連至主電腦的直接鏈結。如需相關資訊,請參閱第 92 頁的『架構 SNA 閘 道』 及第94 百的『架構 DLUR』。

您必須架構類型 0-3 的相依 LU,以支援與主雷腦系統的通訊。您可以使用本節中的資 訊來定義 LU 以支援 LUA、DLUR 或 PU 集中。也可以定義 LU 的範圍,以架構單 一作業中相同類型的多個 LU。

此外,您澴可以在定義 LU 時將 LU 指定給集區,或將之前定義的 LU 指定到集區, 以定義必要時使用的 LU 集區。

# <span id="page-100-0"></span>定義類型 0-3 LU

在架構 3270 LU 之前,請先收集下列資訊:

- LU 名稱。 (這是本端 ID,不必符合主電腦架構。)
- LU 數目 (或是一個範圍的 LU 數目)。
- LU 類型 (3270 顯示器機型或 3270 印表機)。
- 集區名稱 (如果您要把該 LU 加入集區當中)。

如果您要針對先前定義的鏈結站,架構類型 0-3 的 LU,請從「節點」視窗執行下列步 驟:

- 1. 在該視窗的「連通性」窗格中,選取通往主電腦的鏈結站。
- 2. 按一下新增按鈕。
- 3. 在接著出現的對話框中,選取 LU 類型 (**新的 3270 顯示器 LU** 或**新的 3270 印** 表機 LU)。

當您選取此項目並按一下**確定**時,CS/AIX 會顯示「LU 類型 0-3」對話框。

- 4. 在此對話框的欄位中輸入適當的值。
- 5. 按一下確定,定義該 LU。

LU 會出現在「節點」視窗的「連通性」窗格中,在主電腦的鏈結站下方。

#### 定義 LU 集區

若為 LU 類型 0-3,您可以定義 LU 集區來簡化使用者架構,並提供更大的彈性來建立 丰雷腦階段作業。例如,您可以在單一 LU 集區中定義數個 LU,然後使用此 LU 集區 來架構多個使用者。這樣更易於架構使用者階段作業,且可讓任何階段作業使用集區 中的任何 LU。

註: 您可以將使用者的階段作業指定給特定 LU 或 LU 集區。

- 如果將使用者的階段作業指定給集區中的特定 LU,則此階段作業會使用此 LU (如果它可以使用); 否則它會使用集區中的任何可用的 LU,好像您已將它指定給 LU 集區,而非特定 LU 一樣。
- 如果要使用者只使用指定的 LU,使得如果 LU 已在使用中,就無法建立使用者 的階段作業,請確定 LU 不在集區中。

您可以使用「LU 集區」視窗來檢視本端 CS/AIX 節點的 LU 集區。這個視窗會列出在 本端系統上架構的 LU 集區,並且讓您選取 LU 加入 LU 集區當中。

您可以在集區中加入下列 LU 類型 (請勿在同一個集區中混合不同類型的 LU):

- 3270 顯示器 LU
- 不受限的 LU

在您把 LU 加入集區之前,必須先在本端節點上定義這些 LU。

如果要架構 LU 集區,請從「節點」視窗執行下列步驟:

1. 從視窗功能表選取 LU 集區。

CS/AIX 顯示 「LU 集區」視窗。

2. 按一下新增按鈕。

CS/AIX 顯示「LU 集區架構」對話框。

右方的方框會列出尙未配置到任何集區的 LU。這些 LU 都可以納入新集區當中。

3. 選取您要加入集區中的一個 LU 或數個 LU,然後按一下新增按鈕,將所選的 LU 移 到左邊的方框。

如果要從左邊的方框移除 LU,請選取它,然後再按一下移除按鈕。

4. 按一下確定,定義該 LU 集區。

這樣一來, 左邊方框中所有的 LU 都會加入 LU 集區當中。

該集區會出現在「LU 集區」視窗中。

### 架構 APPC 通訊

APPC 應用程式和 CPI-C 應用程式要求您必須先架構 APPC。 APPC 應用程式是採用 節點的 LU 類型 6.2 資源, 以指定模式, 與主電腦或同層級電腦上的另一個 APPC 或 CPI-C 應用程式通訊。

在架構 APPC 通訊之前,必須先執行下述架構:

- 1. 按照第 77 頁的『架構節點』的說明來架構節點。
- 2. 按照第79 百的『架構連通性』的說明來架構連通性。

剩餘的架構步驟則視架構支援相依流量還是獨立流量 (亦或兩者) 而定:

#### 獨立的 APPC

獨立的 APPC 是採用獨立的 LU。每一個 LU-LU 階段作業都包括區域 LU 和 友機 LU 在內。

如果是區域 LU,您可以使用與節點控制點相關的預先定義預設 LU,也可以架 構新的區域 LU。

如果 CS/AIX 節點是 APPN 網路中的終端節點或網路節點,則完全不需要架構 友機 LU,因為 APPN 可以動態尋找友機 LU。但是,如果您的網路不是 APPN 網路,或者如果節點是一個 LEN 節點的話,您就得架構友機 LU 了。在這種 情況下,您必須架構友機 LU 所在的遠端節點,然後再於遠端節點定義友機  $LI$   $\circ$ 

#### 相依 APPC

如果遠端節點是不支援獨立 LU 6.2 的丰雷腦,請針對相依流量加以架構。如 果是相依 APPC, 就必須架構區域 LU。

如果應用程式是使用 CPI-C,那麼在架構 APPC 之後,還需要進行其他的 CPI-C 架構 (請參閱第 89 頁的『爲 CPI 通訊而架構』)。 CPI-C 應用程式是採用節點的 LU 類型 6.2 和模式資源,與丰電腦或同層級電腦上的另一個 APPC 或 CPI-C 應用程式通訊。 您定義給 CPI-C 應用程式的資源,與定義給 APPC 應用程式的資源是一樣的。此外, 如果 CS/AIX 電腦上的 TP 是發出呼叫 TP,也稱為來源 TP (啟動交談的 TP),則您 可能需要在其中定義一或多個附屬資訊項目,如第 89 頁的『爲 CPI 通訊而架構』所述。 每一個項目都提供用來存取它的友機 TP、LU 和模式資源的相關資訊,以及所需的安全 資訊。

<span id="page-102-0"></span>本節說明如何架構一個簡式 APPN 網路 (使用相依 LU 6.2),其中包含網路節點、終端 節點和 LEN 節點,如『架構簡式 APPN 網路』所述。 (這個實務練習也會告訴您,如 何取得兩節點間之 CP-CP 階段作業的狀態資訊)。

本節也將按照第88頁的『架構相依的 [APPC](#page-105-0)』說明,解釋如何架構相依 APPC 通訊。

這兩個實務練習皆假設 APPC 階段作業是使用標準模式和服務程式類別 (COS)。

如需架構其他 APPC 資訊 (如模式、安全及可呼叫的 (目標) TP) 的相關資訊,請參閱 *Communications Server for AIX Administration Guide*<sup>o</sup>

### 架構簡式 APPN 網路

您所能架構最簡單的 APPN 網路只有兩個節點: APPN 網路節點和 APPN 終端節點。 網路節點負責處理終端節點的階段作業遞送。

#### 架構網路節點

本實務假設您是使用控制點 LU 及標準模式,而且使用 LAN 鏈結類型 (記號環、乙太 網路)。在這種情況下,您只要執行下述架構作業,即可架構網路節點:

- 1. 按照第 77 頁的『架構節點』的說明來架構節點。請在 APPN 支援欄位,選取網路節 點一值。並且記下控制點名稱。
- 2. 按照第79頁的『架構連通性』的說明來架構連通性。請架構該鏈結來支援獨立流 量。

如果您要從鄰近的終端節點連接這個網路節點,必須知道位於網路節點上的埠的 MAC 位址和 SAP 號碼。您可以使用下列程序,在 CS/AIX 節點上取得 MAC 位址:

- 1. 在「節點」視窗選取該埠。
- 2. 按一下啓動按鈕,啓動該埠。
- 3. 按一下狀態按鈕,取得該埠的狀態資訊。「埠的狀態」對話框便會顯示 MAC 位址 和 SAP 號碼。
- 4. 請記下 MAC 位址和 SAP 號碼,這樣您就可以在鏈結站架構對話框,針對終端節 點輸入此二者値。

### 架構終端節點

本實務假設您是使用控制點 LU 及標準模式,而且使用 LAN 鏈結類型 (記號環、乙太 網路)。在這種情況下,您只要執行下述架構作業,即可架構網路節點:

- 1. 按照第77頁的『架構節點』的說明來架構節點。請在 APPN 支援欄位,選取終端節 點一個。
- 2. 按照第 79 頁的『架構連通性』的說明來架構連通性。請架構該鏈結來支援獨立流 量,並且針對該鏈結站提供下列資訊:
	- 輸入網路節點名稱 (請參閱『架構網路節點』),作為遠端節點欄位的值。
	- 在「鏈結站架構」對話框的「連絡資訊」窗格,輸入網路節點上之埠的 MAC 位 址和 SAP 號碼。

在 APPN 網路當中,您可以用連接鄰近網路節點的單一鏈結站,與網路中的任一遠 端節點通訊,這樣您就不必分別架構鏈結站給每一個遠端節點了。

### 驗證兩節點之間的連通性

本實務假設您已經根據第 85 頁的『架構網路節點』中的說明,架構了網路節點,以及 根據第 85 頁的『架構終端節點』中的說明,架構了終端節點。您可以從終端節點執行 下述程序:

- 1. 在「節點」視窗上,選取連接到鄰近網路節點的鏈結站。
- 2. 按一下啓動按鈕,啓動鏈結站。

當鏈結站啓動時,就會自動建立兩節點之間的 CP-CP 階段作業。那些階段作業會顯 示在「節點」視窗的「獨立的區域 LU」窗格中。

3. 若要取得階段作業的狀態資訊,請在「節點」視窗上選取該階段作業,然後按一下 狀態按鈕。

# 架構獨立的 APPC LU

在許多情況下,應用程式可以使用本端節點的控制點 LU (這是在您架構節點時便自動定 義的)。這是預設的 LU-- 如果您的應用程式不指定特定的 LU,即可採用它。如果應用 程式採用預設的 LU,您就不必定義區域 LU。請檢查您 APPC 應用程式的說明文件, 或者聯絡應用程式設計師。

要架構獨立的 LU 6.2, 需要下述資訊:

- 區域 LU 名稱。
- 區域 LU 別名 (如果別名是用在此 LU 支援的 TP)。

若要架構獨立的區域 LU,請從「節點」視窗執行下列步驟:

- 1. 選取該視窗的「獨立的區域 LU」窗格。
- 2. 從服務功能表的 APPC 子功能表選取新的獨立區域 LU (或者按一下新增按鈕)。

CS/AIX 顯示「區域 LU」對話框。

- 3. 在此對話框的欄位中輸入適當的值。
- 4. 按一下**確定**按鈕,定義區域 LU。接著獨立的 LU 就會出現在「節點」視窗的「獨 立的區域 LU」窗格中。

### 架構 LEN 節點的友機 LU

在下列情況下,您必須定義一個遠端節點 (以及節點上的友機 LU):

- 如果本端節點是一個 LEN 節點,則您必須定義所有的遠端節點,以及使用 APPC 與 之通訊的遠端節點上任何的友機 LU。 LEN 節點不能動態尋找友機 LU;但遠端節 點定義可讓它這麼做。
- 如果本端節點不是 APPN 網路的一部份 (比方說,如果您讓兩個終端節點直接連接, 而不透過網路節點伺服器),便無法動態尋找 LU 了。在這種情況下,就得架構每一 個友機 LU。
- 如果遠端節點是一個 LEN 節點,而本端節點是一個當作 LEN 節點之網路節點伺服 器使用的網路節點,則必須將 LEN 節點 (及其友機 LU) 定義為網路節點伺服器上的 一個遠端節點。這個定義可讓 APPN 網路其餘的節點尋找 LEN 節點上的 LU。
- 如果遠端節點是在不同的 APPN 網路中,則必須定義遠端節點,因為您無法用動態方 式尋找它。

如果本端和遠端節點都是同一個 APPN 網路的一部份, 請不要定義友機 LU。

當您新增遠端節點定義時,與該遠端節點同名的友機 LU 也會自動新增;這是該遠端節 點的控制點 LU。如果您的應用程式是使用這個友機 LU,您就不必新增另一個友機 LU 了 (雖然您可能希望為這個友機 LU 新增一個 LU 別名)。如果要新增別名,請在該友 機 LU 按兩下滑鼠,然後在「友機 LU 架構」對話框輸入該別名。

如果您的應用程式是使用 LU 別名來參照其友機 LU,您就得新增一個友機 LU 別名定 義。

如果本端節點或遠端節點是 LEN 節點,則必須把友機 LU 定義為遠端節點的子項,因 為 LEN 節點無法以動態方式尋找 LU。如果您的應用程式是把遠端節點的控制點 LU 當作其友機 LU,那麼在您定義遠端節點時,便自動定義了控制點 LU。

您可以使用 Motif 管理程式來新增友機 LU 別名 (請參閱『定義友機 LU 別名』);新 增特定遠端節點上的友機 LU 定義 (請參閱『定義遠端節點上的友機 LU』); 或者使用 萬用字元來定義多個友機 [LU](#page-105-0) (請參閱第 88 頁的『使用萬用字元定義多個友機 LU』)。

定義遠端節點: 在架構遠端節點之前,需要下列資訊:

• 該節點的完整 SNA 網路名稱。

如果要架構遠端節點,請從「節點」視窗執行下列步驟:

- 1. 選取該視窗的「遠端系統」窗格。
- 2. 從**服務**功能表的 APPC 子功能表選取新遠端節點 (或者按一下按鈕列的新增按鈕, 然後選取**定義遠端節點**)。

CS/AIX 顯示「遠端節點架構」對話框。

- 3. 在此對話框的欄位中輸入適當的值。
- 4. 按一下**確定**按鈕,定義遠端節點。接著遠端節點便會出現在「節點」視窗的「遠端 系統」窗格。

定義遠端系統時, CS/AIX 會將遠端系統上的控制點 LU 自動定義成本端節點上的友 機 LU。

定義友機 LU 別名: 要定義友機 LU 別名,需要下列資訊:

- 完整的友機 LU 名稱 (SNA 網路名稱和 LU 名稱)
- 本端 TP 所用的友機 LU 別名

如果要新增友機 LU 別名,請從「節點」視窗執行下列步驟:

- 1. 選取該視窗的「遠端系統」窗格。
- 2. 從服務功能表選取 APPC、新的友機 LU 以及友機 LU 別名 (或者按一下按鈕列的 新增按鈕,然後選取**定義友機 LU 別名**)。

CS/AIX 顯示「友機 LU 別名架構」 對話框。

- 3. 在對話框輸入友機 LU 名稱和別名。
- 4. 按一下**確定**按鈕,定義友機 LU 別名。接著友機 LU 別名便會出現在「節點」視窗 的「遠端系統」窗格中 (為「網路」定義的一部份)。

定義遠端節點上的友機 LU: 要定義特定遠端節點上的友機 LU,需要下列資訊:

- 完整的友機 LU 名稱。
- 友機 LU 別名 (如果別名是由本端 TP 所用)。

#### <span id="page-105-0"></span>架構 APPC 通訊

- 含有友機 LU 目錄資訊之節點的完整名稱。
- 友機 LU 位於 TCP/IP 網路時,偏好的遞送方法 (APPN 或 AnyNet)。

若要新增特定遠端節點的友機 LU 定義,請從「節點」視窗執行下列步驟:

- 1. 選取遠端節點。
- 2. 從服務功能表選取 APPC、新的友機 LU 以及遠端節點上的友機 LU (或者按一下 按鈕列的**新增**按鈕,然後選取**定義遠端節點上的友機 LU**)。

CS/AIX 顯示 「友機 LU 架構」 對話框。

- 3. 在對話框欄位輸入適當的值。
- 4. 按一下**確定**按鈕,定義友機 LU。接著友機 LU 別名便會出現在「節點」視窗的「遠 端系統」窗格中,在它所屬的遠端系統下方。

使用萬用字元定義多個友機 LU: 您可以使用萬用字元,來架構一組全部位於同一遠端 節點上,而且其名稱皆以同樣字元開頭的友機 LU 位置。使用萬用字元就表示您不必個 別架構每一個友機 LU。

當您使用萬用字元來定義友機 LU 時,必須提供下列資訊:

• 萬用字元友機 LU 名稱。萬用字元友機 LU 名稱是由兩種類型的 A EBCDIC 字串 所組成,每一種都是 1-8 個字元,它們都與多個友機 LU 的完整 LU 名稱相符。

第一個字串可為與友機 LU 之網路名稱完全一樣的完整 SNA 網路名稱,也可以是與 網路名稱開頭一樣的萬用字元字首。如果您輸入萬用字元字首作為網路名稱,請將 第二個字串留空。

如果您提供完整的 SNA 網路名稱作為第一個字串,就可以輸入第二個字串的値。 (除 非您輸入有效的 SNA 網路名稱作為第一個字串,否則不能輸入第二個字串) 。第二 個字串視為萬用字元的字首,它必須與完整友機 LU 名稱的第二部份開頭一樣。

• 友機 LU 所在的節點名稱。

如果要新增多個友機 LU,請從「節點」視窗執行下列步驟:

- 1. 選取您在定義其友機 LU 的遠端節點。
- 2. 從服務功能表選取 APPC丶新的友機 LU 以及遠端節點上的萬用字元友機 LU (或 者按一下按鈕列的新增按鈕,然後選取定義遠端節點上的萬用字元友機 LU)。

CS/AIX 顯示「萬用字元友機 LU 架構」對話框。

- 3. 在對話框欄位輸入適當的資訊。
- 4. 按一下**確定**按鈕,定義友機 LU。接著友機 LU 便會出現在「節點」視窗的「遠端 系統」窗格中,在它們所屬的遠端節點下方。

# 架構相依的 APPC

要架構相依的 LU 6.2,需要下列資訊:

- 區域 LU 名稱。
- 區域 LU 別名 (如果別名是用在此 LU 支援的 TP)。
- 提供與主電腦之連線的鏈結站名稱。
- LU 號碼。
- 是否要將 LU 指派給相依 LU 6.2 的預設集區。

<span id="page-106-0"></span>如果您要架構類型 6.2 的相依 LU,與 APPC 或 CPI-C 應用程式搭配使用,可能要將 它們定義為預設集區的成員。不指定特定區域 LU 的應用程式,會被指派一個未使用的 LU,這個 LU 是從定義為預設 LU 的 LU 集區所指派。

若要架構相依的區域 LU,請從「節點」視窗執行下列步驟:

- 1. 在該視窗的「連通性」窗格選取一個鏈結站。
- 2. 從**服務**功能表的 APPC 子功能表選取<mark>新的相依區域 LU</mark> (或者按一下按鈕列的<mark>新增</mark> 按鈕,然後選取**新的相依區域 LU**)。

CS/AIX 顯示「區域 LU」對話框。

- 3. 在此對話框的欄位中輸入適當的值。
- 4. 按一下**確定**按鈕,定義區域 LU。接著相依 LU 便會出現在「連通性」窗格中,在 它所屬的鏈結站下方。

# 為 CPI 通訊而架構

如果您支援使用 CPI-C 符號式目的名稱的 CPI-C 應用程式,則必須定義 CPI-C 附屬 資訊。附屬資訊可在符號式目的地名稱以及友機 TP、友機 LU、模式和交談安全性之 間,建立關聯性。

如果要判定 CPI-C 的符號式目的地名稱,請洽詢應用程式開發人員 (如果要判定協力廠 商應用程式的符號式目的地名稱,則請參閱產品說明文件)。

在架構 CPI-C 附屬資訊之前,您需要下列資訊:

- TP 所用的符號式目的地名稱
- 友機 TP 名稱
- 友機 LU 名稱或別名
- 模式名稱

若要架構 CPI-C 附屬資訊,請從「節點」視窗執行下列步驟:

1. 從服務功能表的 APPC子功能表選取 CPI-C。

CS/AIX 顯示 「CPI-C 目的地名稱」視窗。

2. 按一下新增按鈕。

CS/AIX 顯示「CPI-C 目的地架構」對話框。

- 3. 在此對話框的欄位中輸入適當的值。
- 4. 按一下**確定**按鈕,定義 CPI-C 附屬資訊。

### **架構 LUA**

若為使用 LU 0-3 的新應用程式,請使用 LUA API。LUA API 可以用在使用 LU 類 型 0-3 與主電腦通訊的應用程式上。 (如需 LUA API 的詳細資訊,請參閱 *Communications Server for AIX LUA Programmer's Guide*<sup>o</sup>)

在架構 LUA 之前,請執行下述架構:

1. 按照第77頁的『架構節點』的說明來架構節點。

2. 根據第 79 頁的『架構連通性』說明,架構相依流量的連通性。 (如果您是使用上游 SNA 閘道 或 DLUR,請架構鏈結通往上游節點,而不是採用與主電腦的直接鏈結)。

#### 要架構 LUA, 需要下列資訊:

- LU 名稱或 LU 集區名稱。
- 每一個 LU 的 LU 號碼。 LU 號碼必須與主電腦上所架構的 LU 號碼相符。

要架構 LUA,請採用下述程序定義 LU:

- 1. 從「節點」視窗的「連通性」窗格中,選取通往主電腦的鏈結站。
- 2. 按一下新增按鈕。
- 3. 在接著出現的對話框上,選取 LUA 的新 LU。
- 4. 在此對話框的欄位中輸入適當的值。請指定不受限的 LU 類型。
- 5. 按一下**確定**按鈕。接著該 LU 會出現在「節點」視窗的「連通性」窗格中,在通往 主電腦的鏈結站下方。
- 6. 如果您要使用任何 LU 集區,請根據第83頁的『定義 LU 集區』說明來定義它們。

### 架構 LU 0

LU 0 主要 LU 支援與次要節點 (如儲存控制器) 上 LU 的通訊。此類型的 LU 可以 支援下游控制器的主要 LU 0 階段作業,以及主電腦與次要 LU 之間的透通階段作業。 LU 0 主要需要使用 EIA-232D 或 EIA-422A 通訊協定的 SDLC 主要線路。

LU 0 次要 LU 支援主電腦通訊。它可利用 CS/AIX 的 SNA 一般驅動程式,當成「一 般 SNA」應用程式執行。

註: 若為新的 LU 0 次要應用程式,請使用 LUA API 而非 LU 0。如需架構 LUA 的 相關資訊,請參閱第 89 頁的『架構 LUA』。

#### 架構 LU 0 主要

架構 LU 0 主要之前,您必須先執行下列架構:

1. 按照第 77 頁的『架構節點』的說明來架構節點。

架構 LU 0 主要之前,請先收集下列資訊:

- 主要線路使用哪一種 SDLC 通訊協定 (EIA-232D 或 EIA-422A)
- 主要線路的本端工作站位址
- 主要線路的遠端工作站位址
- 下游工作站的 INIT-SELF 要求是否可以在本端節點上啓動主要 LU 應用程式
- 本端節點上 LU 0 丰要應用程式的名稱 (如果接受 INIT-SELF 要求)
- 本端節點上的主要 LU 位址

若要架構 LU 0 主要,請使用下列程序:

- 1. 架構 LU 0 丰要線路:
	- a. 從「節點」視窗的**服務**功能表選取**新 LU 0 主要線路**。

CS/AIX 顯示「LU 0 主要線路架構」對話框。

b. 在這個對話框的欄位中輸入適當值。
<span id="page-108-0"></span>c. 按一下**確定**以定義 LU 0 主要線路。

架構 LU 0 主要 LU:

a. 從「節點」視窗的服務功能表選取新 LU 0 主要 LU。

CS/AIX 顯示「LU 0 丰要 LU 架構」對話框。

- b. 在此對話框的欄位中輸入適當的值。
- c. 按一下確定以定義 LU 0 丰要 LU。
- 2. 在 AIX 命令行輸入下列指令,啓動連至下游工作站的主要線路 LU 0 伺服器 (其中 LineName 是主要線路):

 $lu0 - p$  *LineName* -b -t &

#### 架構 LU 0 次要

架構 LU 0 次要之前,您必須先執行下列架構:

- 1. 按照第77頁的『架構節點』的說明來架構節點。如果沒有其它主電腦使用節點控 制點所提供的 PU 支援,您可以在「節點參數」對話框輸入本端節點 ID。
- 2. 按照第 79 頁的『架構連涌性』的說明來架構連通性。如果有不同的主雷腦使用節 點控制點所提供的 PU 支援,請在「鏈結站架構」對話框輸入本端節點 ID。亦請提 供主電腦 PU 的遠端鏈結位址。

架構 LU 0 次要之前,請收集下列資訊:

- 與主電腦通訊所使用的次要 LU 之區域 LU 位址。
- 架構的階段作業 LU 名稱。
- 如果要將 LU 限制於與特定的 SSCP 通訊,則需要 SSCP ID。
- LU 是否可以將 INIT-SELF 要求傳送至主電腦。
- 主電腦應用程式或服務程式名稱 (如果 LU 可以傳送 INIT-SELF 要求)。
- 日誌模式表格項目 (如果 LU 可以傳送 INIT-SELF 要求)。
- 如果 LU 支援主要 LU 的透通,則需要主要 LU 架構的設定檔名稱 (只有在 LU 不 傳送 INIT-SELF 要求時)。

若要架構 LU 0 次要 LU,請從「節點」視窗執行下列程序:

- 1. 從「節點」視窗的「連通性」窗格中,選取通往丰電腦的鏈結站。
- 2. 按一下新增按鈕。
- 3. 在出現的對話框上,選取 LUA 的新 LU並按一下確定按鈕。

CS/AIX 顯示 「LU 類型 0-3」對話框。

- 4. 在此對話框的欄位中輸入適當的值。請指定不受限的 LU 類型。
- 5. 按一下進階按鈕。

CS/AIX 顯示「LU 類型 0-3 進階參數 | 對話框。

- 6. 在 LU 使用欄位中,選取 LUO 次要。Motif 對話框會展開以併入 LU O 次要欄位。
- 7. 在此對話框的欄位中輸入適當的值。
- 8. 按一下**確定**,定義該 LU。

LU 會出現在「節點」視窗的「連通性」窗格中,在主電腦的鏈結站下方。

9. 若要啓動主電腦鏈結的 LU 0 伺服器,請在 AIX 命令行輸入下列指令並使用主電 腦的鏈結站名稱:

 $lu0 -s$  *LinkName* -b -t &

10. 若要啓動 LU 0 應用程式,請提供 LU 0 次要 LU 名稱作為參數。

#### <span id="page-109-0"></span>架構 SNA 閘道

除了可以直接存取主電腦外,CS/AIX 還可提供一些 SNA 閘道機能。此特性可讓其它 電腦透過 CS/AIX 節點來存取主電腦,而不必從各台電腦個別連線主電腦。

有關 SNA 閘道特性,請參閱圖 8。

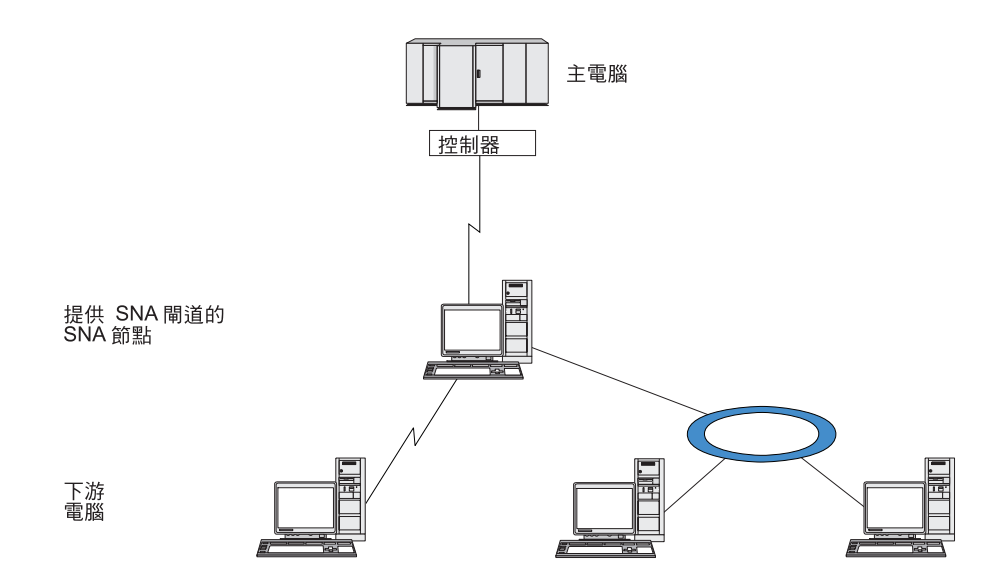

圖 8. SNA 閘道

下游電腦必須含有 SNA PU 類型 2.0 或 2.1,才能支援相依的 LU。例如,下游雷腦 可能是另一台 CS/AIX 雷腦,或執行 Communications Server for Windows NT 的 PC。

當本端 CS/AIX 節點使用 SNA 閘道特性時,會透過本端節點遞送在主電腦與下游電腦 之間轉送的所有資料。這樣可讓下游電腦與 CS/AIX 或與其它下游電腦共用主電腦連 線,而不需要直接鏈結。例如,您可以設定幾台下游電腦透過區域記號環網路連線到 CS/AIX,使它們可以存取從 CS/AIX 到主電腦的同一條長途專線。

使用 SNA 閘道也可以簡化主電腦的架構,因為您不必定義下游電腦以及通往它們的通 訊鏈結。主電腦架構只需要包含 CS/AIX 電腦及其主電腦通訊鏈結;位於下游電腦的 LU 被架構成 CS/AIX 電腦資源的一部份。主電腦不會覺察到正在使用 SNA 閘道。

在架構 SNA 閘道之前,您必須執行下述架構作業:

- 按照第77頁的『架構節點』的說明來定義本端節點。
- 根據第 79 頁的『架構連通性』中的說明,爲本端節點和主電腦之間的相依流量架構 埠和鏈結站。同時,也為本端節點和下游節點之間的相依流量架構埠和鏈結站。如 果您需要支援沒有事先定義的下游 LU,可以在埠上定義一個範本,來支援隱含 PU 和下游 LU (請參閱第93頁的『支援隱含的下游 LU』)。
- <span id="page-110-0"></span>• 在本端節點上定義 LU,用於與主電腦 (上游 LU) 之間的通訊。請以 不受限 (不明) 的 LU 類型,將上游 LU 定義為 LU 類型 0-3。 (下游節點上的 LU 可為任何 LU 類型)。
- 如果您要使用任何 [LU](#page-100-0) 集區,請根據第 83 頁的『定義 LU 集區』說明來定義它們。

### 支援隱含的下游 LU

若要支援未針對 CS/AIX 預先定義的下游 LU,您可以在埠上定義隱含下游 PU 及 LU 的範本 (如需基本埠架構的相關資訊,請參閱第 79 頁的『架構連通性』)。這些範本可提 供對下游 LU 的支援,而不必在本端節點上架構 LU,來支援下游節點上的每一個 LU。

在架構 SNA 閘道的下游 LU 之前,需要下列資訊:

- 支援下游 LU 的 LU 號碼範圍。
- 主雷腦 LU 名稱。

若要針對隱含的下游 LU 來定義範本,請執行下列步驟:

1. 如果您已經架構了該埠,請在「節點」視窗的「連通性」窗格上,按兩下該埠定 義。 CS/AIX 顯示埠架構對話框。

如果尚未架構該埠,請執行下列步驟:

- a. 在「節點」視窗上選取「連通性」窗格。
- b. 按一下新增按鈕。
- c. 在接著出現的對話框中,選擇定義一埠,然後選取鏈結通訊協定類型。

CS/AIX 顯示埠架構對話框。

- d. 根據第 79 頁的『架構連通性』的說明,輸入基本埠參數。
- 2. 按一下對話框底端的**進階**按鈕。

CS/AIX 顯示「埠參數」對話框。較下方的窗格則顯示影響下游 LU 範本的設定値。

- 3. 選取*針對隱含的 PU 存取來架構下游 LU* 選項。
- 4. 按一下確定。

CS/AIX 顯示 「下游 LU 範本架構」 對話框。

- 5. 在此對話框的欄位中輸入適當的值。
- 6. 按一下**確定**,定義隱含的下游 LU 範本。

### 定義下游 LU

在架構 SNA 閘道的下游 LU 之前,需要下列資訊:

- 每一個下游 LU 的 LU 名稱。 (這是本端 ID,不必符合下游系統的架構。)
- 每一個下游 LU 的 LU 號碼。
- 下游節點的鏈結站。
- 上游 LU 名稱 (針對主電腦 LU)。

在架構 SNA 閘道的下游 LU 之前,請執行下列步驟:

- 1. 在「節點」視窗的「連通性」窗格中,選取連接下游節點的鏈結站。
- 2. 按一下新增按鈕。

<span id="page-111-0"></span>3. 選取新的下游 LU,然後按一下確定。

CS/AIX 顯示「下游 LU」對話框。

- 4. 在此對話框的欄位中輸入適當的值。
- 5. 按一下**確定**,定義下游 LU。

接著該 LU 定義便會出現在「節點」視窗的「連通性」窗格中,在連接下游節點的 鏈結站下方。

#### 架構 DLUR

除了可以直接存取主電腦外,CS/AIX 還可提供一些相依 LU 要求器 (DLUR) 機能。這 項特性可讓相依 LU 的階段作業在一個 APPN 網路中橫跨多個節點,而不需要與主電 腦直接連線。

在一般情況下,相依 LU 階段作業必須與主電腦之間有直接通訊鏈結。如果在 APPN 網 路中有許多節點 (包括主電腦節點在內) 連接在一起,其中部份可能不會與主電腦直接連 接,而是透過另一個節點來建立間接連線。在這些間接連接的節點當中,是不可能從 LU 建立相依 LU 階段作業到主電腦的。

相依 LU 要求器 (DLUR) 是專門克服這項限制的 APPN 特性。

APPN 節點 (如 CS/AIX 節點) 上的 DLUR 會與主雷腦上的相依 LU 伺服器 (DLUS) 一起運作,透過 APPN 網路,將階段作業從 DLUR 節點上的相依 LU 遞送到 DLUS 丰雷腦。通往丰雷腦的路徑可以橫跨多個節點,且可以利用 APPN 的網路管理、動熊資 源位置及路徑計算機能。 DLUR 必須能用於 LU 所在的節點,而 DLUS 必須能用於 主電腦節點,但是在階段作業路徑中,任何中間節點卻不要求一定要使用 DLUR。

如果 CS/AIX DLUR 節點是網路節點或「分支網路節點」,則還可提供一些透通 DLUR 機能,供連線至 CS/AIX 節點的下游電腦上的相依 LU 使用。這些 LU 可以在 CS/AIX 節點上使用 DLUR 來透過網路存取主電腦,節點內部的 LU 也是採用相同的方法。下 游電腦並不執行 DLUR,因此也不需要覺察到 DLUR 正在使用中。

第 95 頁的圖 9 顯示架構成 APPN 網路節點的 CS/AIX 伺服器,實行透通 DLUR 以支 援主電腦 (上游節點) 上的 LU 與 APPN 網路中的節點 (下游節點) 上的 LU 之間的 階段作業。

<span id="page-112-0"></span>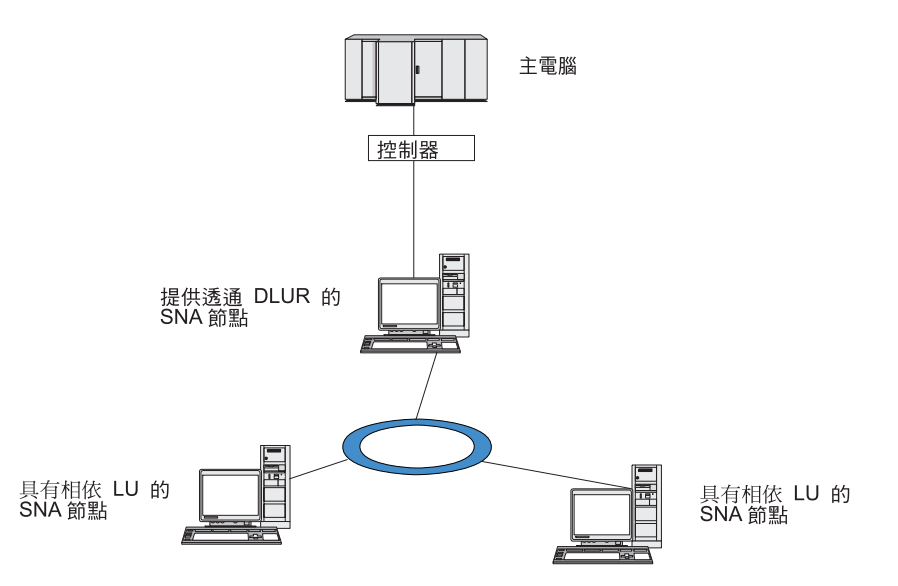

圖 9. 提供 DLUR 的 CS/AIX 節點

註:

- 1. 您不可以在 LEN 節點上架構 DLUR。
- 2. 您只能在網路節點 或「分支網路節點」上架構透通 DLUR。
- 3. 如果您是使用「分支擴充元」, 就不能在該分支的終端節點上架構 DLUR (「分 支網路節點」 為其網路節點伺服器)。但是,您可以在「分支網路節點」上架構 透通 DLUR,從這個節點支援相依 LU 應用程式 (這樣,雖然該分支的終端節 點不執行 DLUR,但卻在「分支網路節點」上使用透通 DLUR)。

架構 DLUR 所需執行的作業,是根據相依 LU 是在本端節點還是在下游節點而定。

#### 在本端節點架構 DLUR 支援

在執行這項作業時,需要下列資訊:

- 本端節點上的 PU 之 PU ID。
- PU 名稱。(這是本端 ID,不必符合主電腦架構。)
- 主電腦上 DLUS 的名稱 (及備份 DLUS 的名稱,如果有的話)。
- 每一個下游 LU 的 LU 名稱、LU 號碼及 LU 類型。 LU 號碼必須符合在主電腦上 所架構的號碼。

若要在本端節點上架構 DLUR 支援,必須執行下述架構作業:

- 1. 按照第 77 頁的『架構節點』的說明來定義本端節點。如果您提供透通 DLUR 支援 給下游節點,請將節點定義成 APPN 網路節點或分支網路節點。
- 2. 架構與 APPN 網路的連通性。根據第 79 頁的『架構連通性』說明, APPN 連通性 至少需要一個埠和鏈結站,供本端節點和相鄰 APPN 網路節點之間的獨立流量使 用。
- 3. 在本端節點上定義 DLUR PU (DLUR PU 支援與主電腦的連通性)。

若要架構 DLUR PU,請從「節點」視窗執行下列步驟:

a. 選取服務功能表,再選取連通性子功能表,然後再選新的 DLUR PU (或者按一 下按鈕列的新增按鈕,然後選 DLUR PU)。

按一下**確定**按鈃時, CS/AIX 會顯示「DLUR PU 架構」對話框。

- <span id="page-113-0"></span>b. 在此對話框的欄位中輸入適當的值。
- c. 按一下確定按鈕,定義 DLUR PU。

接著 DLUR PU 便會出現在「連通性」窗格的 DLUR 項目下面。

4. 若要架構 DLUR 來支援本端節點上的 LU,您必須在本端節點上新增 LU。按照第 89 頁的『架構 LUA』的說明,您必須架構 LU 來支援 LUA。視 LU 支援的使用 者應用程式之需求而定,您也可能需要進一步的架構。

#### 架構下游節點的透通 DLUR 支援

在執行這項作業時,需要下列資訊:

- 每一個下游節點的下游 PU 名稱,或下游節點上的每個 PU 的名稱。 (這是本端 ID, 不必符合主電腦架構。)
- 主電腦上 DLUS 的名稱。

若要架構下游節點的诱通 DLUR 支援,必須執行下沭架構作業:

- 1. 將本端節點定義為 APPN 網路節點 (請參閱第77頁的『架構節點』)。
- 2. 架構與下游節點的連通性。根據第 79 頁的『架構連通性』說明,針對本端節點和 每一個下游節點之間的相依流量,架構埠和鏈結站。 (您不必定義 DLUR PU 來支 援下游節點的透通 DLUR)。
- 3. 下游節點可以支援多個 PU。在此情況下,每個下游 PU 與不同的鏈結相關聯,所以 您必須在 CS/AIX DLUR 節點與下游節點之間架構多個鏈結,且需要知道每個鏈結 的下游 PU 名稱。

### 架構 TN 伺服器

透過 TCP/IP (而不是 SNA 網路) 來通訊的 3270 模擬程式,是指 TN3270 程式 (Telnet 3270 模擬程式)。

TN3270 程式也包括 TN3270E 支援 (Telnet 3270 標準擴充)。 TN3270E 是一種支援 3270 裝置模擬支援程式、使用 Telnet 的開放式通訊協定 (包括終端機和印表機在內)。 它可以讓 Telnet 用戶端藉由指定 LU 名稱來選取特定的裝置,並提供對各種功能的強 化支援,包括 ATTN 和 SYSREQ 密碼鎖和 SNA 回應處理在內。

註: 本指南採用 TN3270 這個術語,代表同樣套用於 TN3270、TN3287 及 TN3270E 通 訊協定的資訊。

「CS/AIX TN 伺服器」可讓其它電腦上的 TN3270 使用者存取 3270 主電腦。 「TN 伺服器」 可讓 TN3270 使用者與 CS/AIX 或與其它 TN3270 使用者共用主電腦連線, 而不需要直接鏈結。 TN 伺服器也可讓 TN3270 使用者存取不執行 TCP/IP 的主電腦。

第 97 頁的圖 10 顯示對 TN3270 用戶端提供 TN 伺服器支援的 CS/AIX 節點。 TN 伺 服器節點和用戶端是透過 TCP/IP 網路來通訊。

<span id="page-114-0"></span>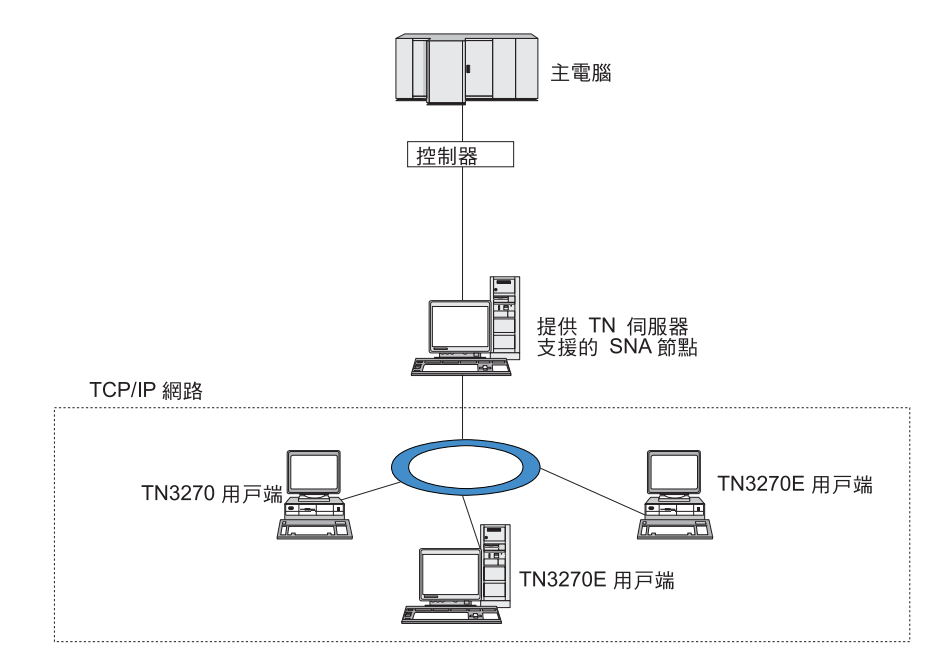

圖 10. 針對 TN 伺服器所架構的 CS/AIX 節點

「CS/AIX TN 伺服器」特性提供 TN3270 使用者與 CS/AIX 3270 LU 之間的關聯。 來自 TN3270 使用者的所有資料會遞送到 LU。這表示主電腦和 TN3270 使用者的架構 就好像它們是直接連接在一起;不需要知道是透過 TN 伺服器遞送資料。

「CS/AIX TN 伺服器」支援所有正確實行 IETF RFC 1123、1576、1646、1647 及 2355 所定義之通訊協定的所有 TN3270 用戶端模擬程式。

當 TN3270 程式與 TN 伺服器通訊時,CS/AIX 會利用執行 TN3270 程式的電腦 TCP/IP 位址來識別此程式。 CS/AIX 無法區別同一台電腦上不同使用者所使用的兩個不同 TN3270 程式。在 CS/AIX 手冊中,TN 伺服器使用者一詞是指執行 TN3270 程式的電 腦,而不是該程式的個別使用者。

如第98頁的圖 11 所示,主電腦和 TN 伺服器使用者檢視 TN 伺服器架構的方式不同。

<span id="page-115-0"></span>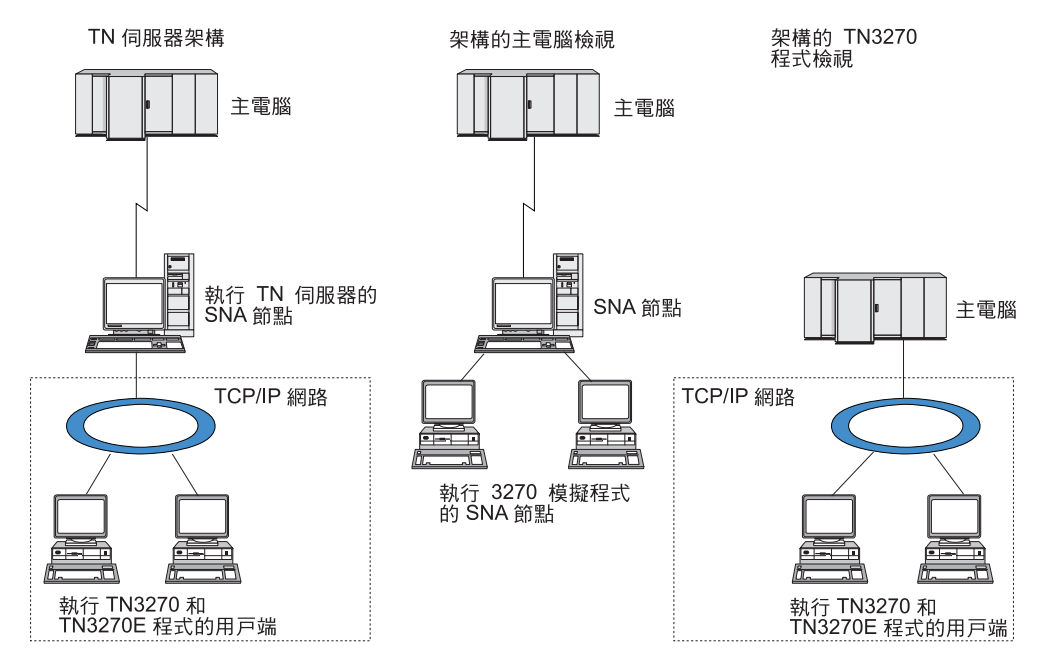

圖 11. TN 伺服器

通常,每一個使用「TN3270 伺服器」特性連線至 CS/AIX 的 TN 伺服器使用者會架構 為存取單一 3270 LU,因此限制為一次一個主電腦階段作業。不過,您也可以架構讓一 個 TN 伺服器使用者存取一個 3270 LU 集區,而不是每個使用者只能專用一個 3270 LU。這樣,集區中有幾個可用的 LU,使用者就可以存取幾個階段作業。

在您架構 TN 伺服器存取作業之前,必須執行下述架構作業:

- 按照第77頁的『架構節點』的說明來定義本端節點。
- 根據第 79 頁的『架構連通性』中的說明,為本端節點和主電腦之間的相依流量架構 埠和鏈結站。

若要架構 TN 伺服器存取,您必須執行下列架構作業:

- 在本端節點上定義 3270 LU,用於與主電腦之間的通訊。要新增 LU,請參閱『定義 3270 LU<sub>J</sub> ·
- 如果您要使用任何 [LU](#page-116-0) 集區,請根據第 99 頁的『定義 LU 集區』說明來定義它們。

### wq **3270 LU**

在架構 3270 LU 之前,請先收集下列資訊:

- LU 名稱。 (這是本端 ID,不必符合主電腦架構。)
- LU 數目 (或是一個範圍的 LU 數目)。
- LU 類型 (3270 顯示器機型或 3270 印表機)。
- 集區名稱 (如果您要把該 LU 加入集區當中)。

如果您要針對先前定義的鏈結站,架構類型 0-3 的 LU,請從「節點」視窗執行下列步 驟:

- 1. 在該視窗的「連通性」窗格中,選取通往主電腦的鏈結站。
- 2. 按一下新增按鈕。

<span id="page-116-0"></span>3. 在接著出現的對話框中,選取 LU 類型 (**新的 3270 顯示器 LU** 或**新的 3270 印** 表機 LU)。

當您選取此項目並按一下**確定**時,CS/AIX 會顯示「LU 類型 0-3」對話框。

- 4. 在此對話框的欄位中輸入適當的值。
- 5. 按一下確定,定義該 LU。

LU 會出現在「節點」視窗的「連通性」窗格中,在主電腦的鏈結站下方。

#### 定義 LU 集區

如果是 3270,您可以定義 LU 集區來簡化使用者架構,並提供更大的彈性來建立主電 腦階段作業。例如,您可以在一個 LU 集區中定義數個 3270 LU,然後使用此 LU 集 區來架構多個 TN3270 用戶端。這樣可以使架構 3270 階段作業更容易,而且可讓任何 用戶端使用集區中的任何 LU。

註: 您可以將 TN3270 用戶端指定給特定 LU 或 LU 集區。

- 如果將用戶端指定給集區中的特定 LU,則用戶端會使用此 LU (如果它可以使 用);否則它會使用集區的任何可用的 LU,好像您已將它指定給 LU 集區,而非 特定 LU 一樣。
- 如果要用戶端只使用指定的 LU,使得如果 LU 已在使用中,就無法建立用戶端 的階段作業,請確定 LU 不在集區中。

您可以使用「LU 集區」視窗來檢視本端 CS/AIX 節點的 LU 集區。這個視窗會列出在 本端系統上架構的 LU 集區,並且讓您選取 LU 加入 LU 集區當中。

您可以在集區中加入下列 LU 類型供 3270 使用 (請不要在同一個集區中,把不同類型 的 LU 混在一起):

- 3270 顯示器 LU
- 不受限的 LU

在您把 LU 加入集區之前,必須先在本端節點上定義這些 LU。

如果要架構 LU 集區,請從「節點」視窗執行下列步驟:

1. 從視窗功能表選取 LU 集區。

CS/AIX 顯示「LU 集區」視窗。

2. 按一下新增按鈕。

CS/AIX 顯示 「LU 集區架構」 對話框。

右方的方框會列出尙未配置到任何集區的 LU。這些 LU 都可以納入新集區當中。

3. 選取您要加入集區中的一個 LU 或數個 LU,然後按一下**新增**按鈕,將所選的 LU 移 到左邊的方框。

如果要從左邊的方框移除 LU,請選取它,然後再按一下**移除**按鈕。

4. 按一下**確定**,定義該 LU 集區。

這樣一來,左邊方框中所有的 LU 都會加入 LU 集區當中。

該集區會出現在「LU 集區」視窗中。

#### <span id="page-117-0"></span>架構 TN3270 伺服器

在架構 TN3270 伺服器之前,需要下列資訊:

- 伺服器是否只支援 TN3270,還是也支援 TN3270E (其中包括 TN3270 支援)。
- TN3270E 用戶端是否可以要求特定的 LU。
- 每一個用戶端的顯示器及印表機 LU 名稱 (或 LU 集區名稱)。(只有當您支援 TN3270E 時,才需要印表機 LU 名稱)。
- 如果只允許特定用戶端,或要將特定用戶端限於特定的 LU,則需要用戶端的 TCP/IP 名稱或位址。
- TN 伺服器節點上的 TCP/IP 埠號。
- 是否需要 SSL 資料加密、用戶端身份驗証、以及伺服器身份驗証 (只有在您安裝了支 援它所需要的其他軟體時,才能使用這個選項)。
- 「TN3270 伺服器」是否正在 SLP 網路中運作。

如果您要建立顯示器 LU 和印表機 LU 的關聯性,還需要那些 LU 的名稱。 TN 伺服 器關聯記錄定義了印表機 LU 和顯示器 LU 之間的關聯性,讓 TN3270E 通訊協定可 以連接兩者。如果您不支援 TN3270E 或不支援印表機 LU,則不必定義關聯記錄。

TN 伺服器預設値記錄定義了所有 TN3270 用戶端階段作業上所用的參數。您可以為每 一個伺服器定義一個預設値記錄。

若要架構 TN3270 伺服器,請從「節點」視窗執行下列步驟:

- 1. 定義 TN 伺服器存取記錄:
	- a. 從服務功能表選取 TN 伺服器。

CS/AIX 會顯示「TN 伺服器」視窗,其中的上半部窗格列示所有已架構的 TN 伺 服器存取記錄,而下半部窗格則列示 TN 伺服器關聯記錄。

b. 選取含有 TN3270 伺服器存取記錄的窗格,然後按一下<mark>新增</mark>按鈕。

CS/AIX 顯示 「TN 伺服器存取」 對話框。

- c. 在此對話框的欄位中輸入適當的值。
- d. 按一下**確定**,定義 TN 伺服器存取記錄。這項記錄會出現在「TN 伺服器」視窗 中。
- 2. 定義 TN 伺服器關聯記錄:
	- a. 在「TN 伺服器」視窗選取含有關聯記錄的窗格,然後按一下**新增**按鈕。

CS/AIX 顯示 「TN 伺服器關聯記錄」 對話框。

- b. 在此對話框的欄位中輸入適當的值。
- c. 按一下**確定**,定義 TN 伺服器關聯記錄。這項記錄會出現在「TN 伺服器」視窗 中。
- 3. 如果您需要強迫印表機回應;為所有的 TN3270 階段作業指定一個存留方法;指定 如何存取外部 LDAP 伺服器 (其中保留了一份檢查 TN3270 用戶端授權所用的廢止 清單);或者使用 TN3270 SLP (服務位置通訊協定),請使用「TN 伺服器進階參數」 對話框執行這項作業。

如需架構 「TN 伺服器」的 SSL 支援之相關資訊,請參閱 IBM Communications Server Support 網頁,網址是 http://www.ibm.com/software/network/commserver/support/。

### <span id="page-118-0"></span>架構 TN 重導器

「CS/AIX TN 重導器」特性提供透通 TCP/IP 主電腦存取權給 TN3270、 TN3270E、TN5250 及 VT 用戶端,這些用戶端通通被歸類為 Telnet 用戶端。 Telnet 使用者透過 TCP/IP 連線與 CS/AIX 通訊;然後,CS/AIX 透過另一個 TCP/IP 連線與 主電腦通訊。這樣可讓您在需要之處使用 Secure Sockets Layer (SSL) 安全性檢查,而 不必侷限於使用者對主電腦的連線。例如:

- 如果用戶端透過不需要檢查的 TCP/IP LAN 來連線 CS/AIX,但又連線至需要 SSL 的遠端主電腦,則您可以透過 CS/AIX 與主電腦之間的 TCP/IP 連線來使用 SSL。 這表示會針對所有用戶端檢查安全性一次,而個別的用戶端則不需要提供安全資 訊。
- 如果 CS/AIX 與主電腦安裝在同一個站台,但是用戶端是從外部站台連線進來,您可 以透過 CS/AIX 的用戶端連線來使用 SSL,而不必在主電腦安裝 SSL 軟體。

#### 架構 TN 重導器

在您架構「TN 重導器」存取作業之前,必須先根據第77頁的『架構節點』說明來定義 本端節點。同時您也需要下述資訊:

- 如果只能使用某些用戶端,則需要 TCP/IP 名稱或是該用戶端的位址。
- 用戶端連接到「TN 重導器」節點所用的 TCP/IP 埠號。
- TCP/IP 名稱或主電腦的位址。
- 「TN 重導器」節點連接到主電腦所用的 TCP/IP 埠號。
- 用戶端和 「TN 重導器」 節點之間是否需要 SSL 資料加密、用戶端身份驗証、以及伺 服器身份驗証(只有在您安裝了支援它所需要的其他軟體時,才能使用這個選項)。
- 在主電腦和「TN 重導器」節點之間是否需要 SSL 資料加密。

TN 重導器預設値記錄定義了所有 TN 重導器用戶端階段作業上所用的參數。您可以為 每一個用戶端 TCP/IP 埠號定義一個預設值記錄。

若要架構 TN 重導器,請從「節點」視窗執行下列步驟,來定義 TN 重導器存取記錄:

1. 從服務功能表選取 TN 伺服器。

CS/AIX 會顯示「TN 伺服器」視窗,其中列示所有已架構的 TN3270 伺服器存取記 錄、 TN3270 伺服器關聯記錄及 「TN 重導器」存取記錄。

2. 選取含有「TN 重導器」存取記錄的窗格,然後按一下新增按鈕。

CS/AIX 顯示「TN 重導器存取」對話框。

- 3. 在此對話框的欄位中輸入適當的值。
- 4. 按一下**確定**,定義「TN 重導器」存取記錄。這項記錄會出現在「TN 伺服器」視窗 的「TN 重導器」窗格中。
- 註: 雖然 SNA 節點不使用任何節點的 SNA 資源,但是 SNA 節點必須是作用中才能 使用「TN 重導器」。

### <span id="page-119-0"></span>架構 AnyNet

CS/AIX 包含 AnyNet APPC over TCP/IP 特性,用來在非原生網路上支援應用程式之 間的通訊協定轉換及通訊。 AnyNet APPC over TCP/IP 存取節點功能可以讓 LU 6.2 (APPC) 應用程式透過 TCP/IP 網路通訊,而 APPC over TCP/IP 閘道功能可讓 APPC 應用程式透過使用 TCP/IP 及 SNA 的網路通訊。如需 APPC over TCP/IP 的相關資訊, 請參閱 Communications Server for AIX AnyNet Guide to APPC over TCP/IP。

圖 12 顯示 APPC over TCP/IP 存取節點。

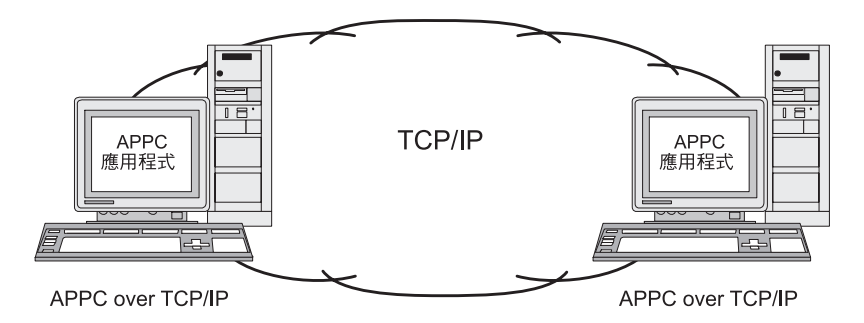

圖 12. AnyNet APPC over TCP/IP 存取節點

圖 13 顯示 APPC over TCP/IP 閘道。

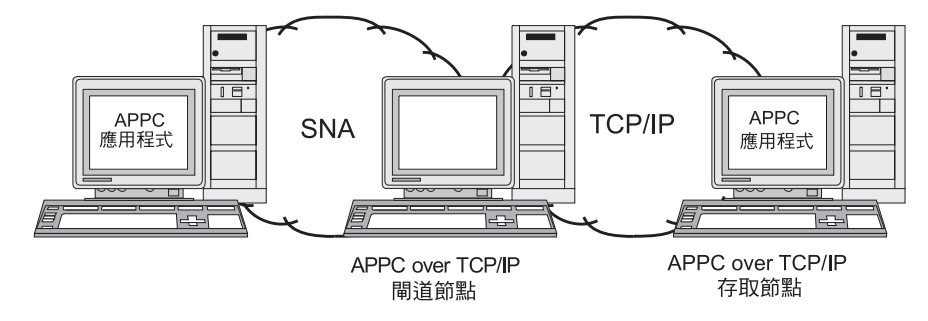

圖 13. AnyNet APPC over TCP/IP 閘道

#### 架構 APPC over TCP/IP

架構 APPC over TCP/IP 之前,您必須先執行下列架構:

1. 按照第77頁的『架構節點』的說明來架構節點。

如果要架構 APPC over TCP/IP 存取節點,節點可以是 APPN 網路節點、終端節點 或 LEN 節點。如果要架構 APPC over TCP/IP 閘道,本端節點必須是網路節點。

2. 如果要架構 APPC over TCP/IP 閘道,請依照第 79 頁的『架構連通性』的說明,架 構 SNA 網路的連通性。(若為 APPC over TCP/IP 存取節點,則不需要此步驟。)

架構 APPC over TCP/IP 之前,請先收集下列資訊:

• 本端系統是當成 APPC over TCP/IP 存取節點或當成閘道。如果本端系統連線至 SNA 網路及 TCP/IP 網路,則可以架構為閘道,讓兩個網路中的節點進行通訊。

- <span id="page-120-0"></span>• TCP/IP 網路的網域名稱。格式 NETWORKNAME.LUNAME 的 LU 名稱會轉換成格 式 LUNAME.NETWORK.DOMAIN 的 TCP/IP 位址。網域名稱架構於本端系統的 **/etc/hosts** 或 DNS 項目中。
- 用來搜尋 LU 的預設遞送喜好設定 (僅 SNA 網路、僅 TCP/IP 網路或兩者)。
- 如果預設遞送喜好設定不包含 TCP/IP 網路的搜尋,則您需要一份透過 TCP/IP 網路 尋找的友機 LU 清單。透過 TCP/IP 網路尋找的友機 LU 可以是 TCP/IP 網路中的 存取節點,或是 SNA 網路中透過 APPC over TCP/IP 閘道連線至 TCP/IP 網路的 LU $\circ$
- 要透過 TCP/IP 網路尋找的每一個 LU 之 IP 位址。此資訊架構於 letc/hosts 檔案 或 DNS 伺服器上。

若要架構 APPC over TCP/IP,請使用下列程序:

- 1. 架構 APPC over TCP/IP 預設値:
	- a. 從「節點」視窗的**服務**功能表選取 AnyNet 選項,然後在 AnyNet 子功能表中 選取 AnyNet 選項。

CS/AIX 會顯示 AnyNet 視窗。

b. 從選項功能表選取 APPC over TCP/IP 參數選項

CS/AIX 會顯示 「AnyNet APPC over TCP/IP 參數」對話框。

- c. 在此對話框的欄位中輸入適當的值。
- d. 按一下**確定**按鈕。在 AnyNet 視窗的 「APPC over TCP/IP 階段作業」窗格中, 會出現 APPC over TCP/IP 預設値定義。
- 2. 如果尚未定義包含 TCP/IP 網路的預設遞送喜好設定,則必須架構每一個透過 TCP/IP 網路尋找的友機 LU:
	- a. 選取「節點」視窗的「遠端系統」窗格,再按一下**新建**按鈕。
	- b. 在出現的對話框上,選取**遠端節點上的友機 LU** 並按一下**確定**按鈕。
	- c. 輸入友機 LU 的完整名稱,然後選取包含 TCP/IP 網路的 AnyNet 遞送選項。
	- d. 按一下**確定**按鈕。在「節點」視窗的「遠端系統」窗格中,會出現友機 LU 定 義。
- 3. 架構友機 LU 的 TCP/IP 位址。您可以將下列格式的項目加入本端系統上的 **/etc/hosts** 檔,或加入 TCP/IP 網路的 DNS 伺服器:

*dotted\_decimal\_address LUNAME.NETWORKNAME.DOMAINNAME*

針對 TCP/IP 網路中 APPC over TCP/IP 存取節點上的友機 LU,請使用該存取節 點的 IP 位址。針對位於 SNA 網路並透過 APPC over TCP/IP 閘道連線至 TCP/IP 網路的友機 LU,請使用 APPC over TCP/IP 閘道的 IP 位址。

### - **CS/AIX**

停用 CS/AIX 軟體會自動停止 CS/AIX 節點及其相關的連通性元件。停用 CS/AIX 也 會同時停止所有其它處理程序 (如 3270 模擬程式) 使用此伺服器上的 CS/AIX 資源。

一般而言,您應在使用者使用完個別服務時停止它們,且只有在沒有任何 CS/AIX 活動 時才停用系統。

<span id="page-121-0"></span>當使用者作用中時,如果您需要停用 CS/AIX,請警告使用者 CS/AIX 即將停止,而且 在您停用軟體之前,給他們一些時間來完成活動。

如果在您停用 CS/AIX 軟體時,3270 模擬程式正在使用節點上的 LU,則所有使用這 些 LU 的 3270 階段作業都會結束。程式會繼續執行,但在軟體重新啓用前,使用者無 法使用階段作業。使用 APPC、CSV、LUA、NOF 或 MS API 的應用程式會以 COMM SUBSYSTEM ABENDED 回覆碼通知,而 CPI-C 應用程式會以 CM\_PRODUCT\_SPECIFIC\_ERROR 回覆碼通知。

若要停用 CS/AIX 軟體,請在 AIX 指令提示輸入下列指令:

#### sna stop

如果 CS/AIX 順利停用,**sna stop** 會傳回結束碼 0。任何其它結束碼表示發生錯誤, 且未停用 CS/AIX 軟體。如需結束碼値的相關資訊,請參閱 Communications Server for AIX Diagnostics Guide .

## <span id="page-122-0"></span>第 10 章 CS/AIX 及 SNA 的資訊資源

本章說明 SNA 書庫中的資源,這些資源提供關於 SNA 技術的資訊,並說明 IBM 提 供的許多網路產品及服務。它同時也會描述可在網路論壇上取得的資訊 。

#### SNA 書庫

SNA 書庫包括行銷冊子、書籍、使用指南及教學指導,它們會提供關於下列主題的簡介 及深度資訊:

- SNA 理論
- SNA 產品
- 產品實施方式
- 系統及網路的架構
- SNA 應用程式及 API
- 整體規劃、效能及調整
- 問題診斷
- 網路管理
- 網路安全

您可以透過 IBM 業務代表、當地的 IBM 分公司,或撥電話號碼 1-800-879-2755,直 接打電話給 IBM,訂購所有 IBM 出版品。

如需 CS/AIX 的相關出版品清單,請參閱本書結尾的「參考書目」。

如需其它出版品的相關資訊,請聯絡 IBM 業務代表。

### 可透過網路,來存取的資訊

為了提升資訊交換,IBM 贊助電子論壇及公佈欄。它會在 Internet 上公佈首頁,並提供 可以在 CompuServe 及全球資訊網上存取的線上說明文件。

### 透過 IBMLink™ 的產品支援

IBMLink論壇是透過 IBM 自己的網路來進行。它的目的是要幫助使用授權的 IBM 產品之客戶解決技術問題,以及與其系統和網路相關的其它問題。IBM 人 員會回答問題,並解決 IBM 客戶之間的線上討論。

如需 IBMLink 的相關資訊,請使用 http://www.ibmlink.ibm.com。

#### IBM 首頁中的資訊

在 Internet 上,不同的 IBM 首頁均可存取論壇。如需完整說明,您可以使用 IBM 主要首頁,導覽 Internet 及全球資訊網上的資訊中心。主要首頁可透過 http://www.ibm.com 來存取。

您可以利用 http://www.ibm.com/software/network 來存取 IBM 網路軟體的相關 資訊,包括 CS/AIX。 CS/AIX 的相關資訊,請造訪 http://www.ibm.com/software/network/commserver 。

如需 CS/AIX 支援的詳細資訊,請造訪 http://www.ibm.com/software/network/commserver/support。

#### <span id="page-123-0"></span>下載的資訊

在「全球資訊網」上,使用者可以利用 http://www.redbooks.ibm.com 下載「紅 皮書」出版品。

您可以透過 CompuServe 網路的 APPC Online (使用 GO APPC),大量存取其他 有幫助的資訊 (如程式碼)。

您可以在 http://www.ibm.com/software 上存取 IBM 軟體的相關資訊,且可以在 該處鏈結至有關 CS/AIX 及所有 IBM 軟體伺服器的網頁。

#### 試用軟體

在部份國家,IBM 提供試用版的 SNA 軟體,可以免費使用 60 天,包括 CS/AIX 的最新版本。如需如何取得試用版複本的相關資訊,請聯絡當地的 IBM 業務代表,或參閱全球資訊網的 CS/AIX 網頁,網址為

http://www.ibm.com/software/network/commserver/downloads 。

### 建議的書籍

對於想要更加瞭解 SNA 的人士來說,下列書籍說明 SNA 理論及 CS/AIX 的實際運用。 這些書籍對於想要開始熟悉 SNA 的入門者,或是想要進一步研讀主題的專家均有助益。

- Systems Network Architecture: Technical Overview (GC30-3073)
- IBM Communications Server for AIX Administration Guide (SC31-8586)
- IBM Communications Server for AIX Version 6 (SG24-5947)
- IBM CS/AIX Understanding and Migrating to Version 5: Part 1 Configuration and New Features (SG24-5215)
- IBM CS/AIX Understanding and Migrating to Version 5: Part 2 Performance  $(SG24-2136)$
- Multiprotocol Transport Networking Architecture: Technical Overview (GC31-7073)

如果您有其它特定想要瞭解的資訊,請參閱「參考書目」以取得其它參考手冊或聯絡 當地的 IBM 業務代表。

### 附錄. 注意事項

本資訊是針對 IBM 在美國所提供之產品與服務開發出來的,而在其他國家中,IBM 不 見得有提供本書中所提的各項產品、服務、或功能。要知道在您所在地區是否可用到 這些產品與服務時,請向當地的 IBM 業務代表查詢。本書在提及 IBM 的產品、程式 或服務時,不表示或默示只能使用 IBM 的產品、程式或服務。只要未侵犯 IBM 的智 慧財產權,任何功能相當的產品、程式或服務都可以取代 IBM 的產品、程式或服務。 不過,其他非 IBM 產品、程式、或服務在運作上的評價與驗證,其責任屬於使用者。

在這本書或文件中可能包含著 IBM 所擁有之專利或專利申請案。本書使用者並不享有 前述專利之任何授權。您可以用書面方式來查詢授權,來函請寄到:

IBM Director of Licensing IBM Corporation North Castle Drive Armonk, NY 10504-1785 U.S.A.

若要查詢有關二位元組 (DBCS) 資訊的特許權限事宜,請聯絡您國家的 IBM 智慧財產 部門,或者用書面方式寄到:

IBM World Trade Asia Corporation Licensing 2-31 Roppongi 3-chome, Minato-ku Tokyo 106, Japan

下列段落若與該國之法律條款抵觸,即視為不適用:IBM 僅以『現狀』提供本書,而不 提供任何明示或默示之保證 (包括但不限於可售性或符合特定效用的保證)。若有些地區 在某些交易上並不允許排除上述保證,則該排除無效。

本資訊中可能會有技術上或排版印刷上的訛誤。因此,IBM 會定期修訂;並將修訂後的 內容納入新版中。同時,IBM 得隨時改進並 (或) 變動本書中所提及的產品及 (或) 程 式。

本資訊中任何對非 IBM 網站的敘述僅供參考,IBM 對該網站並不提供保證。該網站上 的資料,並非本 IBM 產品所用資料的一部分,如因使用該網站而造成損害,其責任由 貴客戶自行負責。

IBM 得以各種適當的方式使用或散佈由 貴客戶提供的任何資訊,而無需對您負責。

本程式之獲授權者若希望取得本程式之相關資訊,以便達到下列目的: (i) 在獨立建立 的程式與其他程式 (包括本程式) 之間交換資訊;以及 (ii) 相互使用已交換之資訊。則 請與位於下列地址之人員聯絡:

IBM Corporation Site Counsel P.O. Box 12195 3039 Cornwallis Road Research Triangle Park, NC 27709-2195 U.S.A.

上述資料之取得有其特殊要件,在某些情況下必須付費方得使用。

IBM 基於雙方之「IBM 客戶合約」、「IBM 國際程式授權合約」或任何同等合約之條 款,提供本書中所述之授權程式與其所有適用的授權資料。

任何此處涵蓋的執行效能資料都是在一個受控制的環境下決定出來的。因此,若在其 他作業環境下,所得的結果可能會大大不同。有些測定已在開發階段系統上做過,不 過這並不保證在一般系統上會出現相同結果。再者,有些測定可能已透過推測方式評 估過。但實際結果可能並非如此。本文件的使用者應依自己的特定環境,查證適用的 資料。

本書所提及之非 IBM 產品資訊,係一由產品的供應商,或其出版的聲明或其他公開管 道取得。IBM 並未測試過這些產品,也無法確認這些非 IBM 產品的執行效能、相容 性、或任何對產品的其他主張是否完全無誤。如果您對非 IBM 產品的性能有任何的疑 問,請逕向該產品的供應商查詢。

此資訊包含日常企業運作所使用的資料和報告的範例。為求儘可能地完整說明,範例 包括了個人、公司、品牌和產品的名稱。這些名稱全為虛構,如有雷同,純屬巧合。

版權授權:本資訊包含用原始語言撰寫的範例應用程式,這些應用程式說明各種作業 平台上的程式設計技術。貴客戶得爲開發、使用、行銷或散佈運用樣本程式之作業平 台的應用程式程式介面所撰寫的應用程式之目的,以任何形式複製、修改及散布這些 範例程式,而不必向 IBM 付費。此些範例並未在所有情況下完整測試。故 IBM 不保 證或默示保證這些程式之可靠性、服務性或功能。您可以基於研發、使用、銷售或散 布符合 IBM 應用程式介面的應用程式等目的,以任何形式複製、修改及散布這些範例 程式,而不必向 IBM 付費。

這些範例程式的任何部份或任何衍生著作的每一份拷貝,都必須具有下列著作權聲 明:(貴公司名稱) (年)。部份程式碼衍生自 IBM Corp. 範例程式。Copyright IBM Corp. 2000, 2005. All rights reserved.

#### 商標

下列專有名詞是 IBM Corporation 在美國或 (以及) 其他國家的商標:

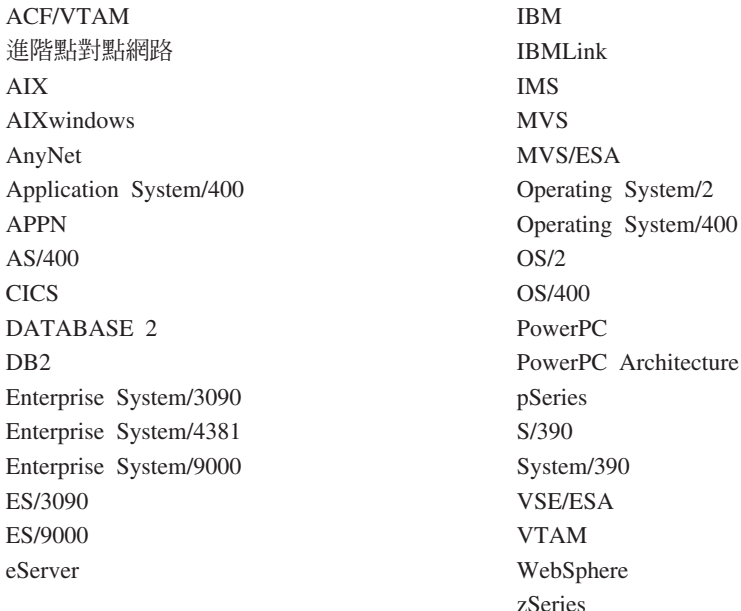

下列術語是其他公司的商標或註冊商標:

Java 及所有 Java 類的商標為 Sun Microsystems, Inc. 在美國及 (或) 其它國家的商標。

UNIX 是 The Open Group 在美國及其他國家獨家授權的註冊商標。

Intel 是 Intel Corporation 的商標。

Linux 是 Linus Torvalds 的商標。

RedHat 及 RPM 是 Red Hat, Inc 的商標。

SuSE Linux 是 SuSE Linux AG 的商標。

UnitedLinux 是 UnitedLinux LLC 的商標。

Microsoft、Windows、Windows NT、Windows 2003 及 Windows 標誌是 Microsoft Corporation 在美國及 (或) 其它國家的商標。

其他公司、產品及服務名稱,可能是其他公司的商標或服務標誌。

## 參考書目

下列 IBM 出版品提供對此程式庫內討論主題的相關資訊。我們將出版品分為下列幾個 概括範圍:

- $CS/AIX$  , 6.3 版
- IBM Communications Server for AIX, 4.2 版
- 紅皮書™
- AnyNet/2  $\overline{\mathcal{R}}$  SNA
- 區塊多工器及 S/390 ESCON 通道 PCI 配接卡
- AIX 作業系統
- 系統網路架構 (SNA)
- 丰雷腦架構
- · z/OS<sup>®</sup> Communications Server
- 多重通訊協定轉送網路
- Transmission Control Protocol/Internet Protocol (TCP/IP)
- $\bullet$  X.25
- 進階程式對程式通訊 (APPC)
- 程式設計
- 其它 IBM 網路丰題

若為 CS/AIX 書庫中的書籍,則提供簡要說明。關於其它書籍,只有標題、訂購號碼, 以及本書中簡化標題才會出現在這裡。

### CS/AIX 6.3 版出版品

CS/AIX 書庫包含下列書籍。此外,在 CD-ROM 上會提供這些文件的電子檔版本。如 需存取 CD-ROM 上電子檔的相關資訊,請參閱 IBM Communications Server for AIX 快 速入門。若要在系統上安裝這些電子檔書籍,則需要 9-15 MB 的硬碟空間 (根據您所 安裝的國家語言而定)。

• IBM Communications Server for AIX Migration Guide (SC31-8585)

本書說明如何從 Communications Server for AIX 4.2 版 或更早的版本移轉至 CS/AIX 第6版。

• IBM Communications Server for AIX 快速入門 (GC40-0529-02)

本書提供 CS/AIX 的一般簡介,包括支援的網路特性、安裝、架構及作業等相關資 訊。

• IBM Communications Server for AIX Administration Guide (SC31-8586)

本書提供 SNA 及 CS/AIX 概觀,以及 CS/AIX 架構及作業的相關資訊。

• IBM Communications Server for AIX Administration Command Reference (SC31-8587)

本書提供 SNA 及CS/AIX 指令的相關資訊。

v *IBM Communications Server for AIX CPI-C Programmer's Guide* (SC31-8591)

本書對有經驗的 "C"或 Java 程式設計師提供關於使用「CS/AIX CPI 通訊 API」來 撰寫 SNA 異動程式的資訊。

v *IBM Communications Server for AIX APPC Programmer's Guide* (SC31-8590)

本書包含您使用「進階程式對程式通訊」(APPC) 來撰寫應用程式所需的有用資訊。

v *IBM Communications Server for AIX LUA Programmer's Guide* (SC31-8592)

本書包含您使用「慣用 LU 應用程式設計介面」(LUA) 來撰寫應用程式所需的有用資 訊。

v *IBM Communications Server for AIX CSV Programmer's Guide* (SC31-8593)

本書包含您使用 Common Service Verbs (CSV) 應用程式介面 (API) 來撰寫應用程 式所需的有用資訊。

v *IBM Communications Server for AIX MS Programmer's Guide* (SC31-8594)

本書包含您使用「管理服務程式」(MS) API 來撰寫程式所需的有用資訊。

- v *IBM Communications Server for AIX NOF Programmer's Guide* (SC31-8595)
- 本書包含您使用「節點運算子機能」(NOF) API 來撰寫應用程式所需的有用資訊。
- v *IBM Communications Server for AIX Diagnostics Guide* (SC31-8588)

本書提供關於 SNA 網路問題解決的資訊。

- v *IBM Communications Server for AIX AnyNet Guide to APPC over TCP/IP* (GC31-8598) 本書提供 CS/AIX 中 AnyNet APPC over TCP/IP 功能的安裝、架構及使用資訊。
- v *IBM Communications Server for AIX AnyNet Guide to Sockets over SNA* (GC31-8597) 本書提供 CS/AIX 中 AnyNet Sockets over SNA 功能的安裝、架構及使用資訊。
- v *IBM Communications Server for AIX APPC Application Suite User's Guide* (SC31-8596) 本書提供與 CS/AIX 一起使用的 APPC 應用程式相關資訊。
- v *IBM Communications Server for AIX Glossary* (GC31-8589)

本書提供 IBM Communications Server for AIX 書庫所採用的術語及定義之完整清單。

#### IBM Communications Server for AIX 4.2 版 出版品

下列書籍屬於前版次的 Communications Server for AIX,且不適用於 第 6 版。如果需 要參考一些仍然支援,但未包含在 第 6 版 中的資訊,則本書是非常有用的。

v *IBM Communications Server for AIX Transaction Program Reference.* (SC31-8212)

本書提供有關異動程式設計 API 的 4.2 版 資訊。編寫為使用 4.2 版 API 的應用程 式,仍然可以搭配 第 6 版 一起使用。

### **IBM 紅皮書**

由 IBM 支持的「國際技術支援中心」所產生的出版品稱為紅皮書。與產品說明文件類 似,紅皮書包含了 SNA 技術的理論和實務層面。但是,其中不含購買網路產品所提供 的資訊。

下列書籍可能含有 CS/AIX 的有用資訊:

- v *IBM Communications Server for AIX Version 6* (SG24-5947)
- v *IBM CS/AIX Understanding and Migrating to Version 5: Part 2 Performance* (SG24-2136)
- v *Load Balancing for Communications Servers* (SG24-5305)

在 「全球資訊網」上,使用者可以利用 http://www.redbooks.ibm.com 下載 「紅皮書」出 版品。

## 區塊多工器及 S/390 ESCON 通道 PCI 配接卡出版品

下列書籍包含「區塊多工器」及「S/390 ESCON 通道 PCI 配接卡」的相關資訊:

- AIX Version 4.1 Block Multiplexer Channel Adapter: User's Guide and Service Information (SC31-8196)
- v AIX Version 4.1 Enterprise Systems Connection Adapter: User's Guide and Service Information (SC31-8196)
- v AIX Version 4.3 S/390 ESCON Channel PCI: User's Guide and Service Information (SC23-4232)
- v IBM Communications Server for AIX Channel Connectivity User's Guide (SC31-8219)

## AnyNet/2 Sockets 及 SNA 出版品

下列書籍包含 AnyNet/2 Sockets 及 SNA 的相關資訊

- AnyNet/2 Version 2.0: Guide to Sockets over SNA (GV40-0376)
- AnyNet/2 Version 2.0: Guide to SNA over TCP/IP (GV40-0375)
- AnyNet/2: Guide to Sockets over SNA Gateway Version 1.1 (GV40-0374)
- v z/OS V1R2.0 Communications Server: AnyNet Sockets over SNA ( SC31-8831)
- v z/OS V1R2.0 Communications Server: AnyNet SNA over TCP/IP (SC31-8832 )

#### AIX 作業系統出版品

下列書籍包含 AIX 作業系統的相關資訊:

- v *AIX 5.3 System Management Guide: Operating System and Devices* (SC23-4910)
- AIX 5.3 版 系統管理概念: 作業系統及裝置 (SC23-4908)
- v *AIX 5.3 System Management Guide: Communications and Networks* (SC23-4909)
- *AIX 5.3* 版 效能管理指南 (SC23-4905)
- AIX 5.3 版 Performance Tools Guide and Reference (SC23-4906)
- v *Performance Toolbox Version 2 and 3 Guide and Reference* (SC23-2625)
- v *AIXlink/X.25 Version 2.1 for AIX: Guide and Reference* (SC23-2520)

## 系統網路架構 (SNA) 出版品

下列書籍包含關於 SNA 網路的資訊:

- v *Systems Network Architecture: Format and Protocol Reference Manual—Architecture Logic for LU Type 6.2* (SC30-3269)
- v *Systems Network Architecture: Formats* (GA27-3136)
- v *Systems Network Architecture: Guide to SNA Publications* (GC30-3438)
- v *Systems Network Architecture: Network Product Formats* (LY43-0081)
- v *Systems Network Architecture: Technical Overview* (GC30-3073)
- v *Systems Network Architecture: APPN Architecture Reference* (SC30-3422)
- v *Systems Network Architecture: Sessions between Logical Units* (GC20-1868)
- v *Systems Network Architecture: LU 6.2 Reference—Peer Protocols* (SC31-6808)
- v *Systems Network Architecture: Transaction Programmer's Reference Manual for LU Type 6.2* (GC30-3084)
- v *Systems Network Architecture: 3270 Datastream Programmer's Reference* (GA23-0059)
- *Networking Blueprint Executive Overview* (GC31-7057)
- v *Systems Network Architecture: Management Services Reference* (SC30-3346)

### 主電腦架構出版品

下列書籍包含關於主電腦架構的資訊:

- v *ES/9000, ES/3090 IOCP User's Guide Volume A04* (GC38-0097)
- v *3174 Establishment Controller Installation Guide* (GG24-3061)
- v *3270 Information Display System 3174 Establishment Controller: Planning Guide* (GA27-3918)
- v *OS/390 Hardware Configuration Definition (HCD) User's Guide* (SC28-1848)
- v *ESCON Director Planning* (GA23-0364)

#### **z/OS Communications Server 出版品**

下列書籍包含 z/OS Communications Server 的相關資訊:

- v *z/OS V1R7 Communications Server: SNA Network Implementation Guide* (SC31-8777-05)
- v *z/OS V1R7 Communications Server: SNA Diagnostics* (Vol 1: GC31-6850-00, Vol 2: GC31-6851-00)
- v *z/OS V1R6 Communications Server: Resource Definition Reference* (SC31-8778-04)

## 多重通訊協定轉送網路 (MTN) 出版品

下列書籍包含「多重通訊協定轉送網路」架構的相關資訊:

- Multiprotocol Transport Networking: Formats (GC31-7074)
- Multiprotocol Transport Networking Architecture: Technical Overview (GC31-7073)

### **TCP/IP 出版品**

下列書籍包含 Transmission Control Protocol/Internet Protocol (TCP/IP) 網路通訊協定的 相關資訊:

- v *z/OS V1R7 Communications Server: IP Configuration Guide* (SC31-8775-07)
- v *z/OS V1R7 Communications Server: IP Configuration Reference* (SC31-8776-08)
- v *z/VM V5R1 TCP/IP Planning and Customization* (SC24-6125-00)

### **X.25** X-

下列書籍包含 X.25 網路通訊協定的相關資訊:

- v *AIXLink/X.25 for AIX: Guide and Reference* (SC23-2520)
- v *RS/6000® AIXLink/X.25 Cookbook* (SG24-4475)
- v *Communications Server for OS/2® Version 4 X.25 Programming* (SC31-8150)

#### **APPC 出版品**

下列書籍包含有關進階程式對程式通訊 (APPC) 的資訊:

- v *APPC Application Suite V1 User's Guide* (SC31-6532)
- v *APPC Application Suite V1 Administration* (SC31-6533)
- v *APPC Application Suite V1 Programming* (SC31-6534)
- v *APPC Application Suite V1 Online Product Library* (SK2T-2680)
- v *APPC Application Suite Licensed Program Specifications* (GC31-6535)
- v *z/OS V1R2.0 Communications Server: APPC Application Suite User's Guide* (SC31-8809)

### 程式設計出版品

下列書籍包含關於程式設計的資訊:

- v *Common Programming Interface Communications CPI-C Reference* (SC26-4399)
- v *Communications Server for OS/2 Version 4 Application Programming Guide* (SC31-8152)

### **其它 IBM 網路出版品**

下列書籍包含 CS/AIX 的其他相關主題資訊:

- v *SDLC Concepts* (GA27-3093-04)
- v *Local Area Network Concepts and Products: LAN Architecture* (SG24-4753-00)
- v *Local Area Network Concepts and Products: LAN Adapters, Hubs and ATM* (SG24-4754-00)
- v *Local Area Network Concepts and Products: Routers and Gateways* (SG24-4755-00)
- v *Local Area Network Concepts and Products: LAN Operating Systems and Management* (SG24-4756-00)
- v *IBM Network Control Program Resource Definition Guide* (SC30-3349)

## 索引

索引順序以中文字,英文字,及特殊符號之次序排 列。

## 〔一劃〕

一般桌上管理系統環境 [\(CDE\) 29](#page-46-0) 乙太網路 鏈結架構 [80](#page-97-0) [SAP](#page-98-0) 對話框 81

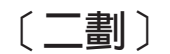

人事需求 [16](#page-33-0)

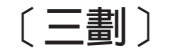

下游 LU 架構 [93](#page-110-0) 硬體範例 92 [SNA](#page-109-0) 閘道的 92 下游節點 94 下游電腦 92 上游節點 94 工作表,規劃 72 工作站 需求 [17](#page-34-0) 工具列按鈕 76

# 〔四劃〕

中間階段作業遞送 [\(ISR\) 12](#page-29-0) ∩ [11](#page-28-0) 元件管理 74 分支網路節點 6 分支擴充元 6 分頁儲存體 20 分散式處理 應用程式支援 5 環境 1 ≈ LU 以萬用字元定義 88 別名 [\(alias\) 87](#page-104-0) 架構 [86](#page-103-0)[, 87](#page-104-0) 遠端節點上 87 友機應用程式 5 手動安裝 [29](#page-46-0) 支援主從系統 4

〔五劃〕

主要 [RUI 3](#page-20-0) 主要伺服器 4 主要記憶體 [20](#page-37-0) 主要儲存體 [20](#page-37-0) 主從系統 架構 [77](#page-94-0) 主從系統安裝 [33](#page-50-0) 主電腦 在次區域網路上 1 於 [APPN](#page-18-0) 網路中 1  $LU$  支援  $2$ 主電腦存取類別庫 概觀 5 檔案 [35](#page-52-0) 檔案集 26 功能 3 功能需求 15 本地/遠端透通性 3 用戶端 4 用戶端軟體 升級 68 自行設定 68 重新安裝 [68](#page-85-0) 解除安裝 [69](#page-86-0)

# 〔六劃〕

同步資料鏈結控制 [\(SDLC\) 79](#page-96-0) 同層級 網路 1 回應時間 20 在 AIX 上安裝 [Remote API Client 58](#page-75-0) 在 AIX 上解除安裝 [Remote API Client 60](#page-77-0) 在 Linux for pSeries 上安裝 [Remote API Client 52](#page-69-0) 在 Linux for pSeries 上解除安裝 [Remote API Client 54](#page-71-0) 在 Linux for zSeries 上安裝 [Remote API Client 46](#page-63-0) 在 Linux for zSeries 上解除安裝 [Remote API Client 49](#page-66-0) 在 Linux 上安裝 [Remote API Client 40](#page-57-0) 在 Linux 上解除安裝 [Remote API Client 43](#page-60-0) 多重通訊協定四埠 [\(MPQP\) 17](#page-34-0) 多重網域支援網路管理向量轉送 [\(MDS-NMVT\) 12](#page-29-0) 安全選項 [12](#page-29-0) 安裝 千動 [29](#page-46-0)[, 30](#page-47-0)[, 31](#page-48-0) 安裝後維護作業 [33](#page-50-0) 使用簡易安裝 [29](#page-46-0) 現有套裝軟體的明細 [27](#page-44-0) 準備 [26](#page-43-0) AIX 上的 [Remote API Client 58](#page-75-0)

```
安裝 (繼續)
  Linux for pSeries 上的 Remote API Client 52
  Linux for zSeries 上的 Remote API Client 46
  Linux 上的 Remote API Client 40
安裝需求 17
次常式 3
```
# 〔七劃〕

伺服器 4 移除 77 新增 77 伺服器名稱 63 伺服器, Telnet 8 作業表 72 低階網路 (LEN) 節點 81 別名,為友機 LU 定義 87 刪除資源 75 系統管理介面工具 (SMIT) 12, 16, 23

# 〔八劃〕

呼叫 3 命令行管理程式 11 命名慣例 21 定步,階段作業層 12 服務存取點 (SAP) 17, 80 版次資訊 34 狀態指令 13 前置安裝作業 26

# [九劃]

```
客戶資訊控制系統 (CICS) 5
建議的書籍 106
後置安裝程序 33
架構 15
  修改 75
  埠 80
  規劃 71
  連通性 79
  備份 35
  節點 77
  遠端節點 87
  範例 78, 94, 96
  檔案 35, 36
  檢視 75
  隱含的下游 LU 93
  APPC over TCP/IP 102
  APPC 通訊 84
  CPI-C 附屬資訊 89
  DLUR 94
  LEN 節點的友機 LU 86
  LU 0 主要 LU 90
  LU 6.2 86, 88
```
架構 (繼續) LU 類型 0-3 82 SNA 閘道的下游 LU 92 TN 伺服器預設値 100 TN 伺服器關聯記錄 100 TN 重導器預設値 101 架構伺服器 77 移除 77 新增 77 架構視窗, Windows 上的 Remote API Client 參數 63 進階參數 64 杳詢指令 13 相依 LU 6.2 88 相依 LU 要求器 (DLUR) 1 相依 LU 動態定義 (DDDLU) 2 相依邏輯裝置伺服器 (DLUS) 94 相容性規劃 21 重新連線逾時參數 64

# [十劃]

修改架構 75 特性 25 記憶體需求 19 進階架構 19 儲存體類型 20 記憶體緩衝區 (mbufs) 20 討論群組,線上 105

# [十一劃]

停止資源 75 停用 CS/AIX 103 動詞 3 動態架構 11 區域 LU, 定義 86 區域網路 (LAN) 2 問題 診斷工具 13 資料 13 國際標準組織 (ISO) 21 埠的架構 80, 81, 82 基本作業系統 (BOS) 18 專長需求 16 授權程式 28 AIX 上的 Remote API Client 58 Linux for pSeries 上的 Remote API Client 52 Linux for zSeries 上的 Remote API Client 46 Linux 上的 Remote API Client 40 授權程式產品 (LPP) 24 授權機制 23 啓用 CS/AIX 在本端系統上 73

啓動 CS/AIX 系統啓動時自動 73 啓動資源 75 異動程式 (TP) 3 移轉 27 規劃工作表 72 軟體特性 5 軟體需求 18 AIX 上的 Remote API Client 57 Linux for pSeries 上的 Remote API Client 51 Linux for zSeries 上的 Remote API Client 45 Linux 上的 Remote API Client 39 Windows 上的 Remote API Client 61 通訊共用程式設計介面 (CPI-C) 3 通訊配接卡 17 連通性 架構 79 選項 1 連線網路 12 連線網路,架構 81 透通性,本地/遠端 3

## [十二劃]

備份 架構檔 35 復置 35 備份主要伺服器 77 備份伺服器 5 最大廣播嘗試次數參數 64 媒體存取控制 (MAC) 81 焦點 13 硬碟儲存體 19 硬體 需求 17 鏈結 17 硬體需求 AIX 上的 Remote API Client 57 Linux for pSeries 上的 Remote API Client 51 Linux for zSeries 上的 Remote API Client 45 Linux 上的 Remote API Client 39 Windows 上的 Remote API Client 61 程序 在 Windows 上安裝 Remote API Client 62, 65 視窗 73 進入點 13 進階架構、記憶體和儲存體需求 19 進階程式對程式通訊 (APPC) 5 階段作業 支援 3 定步 12 遞送 12 U型 3

## [十三劃]

新增資源 75 萬用字元 88 節點 下游 96 上游 (upstream) 94 主電腦通訊 78 本端 95 在 APPN 架構 78 架構 77 遠端 86, 87 節點視窗 74 節點鎖定授權 23 資料流 (data stream) 3 資料鏈結控制 (DLC) 23 資料鏈結控制選項 1 資訊資源 105 資源 删除 75 定義 75 停止中 75 啓動中 75 項目 76 資訊 105 管理 74 需求 16 資源視窗中的按鈕 76 閘道 定義 5 SNA 閘道 5

# [十四劃]

實體裝置 (PU) 6 對等伺服器 5 對話框 73 疑難排解工具 13 磁碟儲存體 20 管理程式 命令行 11 Motif 11, 13 NOF API 12 SMIT 12 Web 11 管理應用程式 13 網域 4 網域中的多個伺服器 4 網域參數 63 網路 中介主電腦 1 支援 1 可透過下列方式取得的資訊 105 命名慣例 21 規劃 15, 16, 21 對等式 1

網路 (繼續) 管理 12 警示 13 網路安裝管理 31 語言環境變數 27, 57 Linux for pSeries  $\pm$  fif) Remote API Client 52 Linux for zSeries 上的 Remote API Client 46 Linux 上的 Remote API Client 40 說明 Motif 管理程式 11 Web 管理程式 11 說明文件,線上 105 說明百 26 遠端節點 友機 LU 架構 87 架構 86, 87 需求 人事和專長 16 安裝 17 記憶體和儲存體 19 軟體 18 硬體 17 HTTPS 19 WebSphere Application Server 19

# 〔十五劃〕

廣域網路 (WAN) 2 暫時性程式修訂 (PTF) 27 線上 討論群組 105 說明 11 說明文件 105 論壇 105  $APPC$  106 調整式階段作業層級定步 12 論壇,線上 105

# [十六劃]

獨立的 LU 6.2 架構 86 隨機存取記憶體 (RAM) 20

# 〔十七劃〕

儲存體需求 19 壓縮, 在 LU 階段作業資料上 3 應用程式設計介面 (API) 3 檢視架構 75 隱含的下游 LU 架構 93

# [十八劃]

簡易安裝 使用 CDE 29

簡易安裝 (繼續) 使用 SMIT 29 簡易網路管理通訊協定-管理資訊基礎 (SNMP-MIB) 13 轉送媒體 17

# [十九劃]

鏈結站 在埠上定義 80 鏈結硬體 17

# [二十劃]

警示 13

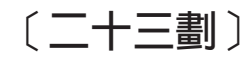

邏輯裝置 (LU) 2, 93

# [數字]

3270 LU 之於 TN 伺服器 9, 97 定義 98

# A

Advanced Interactive Executive (AIX) 1 **AIX** 說明頁 26 CS/AIX 的硬體需求 17 CS/AIX 執行於 1 AnyNet APPC over TCP/IP 架構 102 API 支援 3 前一版支援 4 適用於 CS/AIX 管理 12 CS/AIX 類型 3 **APPC** 互動式應用程式開發工具集 26 支援分散式應用程式 5 非相關 LU 6.2 86 架構 84 相依 LU 6.2 88 線上 106 應用程式套件 5,7 APPC over TCP/IP 102 架構 102 APPC 應用程式套件 7 **APPN** 中介主電腦功能 1 分散式管理服務程式 13 主電腦支援 1

APPN (繼續) 架構 85,86 動態架構 11 終端節點 1 連線網路 12 節點類型 1 網路區段 21 網路節點 1 遞送 12 獨立 LU 支援 3 應用程式 5,7 DLUR 支援 1

# B

BOS (基本作業系統) 18

# C

CDE 29 CICS (客戶資訊控制系統) 5 CPI 通訊 (CPI-C) 3  $\cal CP$ I-C 交互作業能力 14 架構 89  $API 3$ CS/AIX 可執行程式的目錄 73 CS/AIX 可執行程式的路徑 73

# D

```
DATABASE 2 (DB2) 5
DB2 (DATABASE 2) 5
DDDLU (相依 LU 動態定義) 2
\rm{DLC}目的 23
  安裝 26
  架構 81, 82
  埠的架構 79
DLUR
  下游節點的支援 96
  在本端節點上 95
  架構 94
  說明 1
  PU 架構 95
DLUS 94
```
## Е

Enterprise Extender 埠對話框 82 概觀 8 鏈結架構 81

# G

**GSKIT** 解除安裝, Windows 上的 Remote API Client 69 AIX 上的 Remote API Client 57, 59 Linux for pSeries 上的 Remote API Client 51, 53 Linux for zSeries 上的 Remote API Client 45, 47 Linux 上的 Remote API Client 39, 41 Windows 上的 Remote API Client 66, 67

## Н

**HPR** 和 ISR 比較 12  $HPR/IP$  8 HTML,檢視書籍 33 **HTTPS** 架構 31 需求 19 AIX 上的 Remote API Client 59 Linux for pSeries 上的 Remote API Client 53 Linux for zSeries 上的 Remote API Client 47 Linux 上的 Remote API Client 41 Windows 上的 Remote API Client 66, 67

# ı

IP 埠對話框 82 ISO (國際標準組織) 21 ISR (中間階段作業遞送) 12

## J

Java AIX 上的 Remote API Client 57 Linux for pSeries 上的 Remote API Client 51 Linux for zSeries 上的 Remote API Client 45 Linux 上的 Remote API Client 39

## L

LAN 存取逾時參數 64 LAN (區域網路) 2 LEN 節點 友機 LU 架構 86 說明 1 遠端節點 ID 81 Linux for pSeries 上的 Remote API Client 現有套裝軟體的明細 51 Linux for zSeries 上的 Remote API Client 現有套裝軟體的明細 46 Linux 上的 Remote API Client 現有套裝軟體的明細 39 LPP (授權程式產品) 24

 $LU$ 下游 92, 93 友機,定義 86 支援 2 命名慣例 21 架構 86, 88, 90, 91, 98 儲存區 (pool) 98, 99 LU 集區 定義 83 架構 83 檢視 83 LU 類型 0-3 82, 83

## M

MAC (媒體存取控制) 81 mbufs (記憶體緩衝區) 20 MDS-NMVT (多重網域支援網路管理向量轉送) 12 Motif 管理程式 使用 71 管理功能 13 說明 11 MPOP (多重通訊協定四埠) 17

# N

NIM (網路安裝管理) 31 NOF API 12

# O

OSI 21

# P

PDF,檢視書籍 33 PTF (暫時性程式修訂) 27 PU 集中 92 PU 集中器 6 PU (實體裝置) 6

# R

```
RAM (隨機存取記憶體) 20
rc.sna 檔 73
Remote API Client
  AIX 軟體需求 57
  AIX 硬體需求 57
  Linux for pSeries 軟體需求 51
  Linux for pSeries 硬體需求 51
  Linux for zSeries 軟體需求 45
  Linux for zSeries 硬體需求 45
  Linux 軟體需求 39
  Linux 硬體需求 39
```
RS/6000 工作站 17

## S

SAA (Systems Application Architecture) 3 SAP (服務存取點) 17, 80 SDK 軟體 Windows 上的 Remote API Client 61 **SDLC** 架構 80 適用於相依流量 79 Secure Sockets Layer (SSL) 用戶端身份驗証 100, 101 伺服器身份驗証 34, 100, 101 資料加密 34, 100, 101 **SMIT** 手動安裝 29 簡易安裝 29 DLC 架構 23 SMIT (系統管理介面工具) 12, 16 **SNA** 書庫 105 SNA 通道資料鏈結 26 SNA 閘道 架構 92 概觀 5 snaadmin 程式 11 SNMP 代理程式 13 SNMP-MIB (簡易網路管理通訊協定-管理資訊基礎) 13 start command 73 stop command 104 Systems Application Architecture (SAA) 3

# т

TN 伺服器 多個階段作業支援 98 存取記錄架構 100 使用者 (user) 97 架構 96 概觀 8 預設値架構 100 關聯記錄架構 100 TN 重導器 存取記錄架構 101 架構 101 概觀 10 預設値架構 101 TN3270 伺服器 8 程式 8 TN3270 使用者 9, 97 TN3270 程式 96 TP (異動程式) 3

# $\mathbf U$

U 型階段作業 3 UDP 廣播參數 64

# W

WAN (廣域網路) 2 Web 管理程式 說明 11 WebSphere Application Server 架構 31 需求 19 Windows 上的 Remote API Client 安裝 61 使用安裝程式安裝 62 從命令行安裝 65 解除安裝 GSKIT 69

# $\mathbf{X}$

xsnaadmin 程式 11, 71

## 向 IBM 提出您的意見

如果您對於本書有任何褒貶,請利用以下方法,將您的意見送給 IBM。無論您選擇什麼 方法,如果希望獲得回覆,您務必要附上您的姓名、地址及電話號碼。

對於本書的特定錯誤或疏忽、正確性、架構、主題或完整性如有意見,請不吝賜教。 不過,您傳來的意見應該針對本手冊內的資訊以及呈現資訊的方式來發表。若需要其 它出版品,或詢問問題,或是提出關於 IBM 產品或系統的各項功能之意見,請聯絡 IBM 業務代表或 IBM 授權經銷商。

當您將意見傳給 IBM 時,即表示您授予 IBM 非專屬權利, IBM 得以其認為適當的 方式來使用或散佈您的意見,而無需對您負任何責任。

請採用下列方法將您的意見傳給我們:

- 如果您喜歡用傳真來傳送意見,請使用此號碼: 1+919-254-4028
- 如果您喜歡以電子方式傳送意見,請使用此電子郵件位址:
	- comsvrcf@us.ibm.com.
- 如果您喜歡利用郵寄來傳送意見,請使用此地址:

臺灣國際商業機器股份有限公司 收件人:z/OS Communications Server Information Development P.O. Box 12195, 3039 Cornwallis Road Department AKCA, Building 501 Research Triangle Park, North Carolina 27709-2195

您的附註務必包括下列內容:

- 本書的標題及出版品編號
- 切合您的意見的頁碼或丰題。
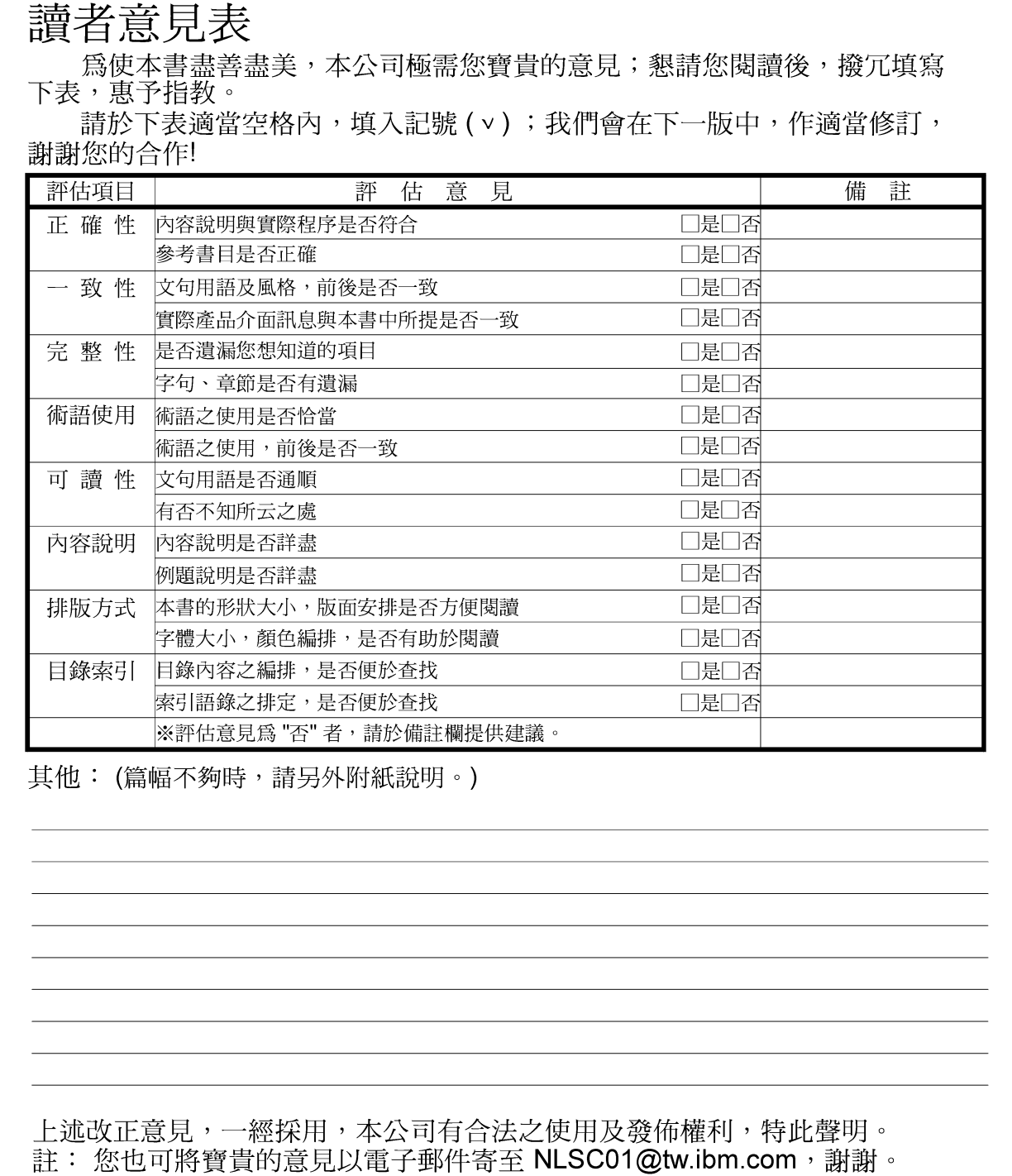

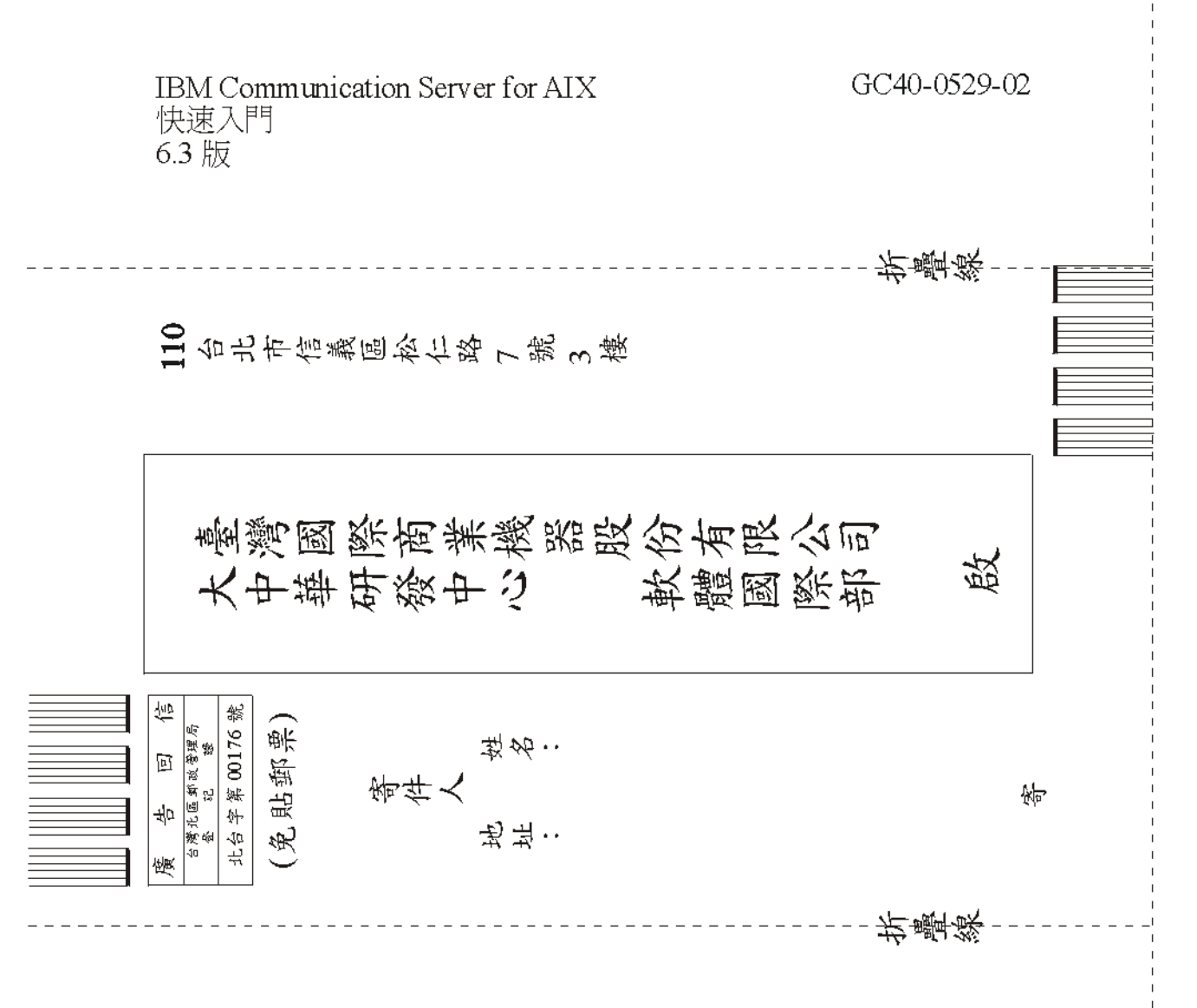

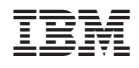

程式號碼: 5765-E51

GC40-0529-02

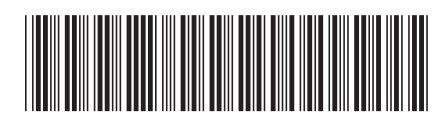